# Raimundo Vazquez

## // Add "loop2" a<u>nd "</u>loop3" to scheduli<u>n</u>g. // "loop" is always started by default. Scheduler.st rt o po d 2 *M "loop"* is alve is spositivos genéricos Integración de

// Task no.1: blink LED**Proyecto<sup>v</sup>educativo utilizando** hardware y software libre

// Task no.3. accept commands from Serial port // '0' turns off LE *Norms* on LED

digitalWrite(led3, HIG

// IMPORTANT

 $\textit{W}$  must call  $\textit{W}$  in the calcular basis to pass // control to other tasks. **UNIVERSIDAD TECNOLÓGICA NACIONAL FACULTAD REGIONAL RESISTENCIA**

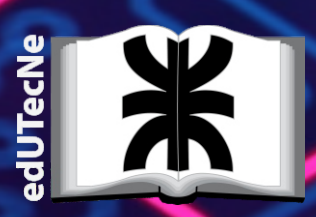

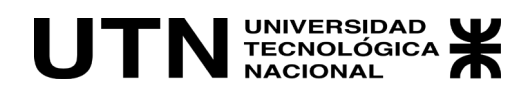

## Integración de Dispositivos Genéricos

Proyecto Educativo Utilizando Hardware y Software Libre

Raimundo Vazquez

edUTecNe Buenos Aires, 2022

Vazquez, Raimundo Integración de dispositivos genéricos / Raimundo Vazquez ; editado por Fernando Cejas. - 1a ed. - Ciudad Autónoma de Buenos Aires : edUTecNe, 2022. Libro digital, PDF

 Archivo Digital: descarga y online ISBN 978-987-4998-96-5

 1. Hardware. 2. Software Libre. 3. Robótica. I. Cejas, Fernando, ed. II. Título. CDD 004.64

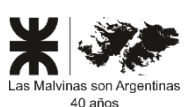

Universidad Tecnológica Nacional – República Argentina Rector: Ing. Rubén Soro Vicerrector: Ing. Haroldo Avetta Secretaria Cultura y Extensión Universitaria: Ing. Federico Olivo Aneiros

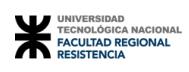

Universidad Tecnológica Nacional – Facultad Regional Resistencia Decano: Ing. Jorge A. De Pedro Vicedecano: Ing. Fernando Soria

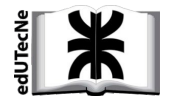

edUTecNe – Editorial de la Universidad Tecnológica Nacional Coordinador General a cargo: Fernando Cejas Dirección General: Mg. Claudio Véliz Dirección de Cultura y Comunicación: Ing. Pablo Lassave

Queda hecho el depósito que marca la Ley Nº 11.723 **© edUTecNe, 2022** Sarmiento 440, Piso 6 (C1041AAJ) Buenos Aires, República Argentina Publicado Argentina – Published in Argentina

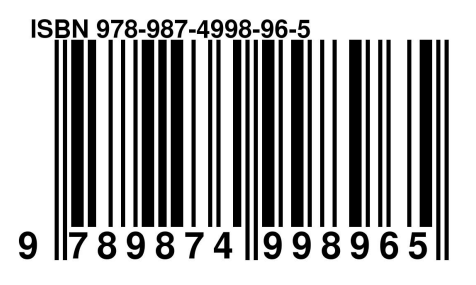

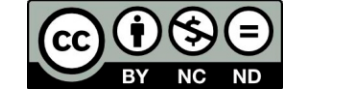

*Reservados todos los derechos. No se permite la reproducción total o parcial de esta obra, ni su incorporación a un sistema informático, ni su transmisión en cualquier forma o por cualquier medio (electrónico, mecánico, fotocopia, grabación u otros)sin autorización previa y por escrito de lostitulares del copyright. La infracción de dichos derechos puede constituirundelitocontrala propiedad intelectual.*

#### 1.1. Conocimientos Previos

Este libro está pensado para contribuir al conocimiento en el manejo de nuevos desarrollos electrónicos y software de alto nivel. Se desarrolla un procedimiento para facilitar el manejo de dispositivos móviles articulados con hardware genéricos dentro del área de la investigación científica. Se orienta a aquellos lectores con conocimientos de programación de alto nivel como por ejemplo Java y C++ que deseen desarrollar dispositivos tecnológicos utilizando tecnología móvil integrada con dispositivos genéricos.

#### 1.2. Objetivos del primer capítulo

Se desarrolla un procedimiento para implementar dispositivos electrónicos de bajo presupuesto empleando un hardware de uso genérico denominado Arduino. El esquema de implementación se muestra en un gráfico en forma de bloques. Cada bloque tiene un software de uso libre y código fuente abierto para configurar dispositivos en el área del automatismo. De esta manera un programador poco experimentado y con bajo conocimientos de electrónica puede crear un proyecto relativamente simple con un mínimo esfuerzo y tiempo de desarrollo. Debido a la adaptabilidad del software y la flexibilidad de los dispositivos genéricos, se puede aumentar el alcance de los trabajos realizados en diferentes áreas de la ingeniería brindando una herramienta de innovación. Los costos de desarrollo en este tipo de trabajo son reducidos debido a que las primeras pruebas se realizan en prototipos de bajo presupuestos con una elevada robustez y confiabilidad.

#### 1.3. Fundamentos teóricos

En todo proceso de adquisición de datos se lleva a cabo mediante un dispositivo llamado transductor de señal. Este desarrollo convierte un tipo de señal eléctrica o mecánica en otra señal. Luego se utiliza un acondicionador de señales, con la finalidad de ajustar los niveles eléctricos medidos. El objetivo buscado es amplificar la señal y acoplarla eléctricamente a un transmisor de señales. El transmisor de señales tiene el objetivo de descomponer los datos y transmitirlos en forma robusta a un controlador con la mínima perdida de información. El controlador es un hardware diseñado para realizar tareas de control automático utilizando un software. El algoritmo implementado en el controlador permite analizar el flujo de datos provenientes de la planta, como se visualiza en la figura 1.1.

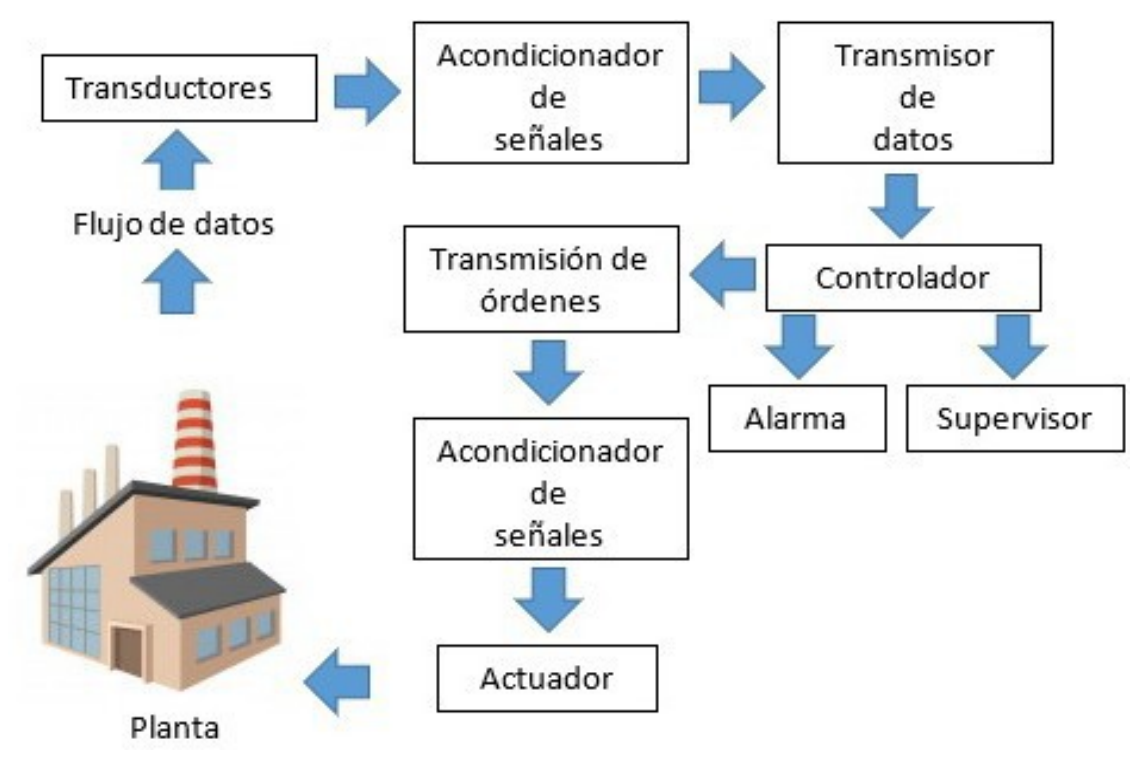

*Fig. 1.1: Esquema representativo de un sistema de control* 

La información procesada por el controlador generalmente se visualiza en un supervisor. El supervisor representa todos aquellos dispositivos encargados de mostrar datos en tiempo real denominados display LCD o simplemente LCD, ver figura1.2.

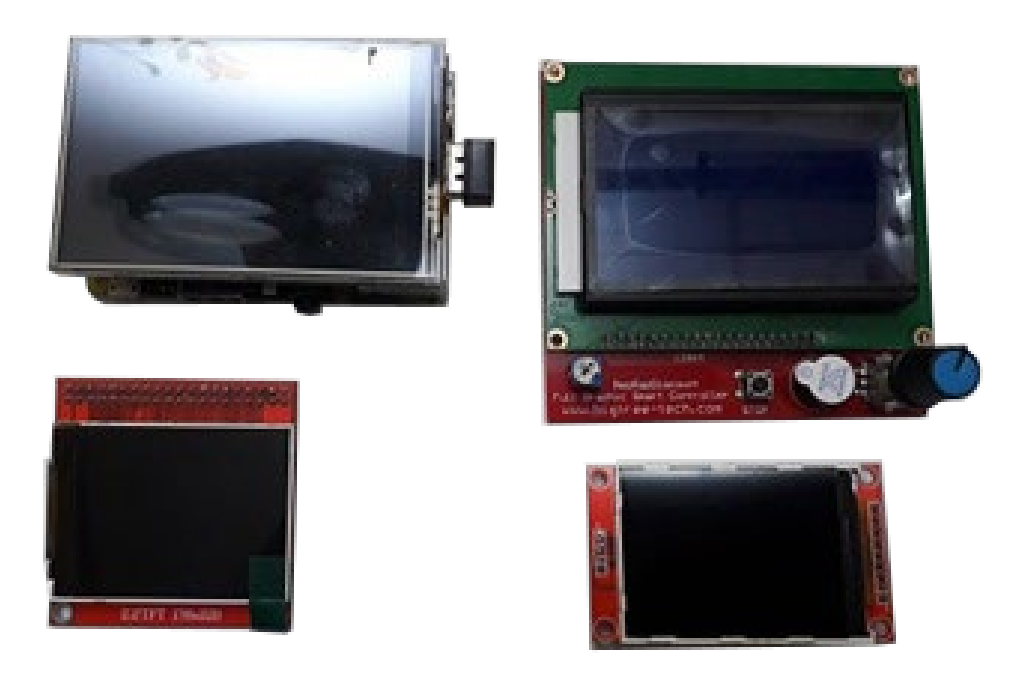

*Fig. 1.2: Display comúnmente utilizados en dispositivos genéricos* 

La figura 1.3 muestra un desarrollo de hardware libre articulado con un programa de código fuente abierto. Las librerías utilizadas facilitan la comunicación entre el display (conocido con el nombre TFT 2.8), dos sensores y un hardware genérico. En este ejemplo los transductores adquieren señales del medio exterior y luego lo transfieren al dispositivo utilizando solo un cable como terminal de comunicación. Finalmente, las variables de estado son visualizadas en el display en tiempo real.

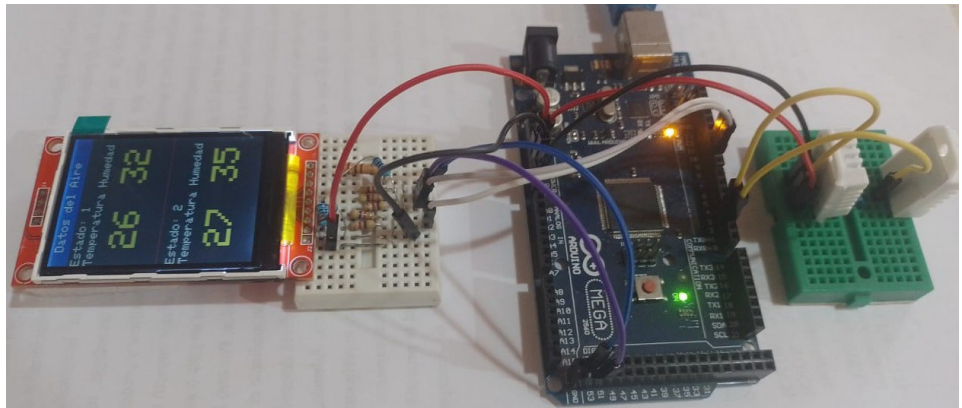

*Fig. 1.3: Display LCD tipo TFT y hardware genérico.*

El análisis de la información proveniente de la planta lo realiza un software implementado en un microcontrolador genérico. Se utilizan registros internos y una arquitectura de hardware para el manejo y procesamiento de datos. De esta manera, es posible por ejemplo: evaluar datos, estimar peligros potenciales, predecir fallas etc. Cuando se necesite realizar tareas de control en dispositivos de potencia se recurre a actuadores mecánicos o electrónicos denominados relé. Las señales de activación o cortes enviadas al relé generalmente son afectadas con ruidos no deseados como por ejemplo: variación temperatura, humedad, interferencia electromagnética, etc. Dichos fenómenos distorsionan la señal de control. Para atenuar el efecto de ruido se utilizan acondicionadores de señal que minimizan interferencias.

#### 1.4. Funciones que puede cumplir un acondicionador de señal

La figura 1.1 muestra un esquema representativo de un sistema de control. La herramienta elegida para implementar el modelo de automatización se denomina hardware genérico. Su uso facilita la toma de datos en la planta y acciones de control.

En este tipo modelo existe en todo momento la posibilidad de que señales no deseadas generen estados difusos en el software de automatización. Como consecuencia se aumenta la probabilidad de fallas en el sistema a la hora de la toma de decisiones. Para tales fines, se utiliza un conversor de señal, técnicas de linealización, amplificación y filtrados. Por último, el concepto de interface permite implementar técnicas de procesamiento de información que minimizan los efectores del ruido en tareas de transmisión y recepción de datos.

#### 1.4.1. Conversión de señal

Mediante la conversión de señales se permite recoger una señal física y transformarla en una señal eléctrica de niveles comprendidos entre 3.3 a 5.0 voltios. Las conversiones de señales físicas se suelen utilizar en aplicaciones industriales donde se emplean un amplio espectro de sensores para efectuar mediciones. Debido a la variedad de transductores utilizados es preciso unificar la señal a transmitir en un formato digital. En principio, cualquier señal procedente de un sensor, puede convertirse a un formato estándar de datos digitales.

#### 1.4.2. Función de respuesta de la dinámica del sistema

Debido a que muchos sensores tienen respuesta no lineal, es posible fijar un rango de trabajo donde la señal de entrada puede ser representadas matemáticamente con un error aceptable en la medición. Se puede realizar mediante un hardware específico o un software. Para ello, se llevan a cabo un proceso de visualización del comportamiento de la señal. Se comienza registrando los datos temporales utilizando una planilla de cálculo. Luego se traza una curva de tendencia junto con su función explícita, ver figura 1.4.

Finalmente se introduce la función explicita de la línea de tendencia en el software del microcontrolador para integrar los datos de las señales de entradas con la de las salidas.

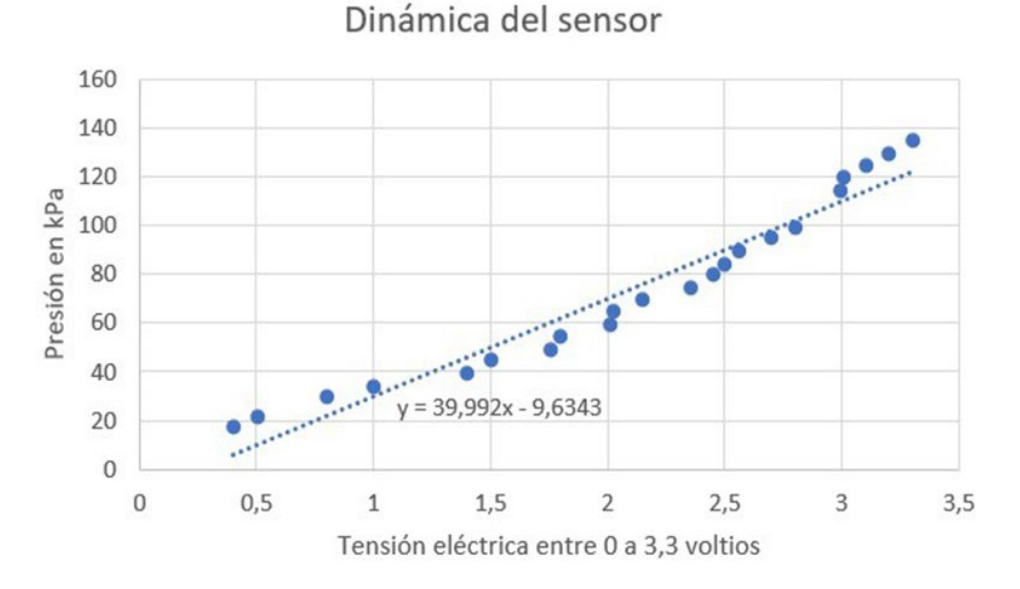

*Fig. 1.4: Datos experimentales del sensor y su línea de tendencia.*

#### 1.4.3. Amplificación

En el acondicionamiento de señales se emplean diferentes amplificadores para distintos fines. Por ejemplo los amplificadores de instrumentación están optimizados para trabajar con señales de corriente continua, y se caracterizan por una elevada ganancia y alta impedancia de entrada.

#### 1.4.4. Filtrado

Es posible construir un acondicionador de señal que filtre señales eléctricas. Consiste en atenuar el espectro de frecuencia de la señal donde este el ruido y conservar solo los datos válidos. Los filtros pueden consistir en componentes pasivos y activos o ser implementados mediante un algoritmo digital. Un filtro pasivo utiliza exclusivamente condensadores, resistencias e inductores con una ganancia máxima. Un filtro activo utiliza componentes pasivos combinados con componentes activos, como por ejemplo amplificadores operacionales y transistores. Los acondicionadores de señal más avanzados emplean filtros digitales porque son fáciles de ajustar y no requieren equipos físicos. La ventaja que se obtiene en utilizar filtros empleando un software es la ausencia de elementos pasivos o activos que en el transcurso del tiempo envejecen.

#### 1.4.5. Interfaces

Los convertidores de señal se encargan de transmitir los datos y pueden ser analógicas o digitales. Las analógicas manejan tensión o corriente y son fáciles de manipular requiriendo un cableado independiente. Los digitales están diseñadas con protocolos estándares que facilitan el envío de datos, como por ejemplos: ethernet tcp/ip, RS232, RS485, I2C, SPI, philips etc. Dichos protocolos de comunicación permiten conectar varios dispositivos entre sí. Generalmente para su configuración se utilizan teclados matriciales o estándar según se muestra en la figura 1.5.

De este modo se simplifica el cableado, disminuye la incertidumbre en el envío o recepción datos.

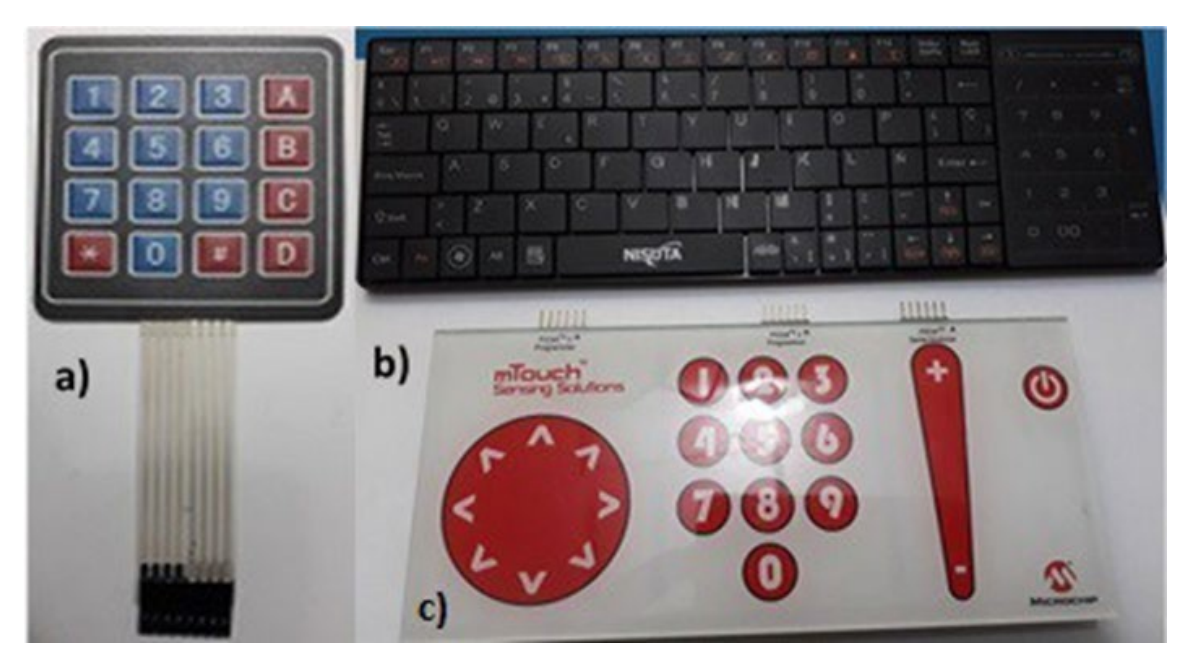

*Fig 1.5: Tipos de teclados a) Matricial 4x4 b) Estándar c) Touch*

#### 1.4.6. Sensores o Transductores

Toda medida debe ser objetiva y basada en la experimentación de tal manera que exista una correspondencia entre los valores numéricos y las variables descriptas. Los objetivos de la medida pueden ser vigilancia o seguimientos de procesos. Para tales fines, se utilizan dispositivos denominados sensores o transductores. Se denomina traductor, en general, a todo dispositivo que convierte una señal de una forma física en una señal correspondiente, pero de otra forma física distinta. Es, por lo tanto, un dispositivo que convierte un tipo de energía en otra. La figura 1.6 es un manómetro diferencial analógico<sup>1</sup> que representa la señal física presión en otra señal física denominada tensión eléctrica. El orificio Int 1, puede estar conectado a un recinto cuya presión es igual a la atmosférica pref . El orificio Int 2 se encuentra conectado a otro recinto donde la presión es mayor que la atmosférica. Se genera a la salida del sensor un potencial eléctrico que obedece a la función transferencia mostrada en la misma figura.

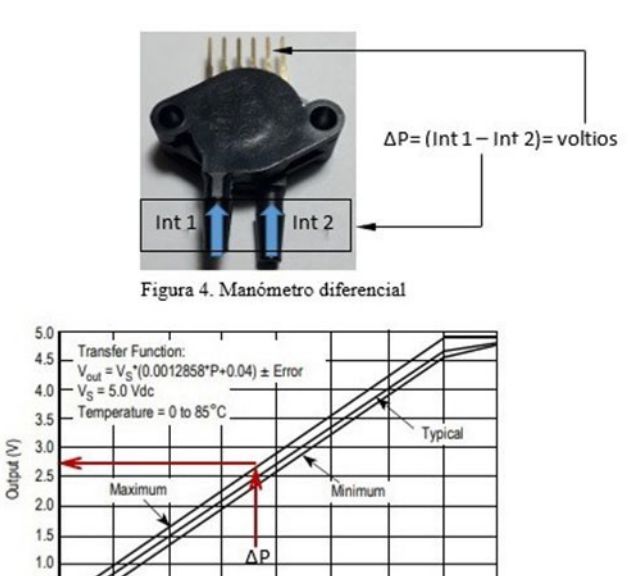

*Fig 1.6: Función transferencia del manómetro diferencial.*

500

600

700 800

400

Differential Pressure (kPa)

 $0.5$  $\theta$ 

200

300

Existen seis tipos de señales: Mecánicas, térmicas, magnéticas, eléctricas, ópticas y moleculares (químicas). Cualquier dispositivo que convierte una señal de un tipo en una señal de otro tipo debería considerarse un transductor. En la práctica se consideran solo aquellos que solo traducen la señal de entrada a una salida eléctrica equivalente. Los sistemas de medida electrónica ofrecen las siguientes ventajas:

1. Debido a la estructura electrónica de la materia, cualquier variación de un parámetro no eléctrico de un material viene acompañada por la variación de un parámetro eléctrico. Eligiendo el material adecuado, esto permite realizar transductores con salida eléctricas para cualquier magnitud física no eléctricas.

<span id="page-9-0"></span><sup>1</sup> Gentileza de Freescale Semiconductor Data Sheet: Technical Data MPX5700 Rev 10, 10/2012.

- 2. Dado que el proceso de medida no conviene extraer energía del sistema donde se mide, lo mejor es amplificar la señal de salida del transductor. Con amplificadores electrónicos se pueden obtener fácilmente ganancias elevadas en una sola etapa.
- 3. Con los amplificadores (por ejemplo: amplificadores operacionales AOP), existen un sin fin de documentación, recursos y ayuda para el más ignorante en la" materia Electrónica", como el para los estudiantes de avanzada.
- 4. Existen numerosos recursos para guardar y registrar información en forma electrónicas.
- 5. Las transmisiones eléctricas son más versátiles que las señales mecánicas, hidráulicas, neumáticas.

En la figura 1.7 se representan los dominios de los distintos tipos de traductores. La circunferencia completa representa el 100 % de los transductores y acondicionadores conocidos. Toda señal debe ser acondicionada mediante un acondicionador con el fin de ser captada correctamente, en gran parte de los casos la parte encargada del acondicionamiento, como la traducción, se lo toma todo junto con el objeto de simplificar.

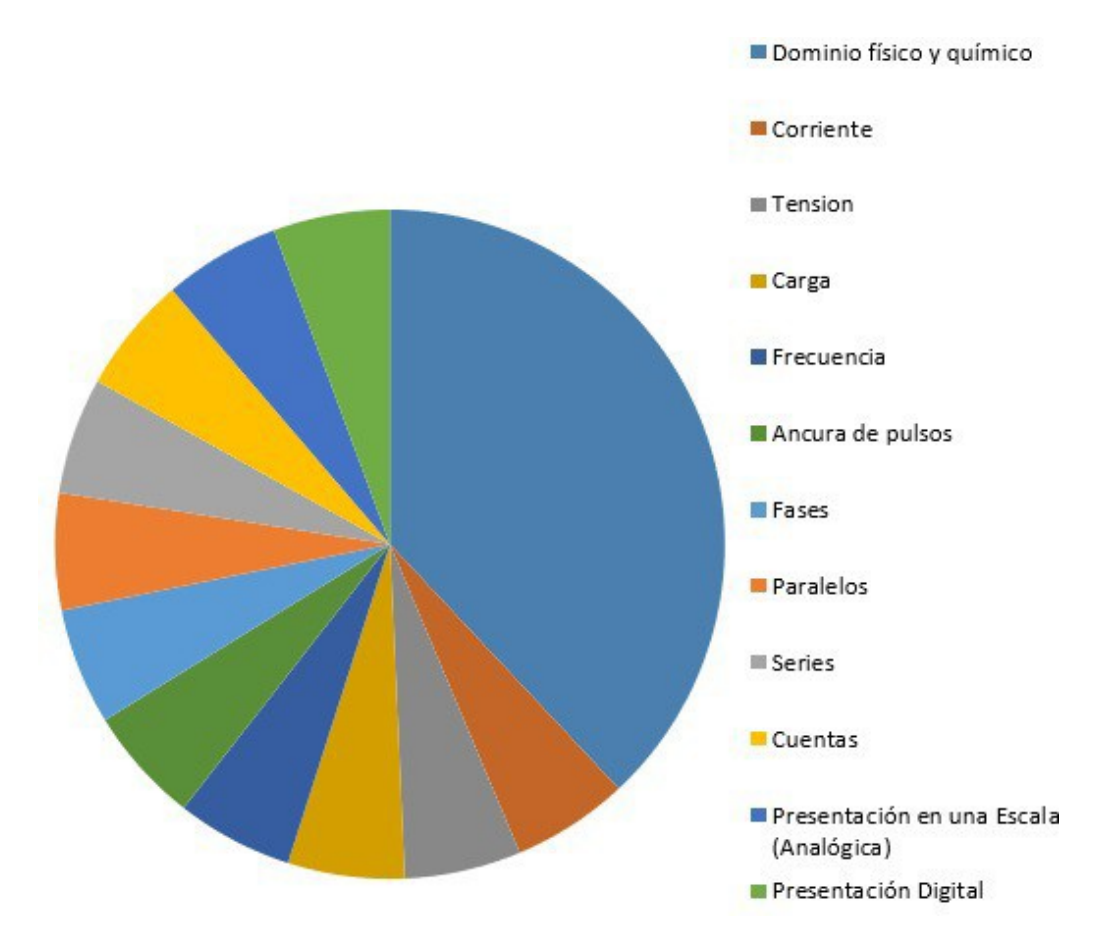

*Fig. 1.7: Representación del dominio de los distintos tipos de traductores*

#### 1.4.7. Tipos de Sensores

El número de sensores disponibles para las distintas magnitudes físicas es tan elevado que no es posible proceder racionalmente a su estudio, sin clasificarlos previamente de acuerdo con algún criterio.

- 1. Según aporte de energía: los podemos clasificar en a) moduladores y b) generadores.
	- a. La energía de alimentación es externa (en una foto diodo el pasaje de corriente por el semiconductor se realiza por el aporte de los paquetes de energía que aporta la luz a la juntura).
	- b. La energía de alimentación es interna( la juntura de dos termo metales genera una tensión eléctrica)
- 2. Según la señal de salida:
	- a. Analógicos: Los primeros sistemas de medida y señales fueron analógicos. La medición se realizaba mediante analogías. Por ejemplo: en una balanza se tiene el peso desconocido en un plato y un peso conocido en el otro. Se asume que los pesos son iguales cuando la balanza se detiene en la mitad. En ese caso, se está en presencia de una medición analógica.
	- b. Digitales: Los números decimales pueden ser representados en un sistema binario que solo estén compuestos por ceros y unos. Por ejemplo, en sistema decimal el valor 255 se expresa como el número binario 11111111. Para las computadoras trabajar en el sistema binario, es decir ceros y unos, le son de suma facilidad. De esta manera, las operaciones matemáticas pueden ser implementadas dentro de ellas. En un sistema binario los resultados son manejables y comprensibles para los microprocesadores. Para realizar esa operación, se debe primero traducir los datos numéricos decimal mediante un conversor analógico digital al sistema binario. Luego se procesa la información ingresada mediante funciones. Finalmente, los resultados son exhibidos mediante display o dispositivos de visualización.

Modo de deflexión: la magnitud medida produce algún efecto físico. Una aguja se desplaza de su posición de equilibrio, y un par antagonista frena ese desplazamiento hasta que las fuerzas se equilibren como se visualiza en la figura 1.8.

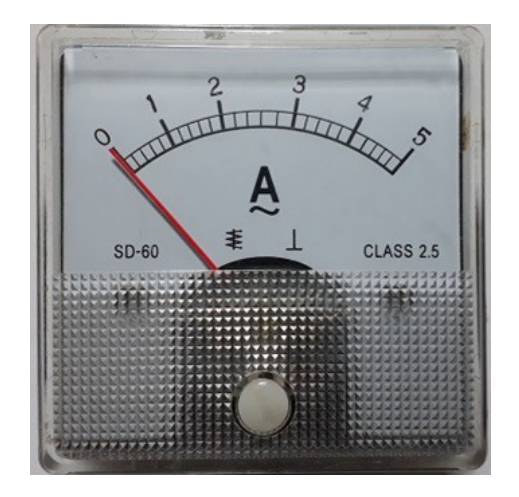

*Fig. 1.8: Dispositivo por deflexión utilizada en instrumentos de medida analógicos*

#### Los factores que intervienen en la elección de un sensor se muestran en la tabla I.

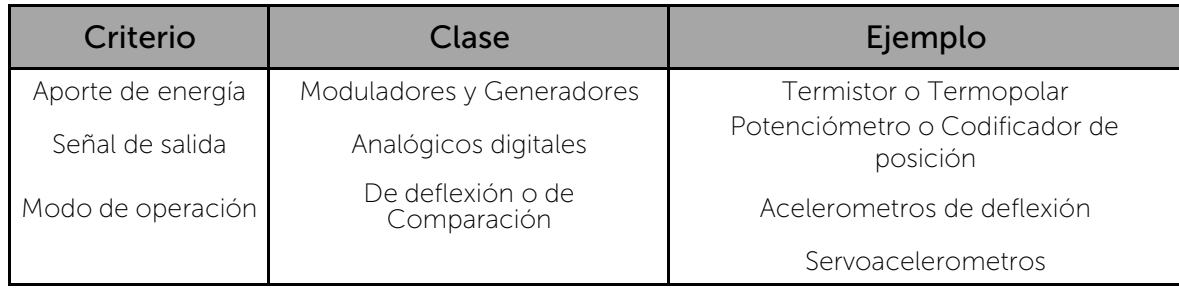

*Tabla 1. Factores para la elección de sensores*

### 1.4.8. Modo de comparación

Se quiere mantener fija la acción de deflexión por otro efecto físico pero conocido. Los modos de comparación se pueden resumir en la tabla I.

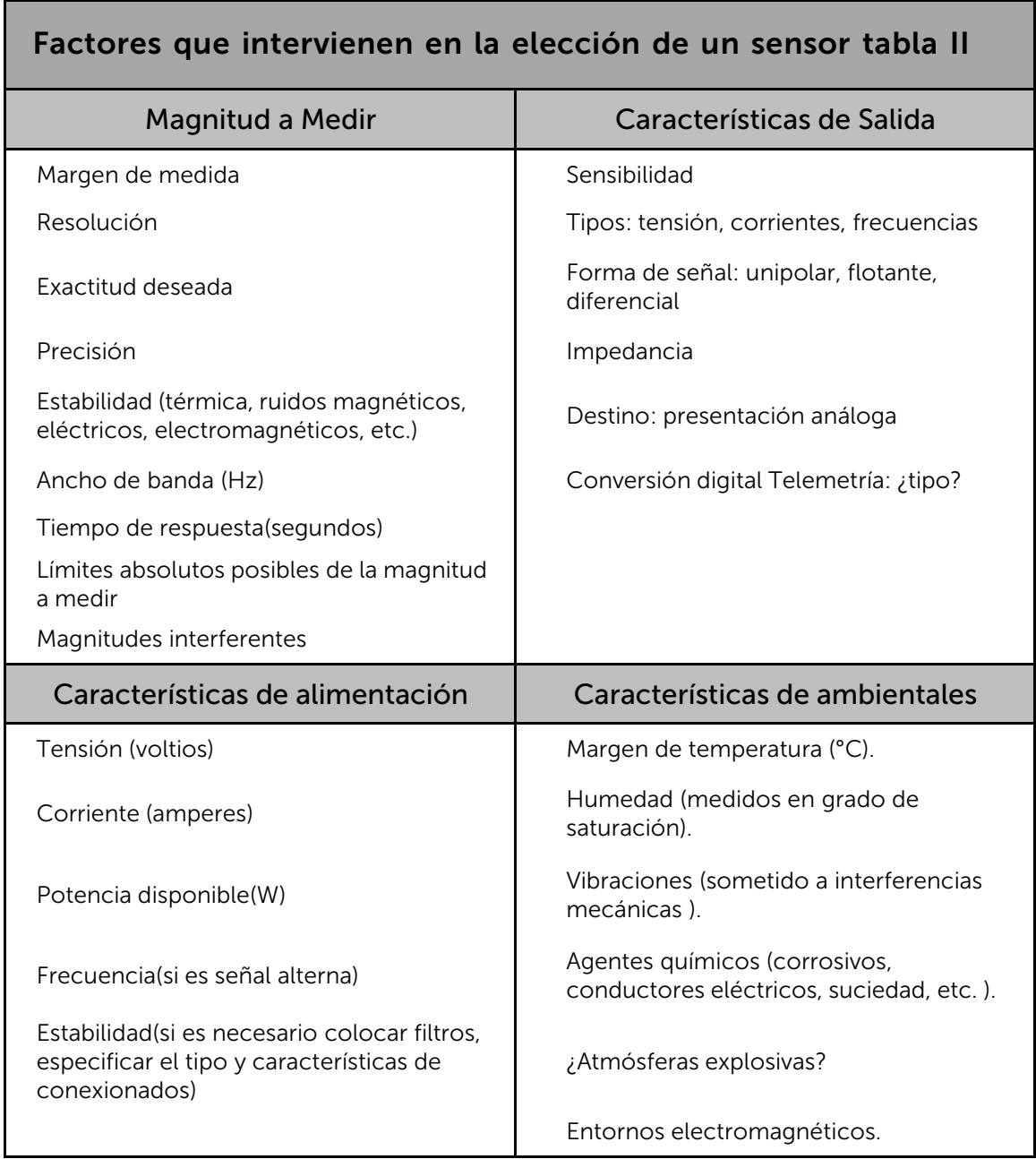

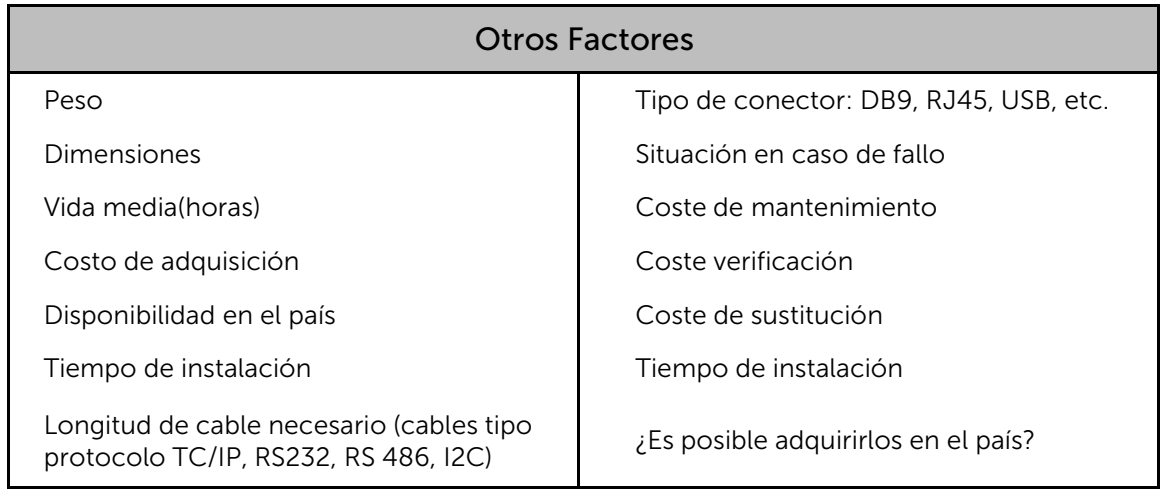

### 1.4.9. Dispositivos Genéricos de Bajo Presupuesto

Es muy difícil encontrar en el mercado de productos electrónicos varios instrumentos que puedan registrar diversos parámetros y a su vez ser parte de un solo equipo. Además la gran mayoría de estos son importados, lo cual conlleva elevados costos y difícil adquisición. Debido a importantes avances en dispositivos electrónicos encargados de adquirir datos analógicos y a la vez el surgimiento de desarrollos de almacenamiento de información externos, nace la necesidad de adquirir información sin utilizar dispositivos como por ejemplo; notebook o computadora personal. De esta manera, surgieron los desarrollos de adquisidores de información vinculados al almacenamiento de señales analógica comúnmente denominados datalogger. En ese sentido la utilización de dispositivos denominados Arduinos permiten desarrollar funciones que faciliten la implementación en los desarrollos electrónicos mediante el empleo de dispositivos genéricos.

#### 1.4.10. Hardware Genérico y Sensores Comúnmente Utilizados

Los dispositivos genéricos de bajo presupuestos denominados Arduinos son desarrollos electrónicos que se caracterizan por tener un hardware flexible y fácil de usar. La figura 1.9 muestra los desarrollos más utilizados en el mercado actualmente. Está pensado para investigadores científicos, diseñadores, desarrolladores y para cualquiera interesado en crear entornos interactivos con elementales conocimientos de programación y electrónica.

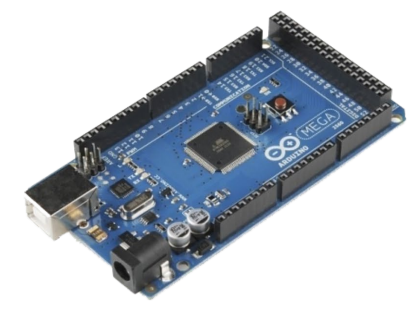

Arduino MEGA 2560

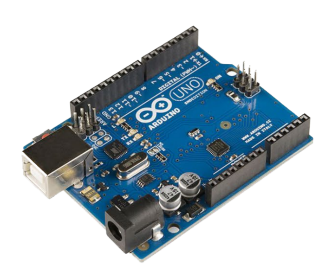

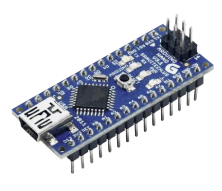

Arduino UNO

**Arduino NANO** 

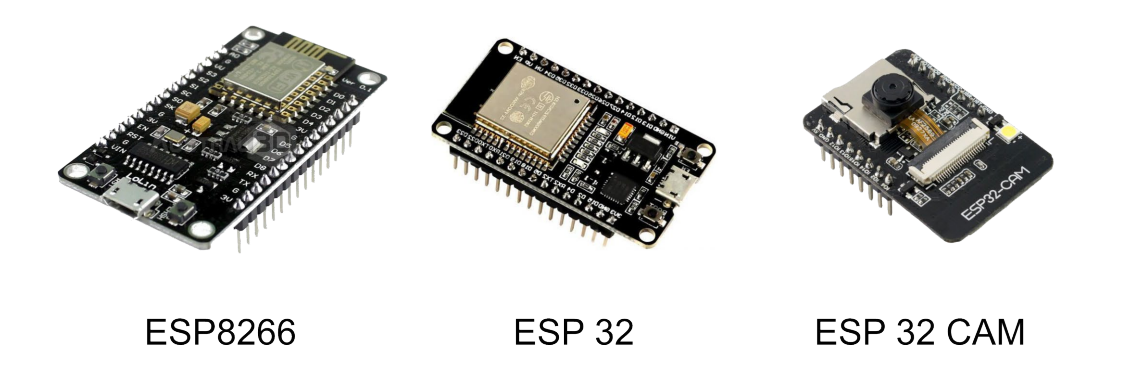

*Fig. 1.9: Dispositivos genéricos de bajo presupuesto*

#### 1.4.11. Giroscopio MPU6050 y Acelerómetro ADXL335

Un ejemplo de sensores subamortiguado lo ofrecen los sistemas masa-resorte, empleados para medir desplazamientos, velocidades y aceleraciones de movimientos vibratorios o móviles de largo recorrido. Son también el fundamento de los sismógrafos. También se puede destacar el fenómeno piezoeléctrico utilizado para implementar los sensores denominados acelerómetros. En especial se destaca el giroscopio digital denominado MPU6050 y el acelerómetro ADXL335 mostrados en la figura 1.10. Los rangos por defecto son para el acelerómetro -2g a +2g y giroscopio:  $-250\frac{1}{s}$  a  $-250\frac{1}{s}$ . Teniendo en cuenta una resolución de 16 bits por lo que el rango de lectura varia de -32768 a 32767.

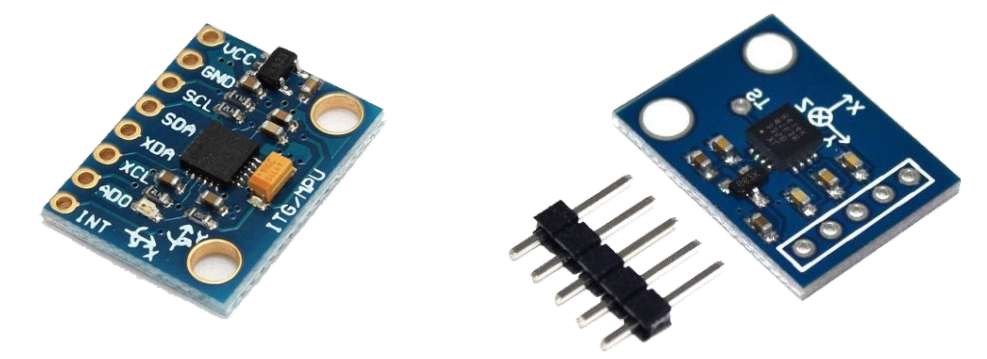

*Fig. 1.10.: Giroscopio y acelerómetros digitales*

#### 1.4.12. Barómetro electrónico BMP180

En el caso de necesitar medir presión absoluta se utiliza el sensor BMP180 ver figura 1.11. Se recuerda que la manera de medir la presión absoluta es sumando algebraicamente la presión barométrica y la manométrica. El BMP180 es un termómetro y barómetro digital. Es un dispositivo que mide la presión del aire y también se puede usar como altímetro. Se recuerda que la presión barométrica está originada por el peso de la columna del aire de la atmósfera. La presión barométrica depende de diversos factores, especialmente de la temperatura, ya que ésta influye en la densidad del aire y, por tanto, en el peso de la columna de aire. Otros factores que afectan a la medición son la humedad y el viento. Dado que la presión barométrica depende de la altura de la columna de aire ubicada sobre el sensor,

también puede ser empleada para estimar la altitud a la que está ubicado el sensor respecto al nivel del mar. Este sensor trabaja normalmente con manómetros permitiendo obtener presiones absolutas muy importantes en cálculos termodinámicos. Es muy común conectar este sensor a microcontroladores para registrar la medición de la presión del aire atmosférico o estimar la altitud del sensor respecto al nivel del mar debido a que el fabricante proporciona acceso a dichos datos dentro del mismo.

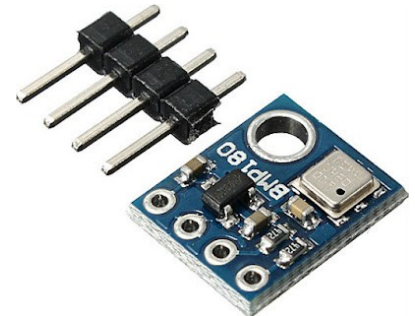

*Fig. 1.11: Barómetro digitales BMP180*

Debemos tener en cuenta que la presión barométrica varía continuamente debido a las condiciones climatológicas por lo que no proporciona una medición absoluta de la altitud con precisión. Sin embargo, sí puede ser de utilidad en mediciones diferenciales de altitud, es decir, diferencias de cota en un desplazamiento vertical.

#### 1.4.13. Sensores de nivel y distancia

El método más simple para medir el nivel de un líquido es sumergir una regla graduada y ver la longitud que queda mojada al extraerla, pero no es un método muy eficiente a la hora de realizar tareas de automatizaron. Para obtener una señal eléctrica se puede emplear un flotador con una conexión mecánica que, en virtud del principio de Arquímedes, convierte el desplazamiento de la superficie libre en una fuerza o par, y éstos en un ángulo de giro. También se puede utilizar un sensor denominado HCSR04. El sensor HCSR04 es utilizado en muchos proyectos para obtener datos de distancias en su entorno o saber si en frente del transductor hay un obstáculo. Es de muy bajo costo y su uso es muy frecuente en la robótica. Utiliza para detectar el objeto dos transductores de ultrasonido denominados emisor y receptor. Su funcionamiento consiste en emitir un sonido ultrasónico en el emisor, y luego el receptor esperar el eco producido por un objeto en frente de él. La distancia es proporcional al tiempo que demora en llegar el eco. Para utilizar el sensor mostrado en la figura 1.12 solo se necesita una librería y conocimientos de programación en lenguaje C.

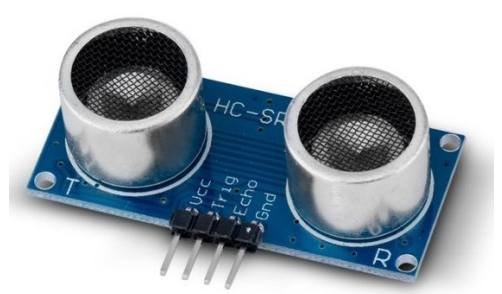

*Fig. 1.12: Sensor de distancia HCSR 04*

#### 1.4.14. Sensores de peso

Los semiconductores al ser sometidos a acciones de fuerzas, como por ejemplo un peso sobre ellos, se deforman. Se produce un efecto de agrupación de los electrones en el material debido a la dilatación, dando como resultado una variación de la resistividad del material. Si se aplica una diferencia de potencial (en los extremos del semiconductor) y se deforma mecánicamente la celda, se podría medir el efecto de variación de resistividad. En la figura 1.13 muestra una celda de carga Yzc133 para 10 kilogramos. El fabricante proporciona un acondicionador de señal que permite relacionar la deformación mecánica en el extremo de la celda con la variación de la tensión eléctrica. Se utiliza una librería para configurar y calibrar la celda de carga. Es decir, se coloca un peso en el extremo de la celda. Luego el acondicionador de señal mide la variación de tención. Seguidamente se lee los datos del peso en tiempo real. Finalmente se utiliza un puerto de comunicación o un display estándar para observar los datos de la carga en la celda.

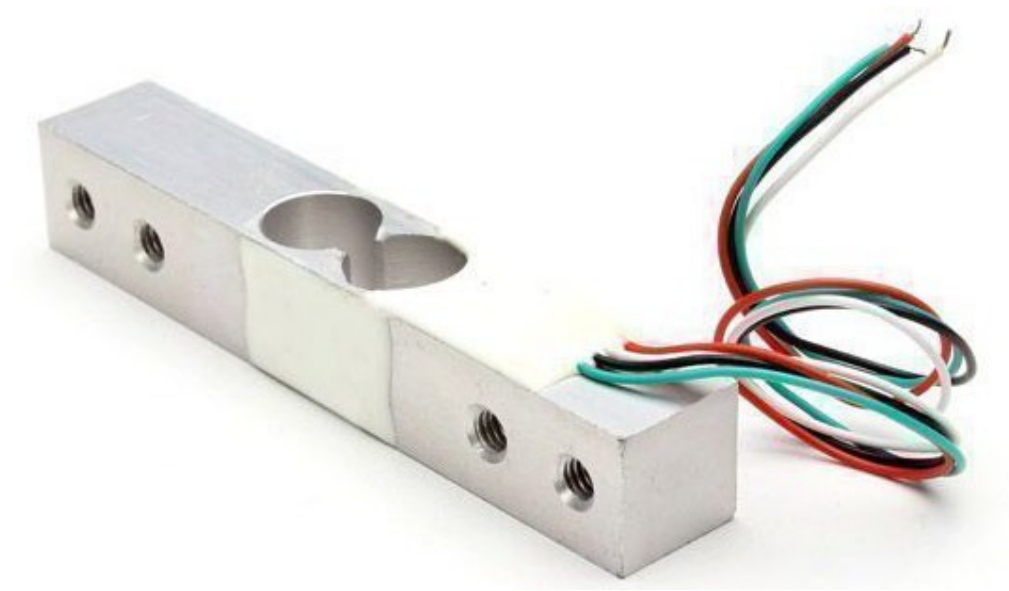

*Fig. 1.13: Sensor de peso Yzc133*

#### 1.4.15. Módulo de reloj en tiempo real o RTC (Real Time Clock)

En ciertos casos es posible programar un microcontrolador para medir el tiempo y fecha con elevada exactitud. Se implementa mediante un algoritmo utilizando el clock y recursos internos del microcontrolador. El inconveniente que conlleva este tipo de programas es la disminución del rendimiento en el desempeño del hardware genérico. Por ese motivo, es común utilizar un hardware específico externo que realice el trabajo de medición del tiempo. Actualmente en el mercado se consigue una variedad de módulos encargados de calcular el tiempo con elevada exactitud. En ese sentido el módulo de reloj en tiempo real o RTC (Real Time Clock) consiste en un circuito integrado alimentado por una batería el cual permite establecer el año, registrar la fecha, la hora, minutos y los segundos en el día. Como ejemplo se muestra en la figura 1.14 el módulo denominado RTC DS3231.

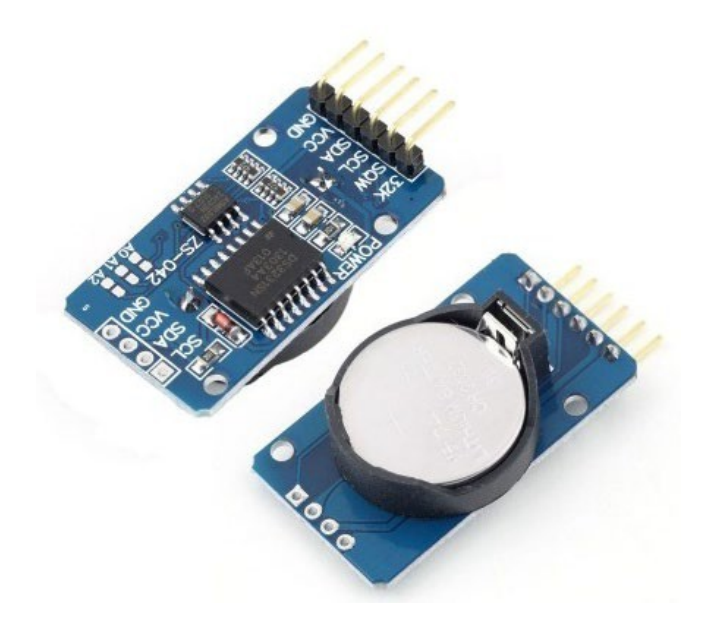

*Fig. 1.14: Módulo de reloj en tiempo real o RTC*

La transferencia de datos es mediante el protocolo de comunicación I2C. El error de tiempo es aproximadamente dos minutos por año. El consumo de energía es bajo y la autonomía de la batería es de dos años. El tamaño es reducido, sin tareas de mantenimiento. En la figura 1.15 muestra un ejemplo de reloj en tiempo real RTC utilizando un LCD estándar conectado a un Arduino UNO y el módulo DS3231.

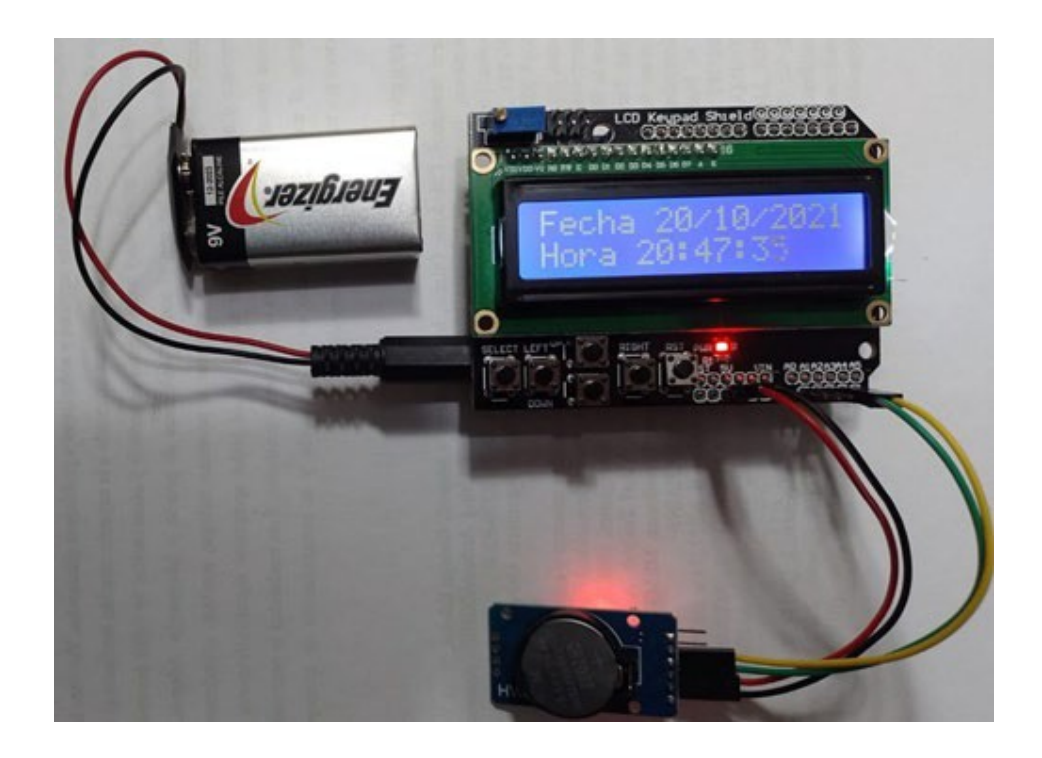

*Fig. 1.15: Arduino UNO y el RTC*

#### 1.4.16. Sensores de posición encoder

Un encoder es un sensor de posición constituido por un disco ranurado solidario a un eje. Los foto-receptores captan la luz emitida del foto-emisor laser mientras el rotor gira un ángulo θ, ver figura 1.16. De esta manera, se genera una señal digital variable en el tiempo que en la bibliografía se los definen como salidas A y B. Luego, mediante un software, se lee los datos digitales de dichos puertos. De esta manera un hardware genérico (mediante un algoritmo) calcula la velocidad angular y sentido de giro.

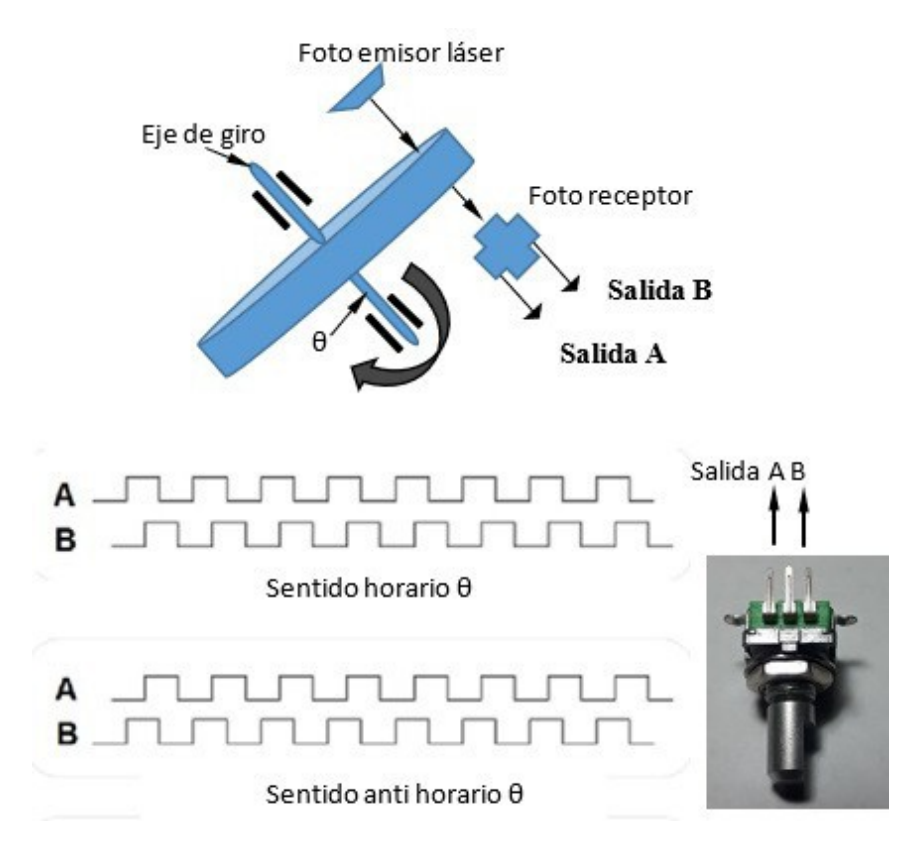

*Fig. 1.16: Sensor encoder digital*

#### 1.4.17. Dispositivos de Almacenamiento

El dispositivo de almacenamiento de información propuesto se denomina SPI Micro SD Storage Micro SD TF Card Memory visualizado en la figura 1.17 .

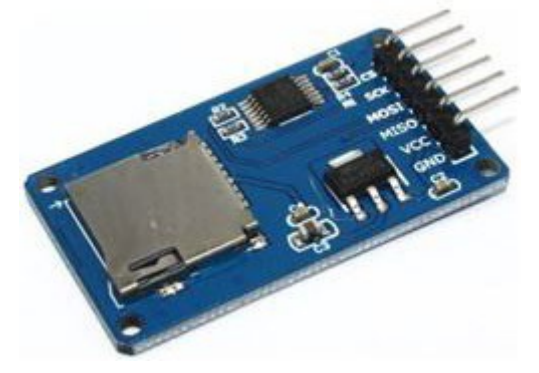

*Fig. 1.17: SPI Micro SD Storage Micro SD TF Card Memory*

El software encargado de configurar el funcionamiento del Arduino posibilita implementar librerías de manejo y control de una variedad extensa de sensores y actuadores. De esta manera se facilita la comunicación entre los diferentes sensores digitales y hardware conectados entre sí. En especial las funciones encargadas de configurar el dispositivo de almacenamiento se encuentran en la librería SD.h. El pin denominado MOSO es el responsable de transmitir los datos, el MOSI los recibe, SCK genera una señal digital denominado clock, CS se utiliza para habilitar la MicroSD, VCC está conectado a 3.3 voltios y GND a masa.

#### 1.4.18. Sensor de temperatura y grado de saturación del aire húmedo

En la figura 1.18 muestra el sensor denominado DHT11 utilizado para adquirir datos de temperatura y grado de saturación del aire húmedo. El protocolo de comunicación entre el microcontrolador y el dispositivo no es estándar y se realiza la transmisión y recepción de datos en un solo pin. Mediante el gestor de librerías del programa Arduino se habilitan las librerías encargadas de realizar el envío y recepción de datos en forma digital.

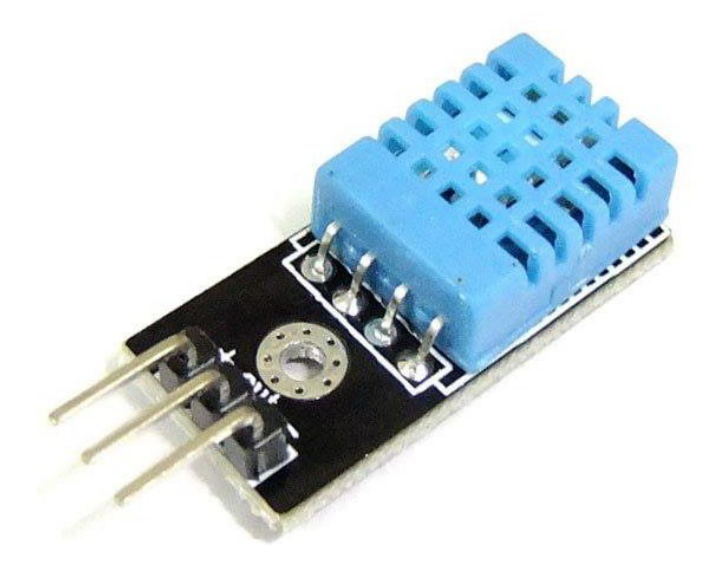

*Fig. 1.18: Termohigrómetro DHT11*

#### 1.4.19. Sensor digital de temperatura DS18B20

En la figura 1.19 muestra un sensor de temperatura denominado DS18B20. El transductor es digital y proporciona de 9 bits a 12 bits en el envío de datos. Se comunica a través de un bus y sólo requiere un cable para la comunicación con el microprocesador. Tiene un rango de variación de temperatura que va desde 55°C a 125°C con una precisión de 0.5°C en el rango de 10°C a 85°C . Cada DS18B20 tiene un código de serie único de 64 bits, que permite a varios DS18B20 funcionar en el mismo bus de datos. Por tanto, es sencillo utilizar un microprocesador para controlar muchos DS18B20s distribuidos en una gran superficie. Las aplicaciones que pueden beneficiarse de las características mencionadas incluyen controles ambientales, monitoreo de temperatura en sistemas dentro de edificios, equipos o seguimiento de control de maquinaria.

Además, las tareas de adquisición, acondicionamiento de señal y transferencia de datos se facilita mediante el empleo de programas open source de alto nivel semejante al lenguaje C++.

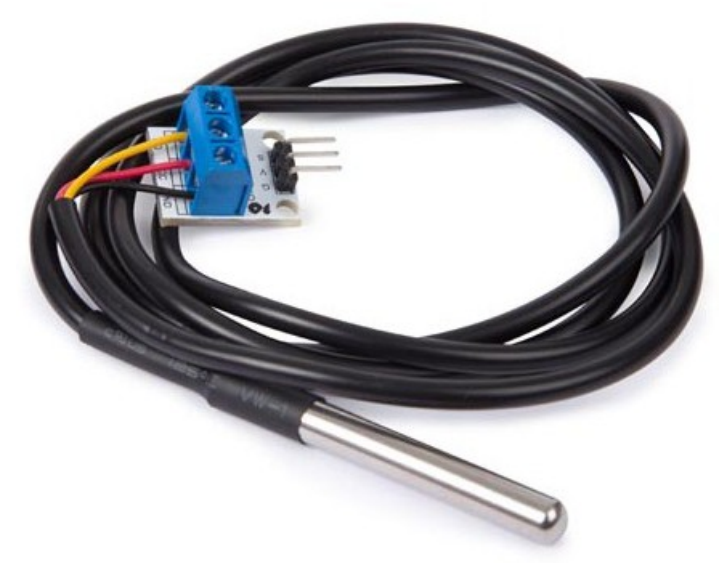

*Fig. 1.19: Sensor digital de temperatura DS18B20*

#### 1.4.20. Caudalímetro digital

En la figura 1.20 muestra un sensor denominado caudalímetro encargado de medir el caudal de agua que atraviesa el conducto.

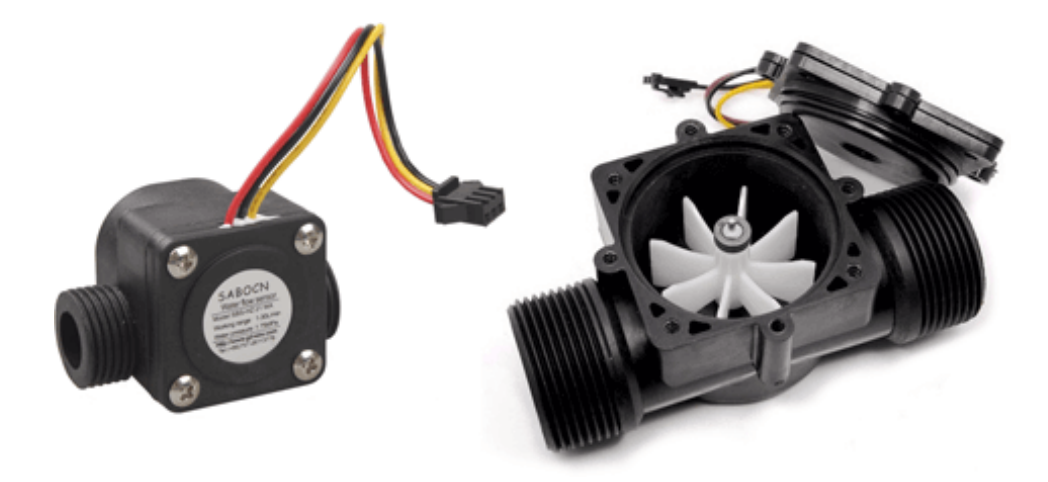

*Fig. 1.20: Medidor de caudal de líquido*

Dos terminales actúan de entrada en el sensor y se conectan a las tensiones de alimentación eléctrica denominadas VCC y GND. Tiene un pin de salida digital encargado de generar pulsos proporcionales a la rotación de un molinete en su interior. El fluido líquido al

pasar a través de dicho conducto hace girar el rodete una velocidad ω+ . La velocidad del flujo se asocia con la frecuencia de salida mediante la siguiente fórmula.

$$
Q' = K.\theta'
$$
 (1.1)

Se configura al microcontrolador para medir la frecuencia generada en el sensor en unos de sus terminales es decir θ : La constante K se obtiene en forma experimental. De esta manera Q˙ es el caudal másico del caudalímetro.

#### 1.4.21. Detector de humo MQ2

En la figura 1.21 muestra al sensor de humo denominado MQ2 encargado de detectar por ejemplo: gas butano, monóxido de carbono, hidrógeno etc. Tiene cuatro terminales, dos de alimentación, una salida analógica y una salida digital. La salida analógica relaciona la concentración del gas en el aire con tensiones eléctricas. Mediante un conversor analógico digital en un microcontrolador se puede establecer una relación entre la concentración del gas con una variable en un algoritmo de control. También, es muy utilizado un potenciómetro que establece umbrales de detección. De esta manera, las diferentes posiciones del potenciómetro generan un alto lógico en el pin de salida digital según la concentración del gas. Dicho bit puede establecer una interrupción en el microcontrolador. Es decir, si el gas supera una concentración en el ambiente se habilita un alto lógico asociado a un alarma sonora o lumínica.

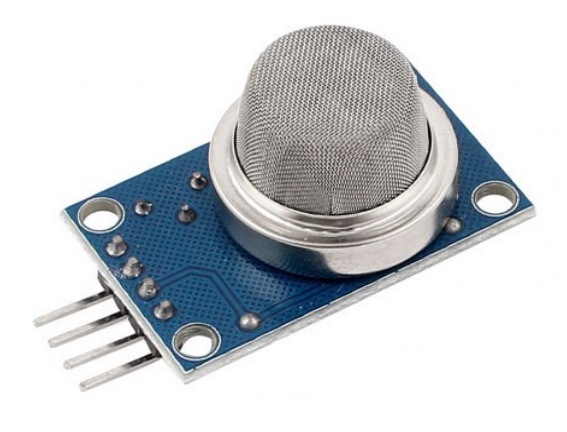

*Figura 1.21: Sensor de gas MQ2*

#### 1.4.22. Antena bluetooth HC06

En especial se destaca el desarrollo bluetooth HC06. Es un módulo muy simple de conectar a dispositivos genéricos y los códigos fuentes son muy simple de implementar, ver figura 1.22.

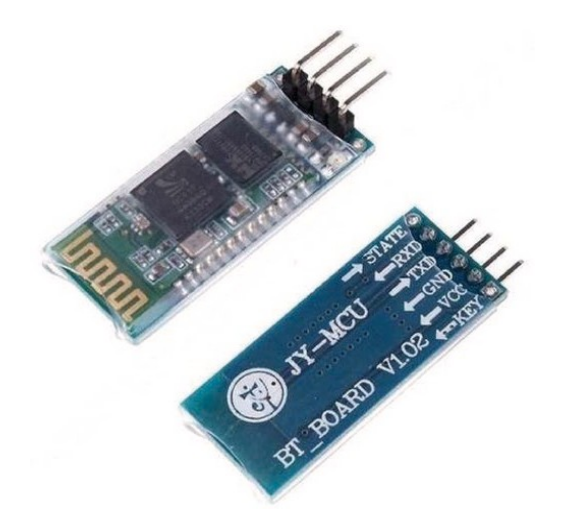

*Figura 1.22: Módulo Bluetooth HC06*

Actualmente una variedad extensa de dispositivos genéricos tiene incorporados módulos internos para realizar las tareas de comunicación mediante protocolos estándares en la transmisión de datos hacia periféricos como por ejemplo el desarrollo Bluetooth HC06 o equivalente.

#### 1.4.23. Puente H y relé mecánico

Para realizar control en motores de corriente continua, se utilizan comúnmente el dispositivo denominado Puente H. A la izquierda de la figura 1.23 muestra un ejemplo de dicho módulo y a la derecha un kit de cuatro relés electromecánicos de uso genérico.

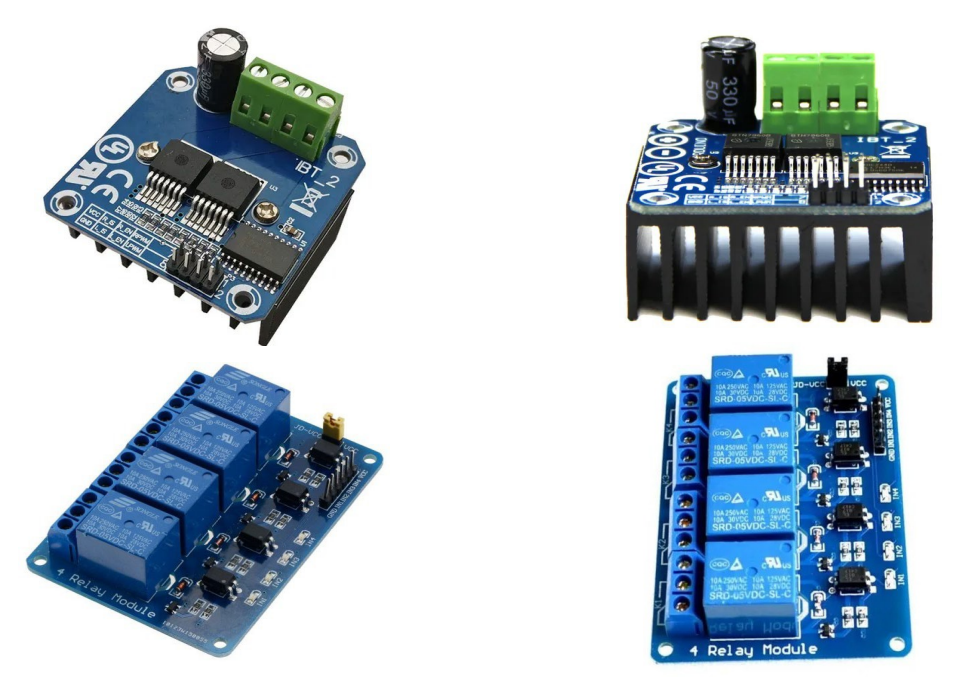

*Figura 1.23: Hardware de potencias utilizados en tareas de control*

#### 1.4.24. Sensor de corriente eléctrica

El sensor denominado SCT013 pertenecen a la familia de transductores que trabajan como transformadores. La corriente que circula por el cable que se desea medir actúa como el devanado primario (1 espira) e internamente tiene un devanado secundario. Los modelos pueden venir preparados para 1, 20 50 y 100 amperes. La cantidad de espiras representa la relación entre corriente que circula por el cable. La intensidad de corriente que entrega el sensor está relacionada con las diferentes corrientes que se desea medir, ver figura 1.24.

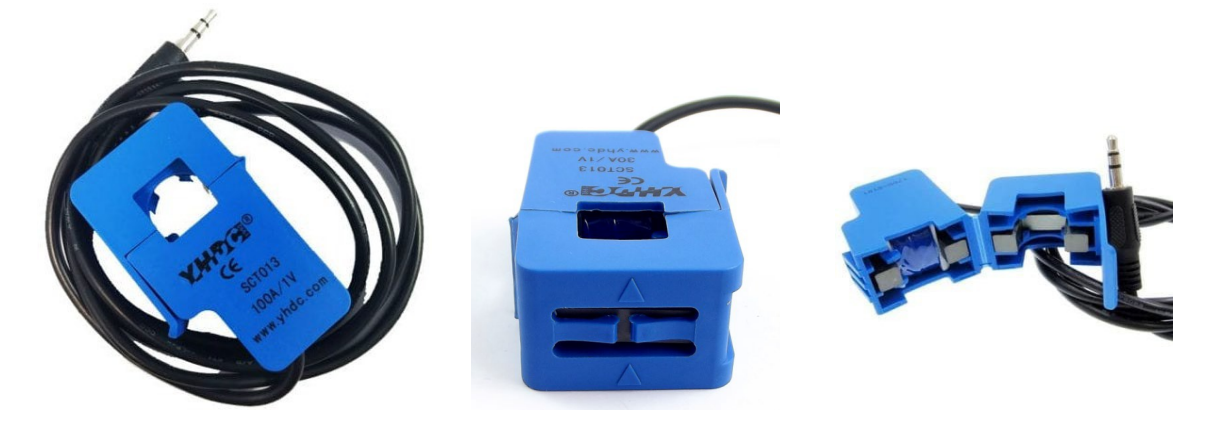

*Figura 1.24: Sensor de corriente SCT013*

El editor del programa Arduino proporciona una pestaña especial donde el programador obtiene las librerías de manejo de este tipo de sensores facilitados por el fabricante.

#### 1.4.25. Antena de comunicación wifi ESP8266

Realizar tareas de comunicación es prioritario en temas de automatización. El dispositivo ESP8266 es comúnmente utilizado como una antena de comunicación. Es un chip de muy bajo costo que implementa tecnología WIFI. El ESP8266 facilita las tareas de transferencia de datos debido a que tiene incorporado el protocolo TCP/IP. Es un microcontrolador de 32 bits de fácil programación. Es un módulo pequeño y versátil como se visualiza en la figura 1.25. También permite, a través de él, facilitar tareas de comunicación entre microcontroladores utilizando una red inalámbrica wifi y comandos de configuración relativamente simples.

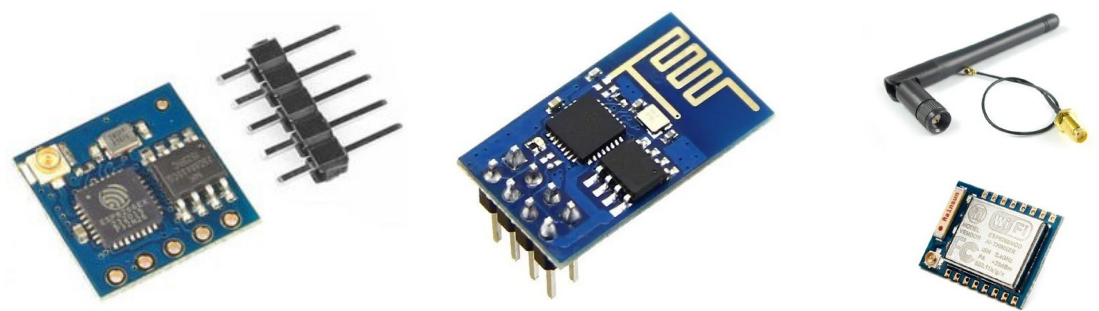

*Figura 1.25: Dispositivo genérico ESP8266*

#### 1.4.26. Colorímetro digital TCS230.

Los transductores conocidos como colorímetro digital o módulo TCS230 utiliza un sensor provisto de 64 fotodiodos, ver figura 1.27. De estos 64 fotodiodos, 16 tienen filtro para el color rojo, 16 para el color verde, 16 para el color azul y 16 para luz directa.

Los fotodiodos al estar distribuidos uniformemente sobre el chip permiten captar la luz natural para descomponer el color en tres capas denominadas R(rojo), G(verde) y B(azul). Luego de la descomposición se habilitan tres pines de salida para generar señales de ondas cuadradas cuyas frecuencias indican la intensidad de los colores rojo, verde y azul.

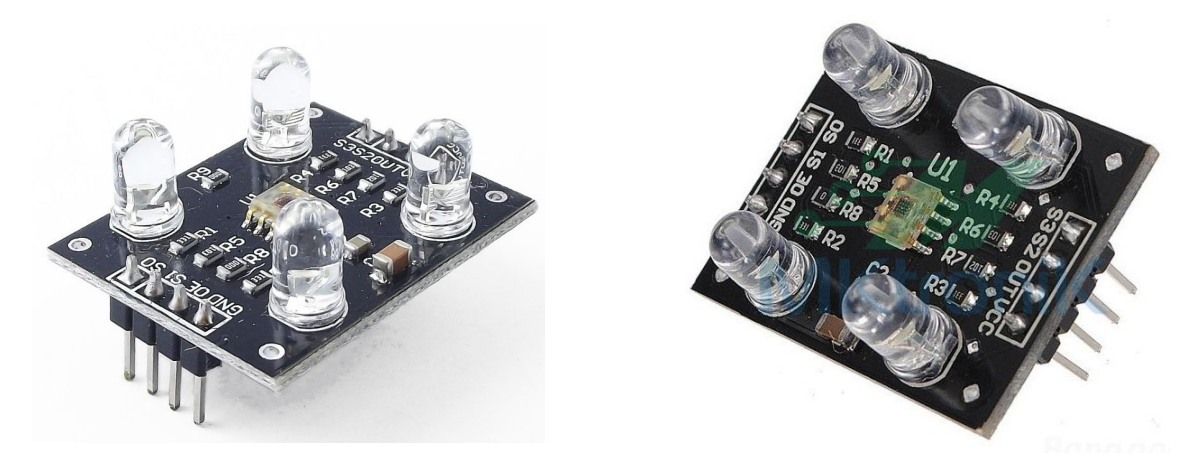

*Figura 1.26: Colorímetro TC230*

#### 1.4.27. Sensor de sonido

El módulo de sonido es básicamente un micrófono que convierte las ondas sonoras en señales eléctricas. Está formado por una circuitería electrónica que permite detectar sonidos y representar la señal en forma eléctrica en unos de los pines de salida.

Como resultado el dispositivo da una señal analógica representativa del sonido en una de sus borneras. Sin embargo, en general, esta señal es demasiado baja para su medición y tiene que ser amplificada utilizando una configuración electrónica como se muestra en la figura 1.27.

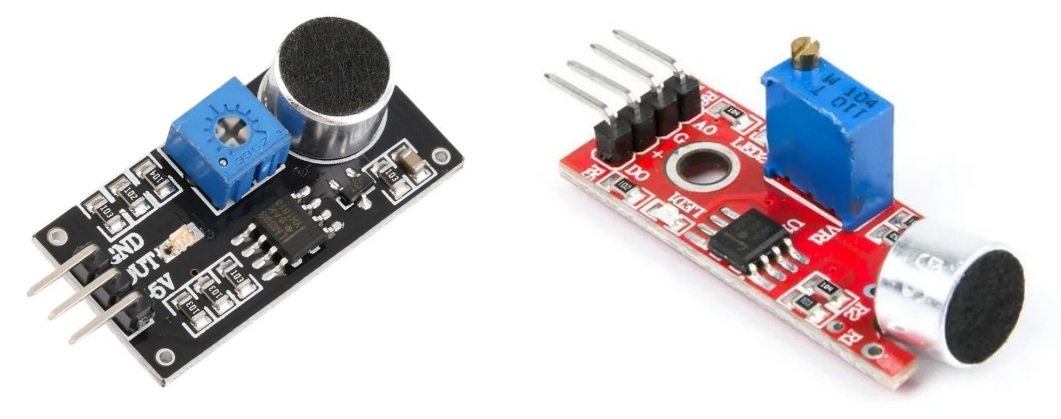

*Figura 1.27: Módulo de sonido*

#### 1.4.28. Servo motor.

Los servomotores son un tipo de motor de corriente continua con reductor de velocidad que sólo puede girar 180 grados como muestra la figura 1.28. Se controla mediante el envío de impulsos digitales en uno de sus tres terminales. Las frecuencias de los pulsos determinan las posiciones del eje. El cable marrón es la masa y se conecta a GND, el rojo es el VCC y va a los 5 voltios de la placa, por último, se tiene el cable naranja asociado a la salida del microcontrolador donde se configuran la frecuencia de la señal digital.

La frecuencia establece la posición en el eje en el servo. Si se aplica un fuerza o par perturbador que desvíe la inclinación de su eje, es posible en ese caso por acción de dicha fuerza, que la posición esperada no coincida con la frecuencia generada. Si ahora el par perturbador es anulado o atenuado, inmediatamente después se corrige la inclinación y de esta manera coincidirá la frecuencia con la posición. Esta es una de las diferencias entre otros motores como por ejemplo el paso a paso o motores de corriente continua.

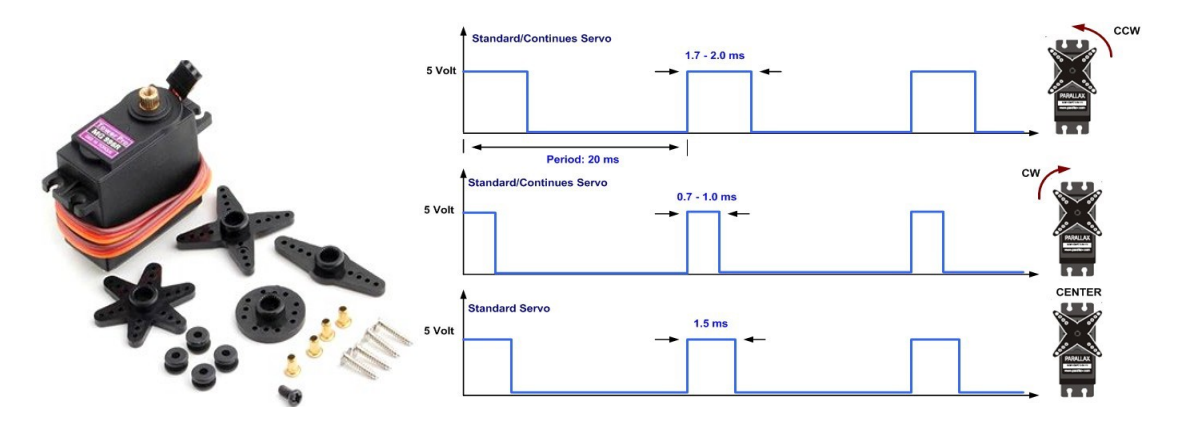

*Figura 1.28: Principio de funcionamiento de un servomotor*

#### 1.4.29. Módulo sensor de luz utilizando un LDR

La figura 1.29 muestra un montaje utilizado comúnmente en detección de cambios en el nivel de luminosidad. Para ello se conecta un sensor de luz LDR (lightdependent resistor), una resistencia variable y un LED. De esta manera se relaciona la intensidad luminosa con un potencial eléctrico. El sensor LDR es un sensor resistivo (fotoresistor), es decir que su resistencia eléctrica varía en función de la luz que recibe. El acondicionador de señal facilita las medidas de luminosidad permitiendo traducir la variable luz en una tensión eléctrica. Luego las mediciones son supervisadas a través de a una entrada analógica en un dispositivo genérico estándar. Si se obstruye el sensor o se acerca a una fuente de luz se observa la variación de tensión eléctrica. La posición de la resistencia eléctrica marca la sensibilidad de las medidas al igual que el rango del LDR.

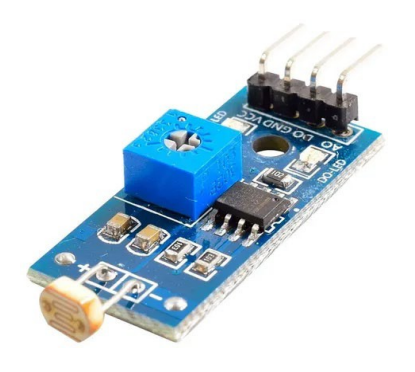

*Figura 1.29: Acondicionador de señal embebido a un LDR*

#### 1.4.30. Sensor de medición de tensión alterna domiciliaria

El módulo de la figura 1.30 se denomina AC ZMPT101B y es ampliamente requerido en tareas de mediciones de voltaje alterno. Se utiliza comúnmente en aplicaciones de monitoreo de energía eléctrica, domótica e IoT (Internet of Things), medidores de energía conectados a internet por Wifi/Bluetooth/GSM/LoRa. El transformador (caja azul en la figura) cumple la función de aislamiento galvánico para mayor seguridad. El lado primario del transformador se conecta al voltaje alterno que se desea medir. En el lado secundario se encuentra un divisor de tensión y un circuito con amplificador operacional para adicionar un desplazamiento (offset) a la salida análoga. Soporta voltajes de entrada hasta 250V y entrega una onda senoidal de amplitud regulable empleando un potenciómetro. La onda senoidal de salida está desplazada positivamente para anular los voltajes negativos y así leer completamente la señal en una de las entradas del microcontrolador. El desplazamiento depende del voltaje con el que se alimenta el módulo: si la alimentación es de 5V el desplazamiento será de 2.5V y si es de 3.3V el desplazamiento será ahora de 1.65V. De esta manera es posible leer tensiones instantáneas y realizar cálculos de energía, como, por ejemplo: voltaje pico a pico (Vpp), voltaje eficaz (Vrms), etc.

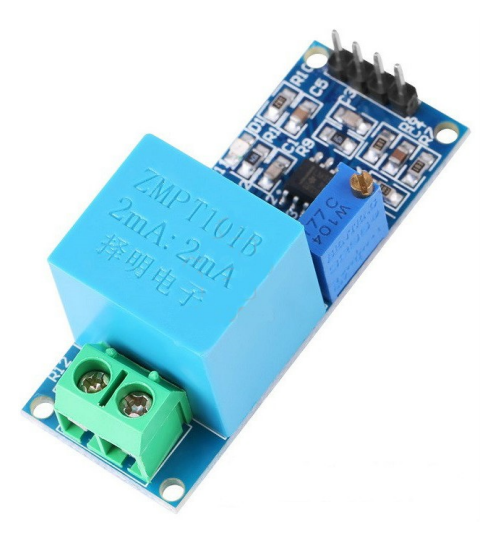

*Figura 1.30: Módulo AC ZMPT101B.*

La figura 1.31 muestra un osciloscopio digital y un kit de desarrollo conocido con el nombre de Osciloscopio Arduino conectados ambos al sensor de tensión eléctrica. La entrada del transductor se encuentra acoplada directamente a la red domiciliaria de 220 voltios. La salida del sensor se conecta simultáneamente a las puntas de prueba de ambos dispositivos. Se observa variaciones de tención sinusoidal de 1 voltios pico a pico. Los datos visualizados en los display son un reflejo a escala reducida de la variación de tensión alterna domiciliaria en tiempo real.

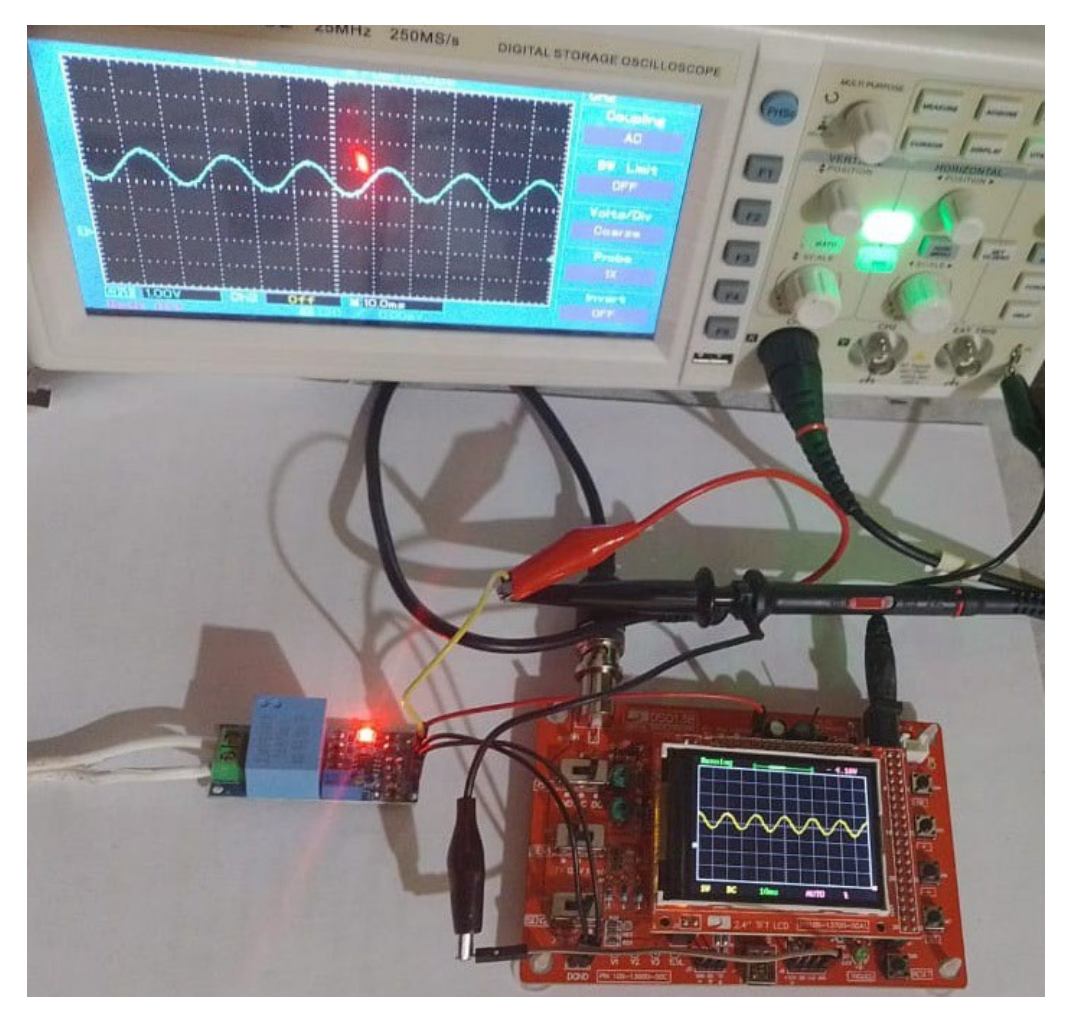

*Figura 1.31: Sensor ZMPT101B acoplado a la red domiciliaria.*

#### 1.4.31. Sensor de movimiento Hcsr 501

El módulo de la figura 1.32 se denomina Hcsr 501 y se utiliza para detectar movimiento o presencia. Se basa en la medición de radiación infrarroja de la luz. Cualquier objeto emite energía en forma infrarroja y este principio es el que utiliza para detectar los cambios en la radiación electromagnética. Este sensor es sencillo de conectar y es de bajo costo. Es común encontrarlo en juguetes e incluso en proyectos de domótica. El módulo es un circuito electrónico reducido con un lente de plástico que mejora el ángulo de detección. El modelo Hcsr 501 tiene dos potenciómetros que controla la sensibilidad del sensor y el tiempo de duración de la señal. Se configura la señal de salida con las opciones No Reset y Auto Reset las cuales se elige mediante jumpers.

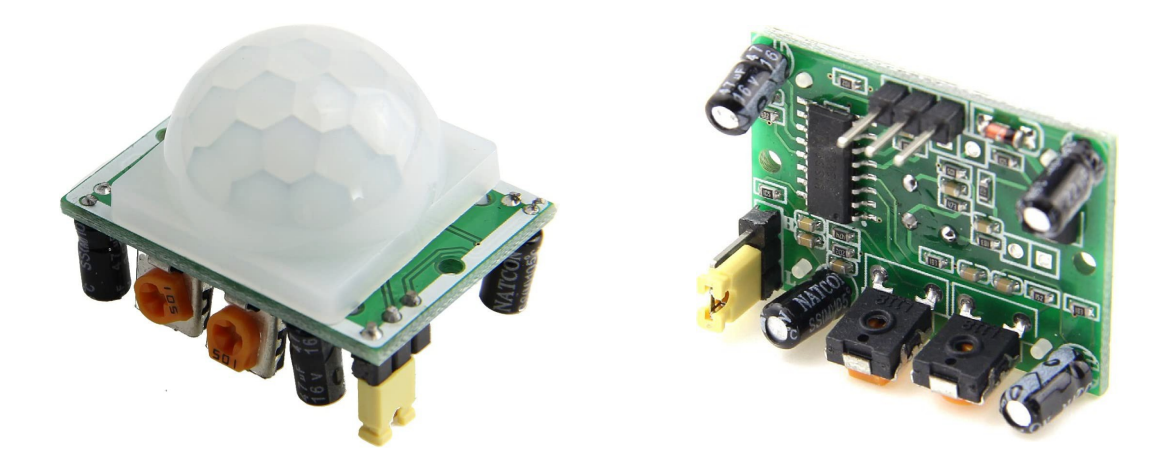

*Figura 1.32: Módulo de movimiento Hcsr 501.*

#### 1.4.32. Acondicionador de señal integrado a una termocupla tipo K

El Módulo de la figura 1.33 es un acondicionador de señal que permite acoplar una termocupla a un microcontrolador en forma simple. El dispositivo MAX6675 convierte la señal analógica (temperatura) en digital analógicas. Se utiliza una termocupla tipo K donde se incluye compensación de junta fría. El desarrollo tiene una resolución de 12bits en un rango de 0°C hasta 1023°C. Posee interfaz de comunicación SPI por lo que puede trabajar fácilmente con hardware genérico de la línea Arduino, microcontroladores etc.

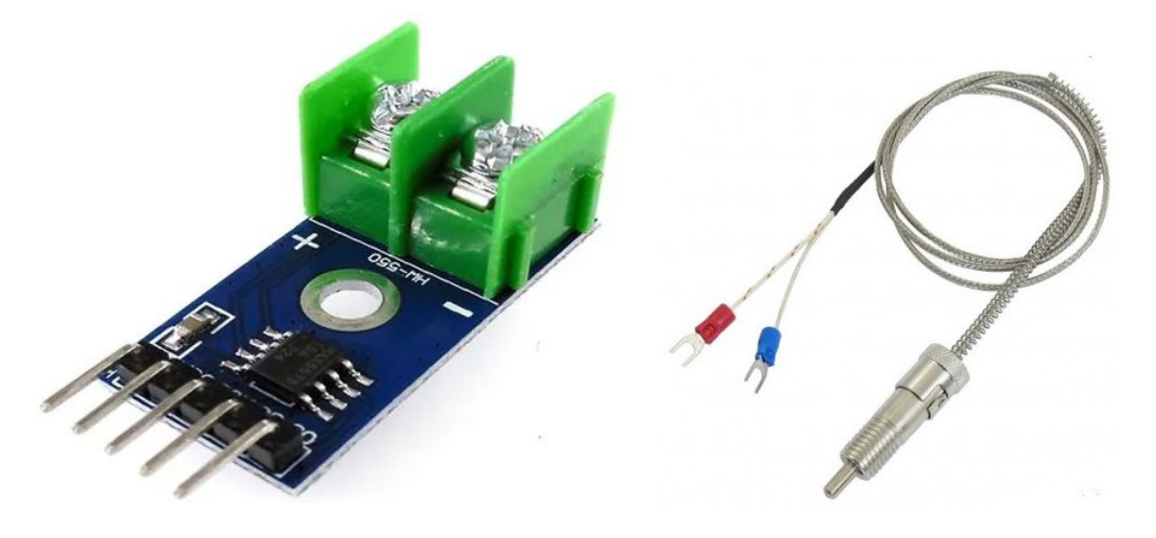

*Figura 1.33: Módulo transmisor MAX6675 para termocupla tipo K*

#### 1.4.33. Comando mecánico joystick estándar

El joystick es un dispositivo analógico construido para proporcionar lecturas más precisas que las simples palancas direccionales. Además, posee pulsadores que habilitan estados lógicos de prendido o apagado necesarios en tareas de control. Los pines analógicos se conectan a dispositivos genéricos para leer los datos de los pines de entradas x o y. La figura 1.34 muestra un elemento de comando estándar denominado joystick.

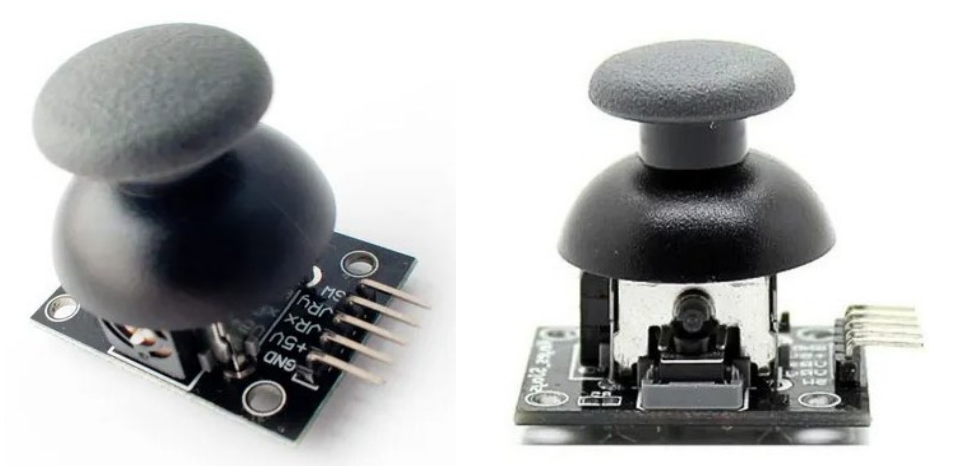

*Figura 1.34: Elemento de comando mecánico joystick estándar*

#### 1.4.34. Detector de lluvia sensor FC37, YL83 y MHRD

El principio de funcionamiento de estos tipos de sensores consiste en la detección de presencia de lluvia por la variación de conductividad del sensor al entrar en contacto con el agua. Existen varios modelos de sensores similares, como el FC37, YL83 y MHRD ver figura 1.35

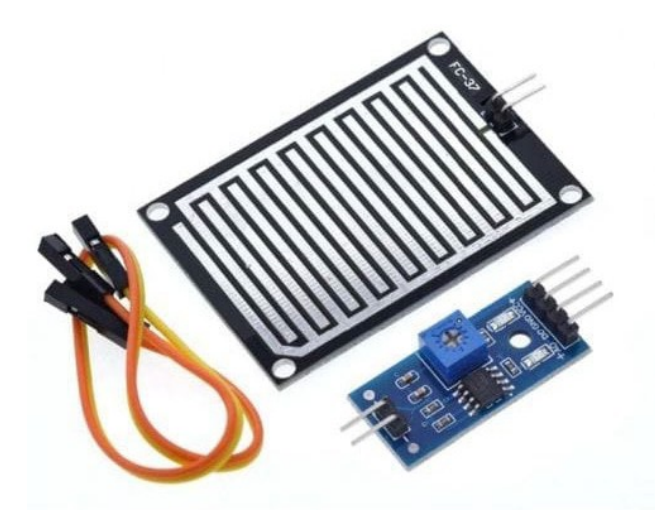

*Figura 1.35: Sensor detector de lluvia*

Son sensores simples de construir y siempre disponen de dos contactos unidos a unas pistas conductoras entrelazadas entre sí a una pequeña distancia, sin existir contacto entre ambas. Cuando la lluvia cae se deposita agua sobre la superficie, en ese momento se pone en contacto

eléctrico ambos conductores. Los modelos descriptos necesitan un acondicionador de señal eléctrico que permite obtener la lectura de un valor analógico digital. Cuando se supera un cierto umbral previamente establecido en un potenciómetro del acondicionador de señal se dispara un estado lógico alto en unos de los pines. Los valores analógicos medidos varían desde 0 voltios para una placa totalmente empapada de agua hasta 5 voltios para una placa totalmente seca. La salida digital se dispara cuando el valor de humedad supera un cierto valor, que se ajusta mediante el potenciómetro incluido en el acondicionador de señales. Por tanto, se puede establecer un nivel lógico LOW indicando ausencia de lluvia, y otro nivel lógico HIGH acusando presencia de lluvia. La señal analógica generada por el sensor es poco relevante, ya que no dispone de la precisión necesaria para medir la cantidad de agua acumulada. En cualquier caso, es difícil extrapolar la medición a un valor de litros hora. Es decir, no es posible medir la cantidad de lluvia, solo se establece su presencia. El sensor de lluvia se emplea, por ejemplo, para extender un toldo o activar algún otro mecanismo, hacer sonar una alarma, registrar la cantidad de tiempo (días, horas) en el que se producen precipitaciones en una determinada zona. El sensor de lluvia es empleado para detectar inundaciones, colocándolo en el suelo de un sótano o sala de calderas. También es útil para detectar cuando el agua de un depósito sobrepasa un determinado nivel.

#### 1.4.35. Medidor de humedad del suelo FC28

El sensor higrómetro FC28 mostrado en la figura 1.36 es un transductor encargado de mider la humedad del suelo. Es ampliamente empleado en sistemas automáticos agrícolas para detectar el momento necesario de activación del sistema de riego. El sensor FC28 es un sensor simple de utilizar y conectar a las entradas de un microcontrolador para medir la humedad del suelo utilizando el concepto de variación de conductividad. La precisión es baja para realizar medidas absolutas de la humedad del suelo. El módulo es un acondicionar de señal estándar que permite obtener valores analógicos o salida digital. Se puede establecer un valor HIGH en unos de sus pines cuando la señal de entrada supera un valor de referencia establecido por el potenciómetro. Los valores obtenidos van desde 0 voltios sumergido en agua a 5 voltios que representa un suelo muy seco.

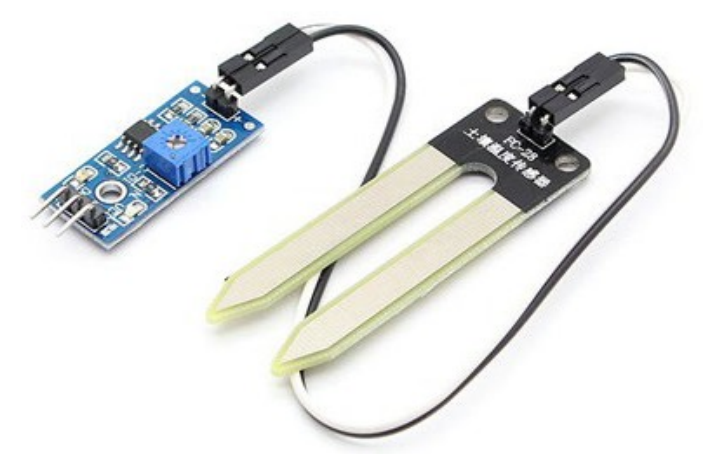

*Figura 1.36: Medidor de la humedad del suelo FC28*

#### 1.4.36. Sensor de nivel de flotación vertical

El sensor de la figura 1.37 es un simple interruptor magnético solidario a un flotador. La detección se realiza en forma magnética. Cuando el flotador sube o baja (nivel de agua), sus imanes internos atraen a un interruptor magnético. De esta manera se consigue detectar la existencia o ausencia de agua en un tanque. El valor eléctrico obtenido en sus terminales es bajo en presencia del líquido y alto en caso contrario. El sensor no genera valores analógicos de salida. La electricidad en uno de sus extremos de conexión es LOW o HIGH según el caso.

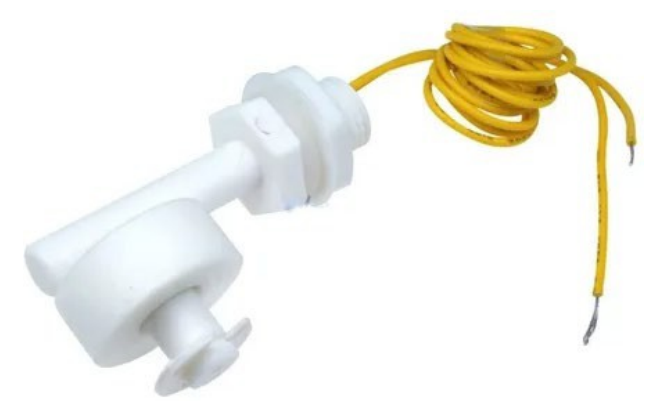

*Figura 1.37: Sensor de flotación vertical*

#### 1.4.37. Mini bomba de agua

La figura 1.38 se conoce con el nombre de mini bomba de agua y es totalmente sumergible. Se utiliza en aplicaciones donde se requiera extraer agua de un tanque de dimensiones muy reducida. Su rango de tensión de alimentación va desde 2.5 a 6 voltios. El dispositivo maneja un flujo de caudal entre los rangos comprendidos de 80120 litros/hora. En su interior tiene un motor de corriente continua de 800 mA. El rodete solidario al eje del motor impulsa el agua que recibe en la entrada. De esta manera, se obtiene a la salida un aumento de presión aún mayor. El motor tiene conectado un condenador de cerámica de 104 µF de capacidad para lograr estabilidad en el voltaje. La finalidad buscada es atenuar los picos de ruidos eléctricos que la fuente de tensión genera.

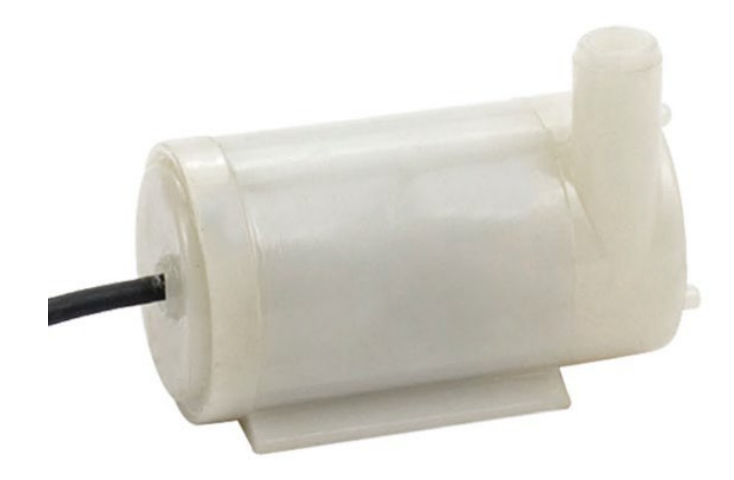

*Figura 1.38: Mini bomba de agua*

#### 1.4.38. Cámara de imagen OV7670

La figura 1.39 muestra un dispositivo denominado cámara OV7670. Su precio es económico y presenta una amplia gama de funcionalidades dentro de la robótica. Para facilitar su implementación y uso los fabricantes de dicho dispositivo desarrollaron librerías de uso libre y código de fuente abierto que permite a programadores con reducidos conocimientos de programación y electrónica manejar las funciones internas necesarias para su uso y captura de imágenes. Posee un sensor conocido con el nombre Omnivision OV7670. Dicho transductor mejora la calidad y definición mediante la reducción del efecto causado por la óptica de electrónica. También tiene incorporado una cámara VGA, siendo la más económica que se puede encontrar en el mercado. El módulo se utiliza comúnmente en proyectos donde se requiera una buena resolución de la imagen de manera fácil y económica. El sensor OV760 almacena la imagen en la memoria FIFO, dando el tiempo necesario a la CPU o microcontrolador, lo cual permite una disponibilidad a través de un bus de comunicación serie estándar. El programador puede controlar totalmente la definición de la imagen, formato de datos, el modo de transmisión etc.

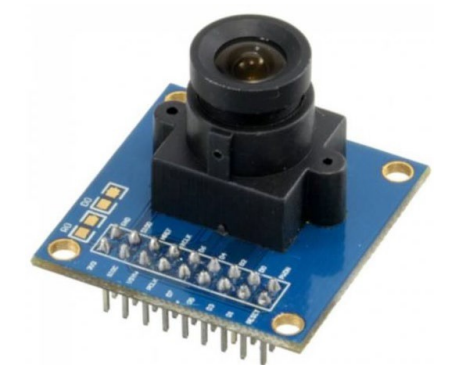

*Figura 1.39: Cámara de imagen OV7670.*

En la figura figura 1.40 muestra un kit muy utilizado en temas relacionado a robótica educativa. Consiste en un hardware genérico embebido en una electrónica muy simple. El desarrollo permite integrar una cámara del tipo Omnivision OV7670, servo motor, bus de datos digitales y el protocolo de comunicación RS232. El fabricante facilita un software de código fuente abierto escrito en Java denominado CMUcam2. En este caso, se requiere a un programador con conocimientos de programación de alto nivel para implementar nuevas configuraciones en CMUcam2, Omnivision OV7670 y la captura de las imágenes.

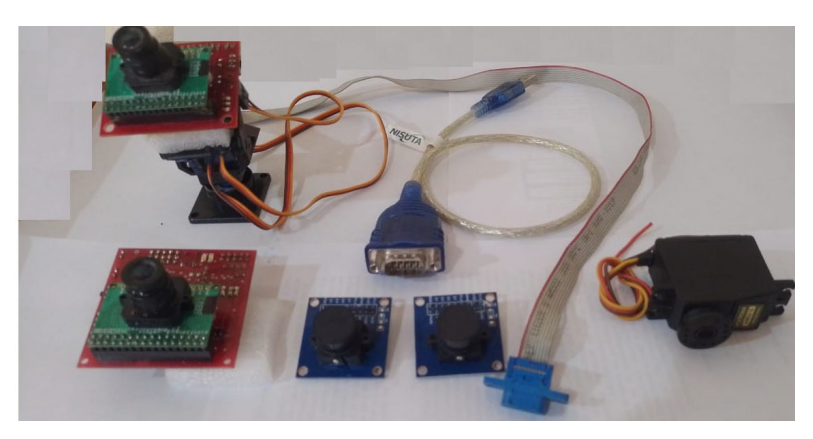

*Figura 1.40: Kit de visión artificial utilizado en temas de robótica educativa*

La figura 1.41a muestra el software encargado de adquirir imágenes, controlar servos y habilitar puertos de entradas y salidas digitales. La figura 1.41b visualiza un procesamiento de imagen adaptado para construir un histograma de 8 bits en en una de las capas del modelo de color RGB. En la figura 1.41c se observa el resultado de una de umbralización para filtrar los pixeles de color negro del frame. El hardware genérico realiza la transferencia de datos mediante el protocolo de comunicación RS232, por tal motivo se recurre a un adaptador USBRS232. En este tipo de tecnología las visualizaciones de los frames es muy lenta. Dicho inconveniente se resuelve utilizando el dispositivo denominado ESP 32 Cam que se hablará más adelante.

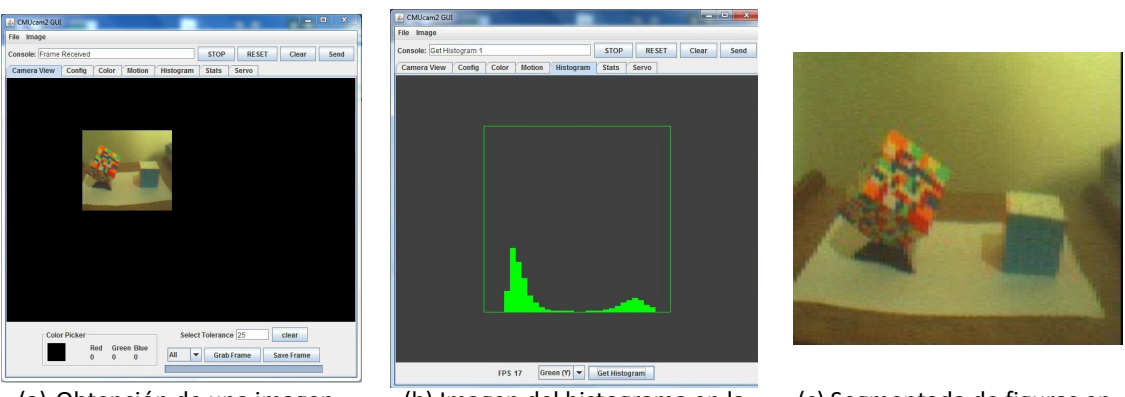

(a) Obtención de una imagen (b) Imagen del histograma en la capa verde

(c) Segmentada de figuras en las imágenes

*Figura 1.41: Programa CMUcam2 integrado a la cámara Omnivision OV7670*

#### 1.4.39. Desarrollo de un datalogger de uso genérico

En la figura 1.42 se observa un complemento de hardware que se conecta en el dispositivo Arduino UNO denominado datalogger de uso genérico. Los desarrolladores incluyen librería y software de ejemplos en la WEB que facilitan la implementación de estos tipos de desarrollos. El dispositivo obtiene los datos sensorísticos de un sistema y luego lo envían a la memoria SD o microSD. También tiene incorporado un reloj de tiempo real de clase RTC, con batería de respaldo con la finalidad de conservar la fecha y hora durante años. Se Incorpora además una zona de usos generales para circuitos eléctricos o electrónicos que se desee implementar en forma complementaria.

Puede realizar tareas de control y mediciones analógicas utilizando programas muy simples. El empleo de este tipo de dispositivo genérico permite la incorporación de software de alto nivel y código fuente abierto facilitando la transferencia de datos entre los sensores y hardware empleando protocolos de comunicación como por ejemplo RS232, SPI , I2C etc.

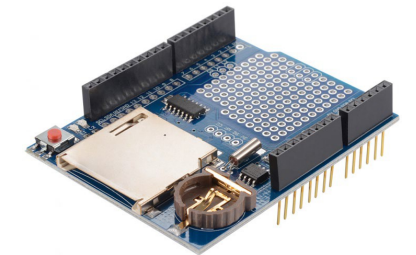

*Figura 1.42: Módulo datalogger de uso genérico*

#### 1.4.40. Desarrollo de datalogger de uso específico

El hardware genérico brinda una accesibilidad a los datos y al manejo de sensores junto a una variedad de accesorios. Se realiza invirtiendo conocimientos elementales de electrónica y programación. El hardware genérico Arduino adquirió una notable utilidad en el campo de la investigación científica cuando los fabricantes pudieron integrar transductores, acondicionadores de señales, hardware y protocolos de comunicación para transferir datos en forma robusta articulado con una variedad de librerías.

La figura 1.43 muestra un desarrollo denominado datalogger empleado comúnmente para obtener datos del medio ambiente y luego almacenarlos en una lectora microSD.

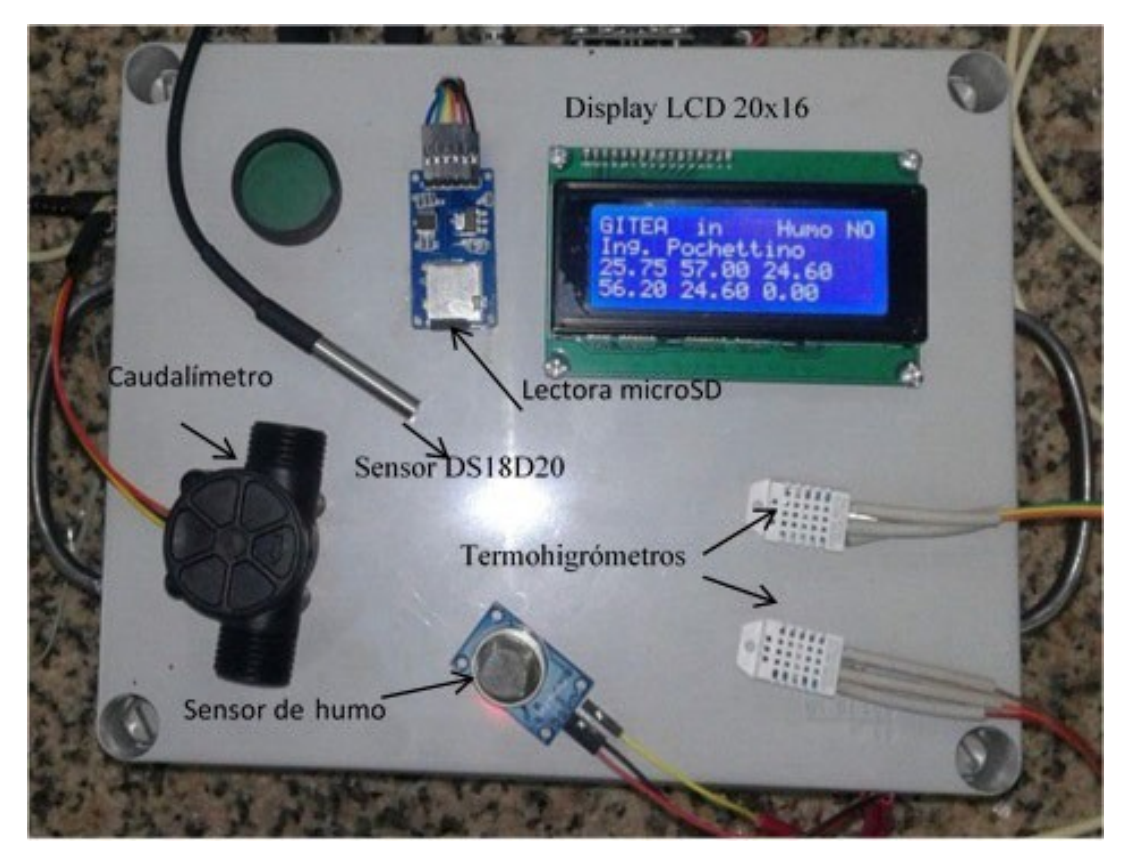

*Figura 1.43: Datalogger utilizando Arduino mega 2560*

El software utilizado en este desarrollo es de uso libre y código fuente abierto al igual que el hardware. De esta manera un investigador poco experimentado en programación y electrónica adquiere la capacidad de realizar innovaciones o cambios en los algoritmos propuesto en <https://www.mediafire.com/file/xn3n17c7kgzk873/1.rar/file> [1]. Pudiendo desarrollar, adaptar o implementar nuevas funciones, conectar otros transductores o simplemente mejorar el algoritmo.

#### 1.4.41. Escáner de huellas dactilares

En muchas ocasiones se hace necesario adquirir información de huellas dactilares en tiempo real. Existen una variedad de kit lectores de huellas dactilares en el mercado. La gran mayoría son programas comerciales con un software cerrado sin posibilidad de modificar o mejorar el programa. Los proveedores de este tipo de desarrollo ofrecen un software de reconocimiento

con la imposibilidad de realizar cambios en el kit proporcionado. En la actualidad existen varias alternativas para solucionar este tipo de inconveniente.

En la figura 1.44a muestra un hardware genérico adaptado para leer huellas dactilares mediante un escáner específico. Mediante un código de control enviado por la PC o microcontrolador se adquiere las imágenes del sensor. La información dactilar se transmite mediante el protocolo de comunicación RS232. Luego mediante funciones incorporadas en una librería de visión artificial se compara las imágenes. Finalmente, del resultado del procesamiento se generar una habilitación de un puerto de salida de la PC para obtener un control de acceso relativamente simple.

La figura 1.44b muestra un desarrollo más completo donde se puede realizar las siguientes operaciones: leer imágenes, almacenar fotografías en blanco y negro de huellas dactilares, habilitar salidas de puestos digitales y comparar imágenes con una pequeña base de datos interna. También tiene la posibilidad de comunicación con la PC vías RS232 o trabajar en forma autónoma.

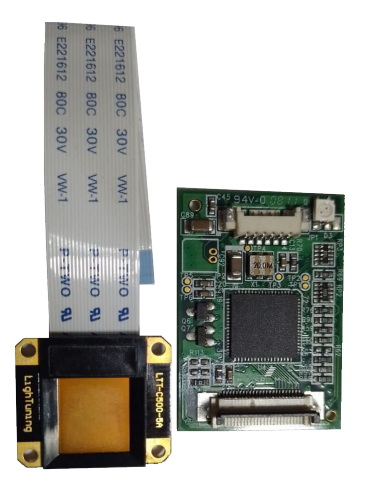

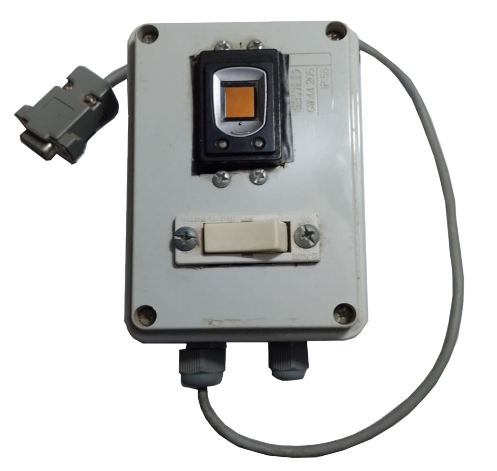

(a) Escáner lector de huellas dactilares (b) Dispositivo genérico de almacenamiento de huellas dactilares

*Figura 1.44: Escáner genérico de huellas dactilares*

#### 1.4.42. Dispositivos de control de accesos

Unas de las ventajas de este tipo de integración es que el hardware genérico Arduino posee una extensa variedad de librerías y ejemplos de códigos fuente abierto. En el ejemplo de la figura 1.45 se observa un teclado matricial 4x4 integrado a un hardware genérico junto a un relé mecánico. El desarrollo fue construido mediante la incorporación de una librería denominada keypad que facilitó el control del teclado matricial. El sistema puede leer una clave de ingreso y posteriormente habilitar un actuador que permite un acceso a una habitación.
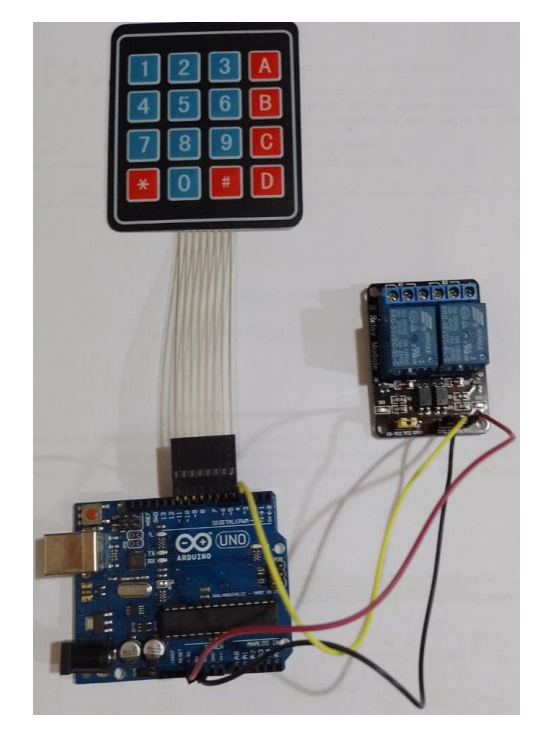

*Figura 1.45: Desarrollo utilizado en el control de acceso.*

Actualmente se hizo popular el control de acceso de personal en lugares de trabajo utilizando tecnologías MIFARE. El dispositivo se denomina módulo RFID RC522 y permite leer o escribir datos en una tarjeta magnética sin conexión eléctrica y física entre la llave y el lector. La distancia máxima en la detección es de es aproximadamente 10 cm. Es necesario bajar desde el gestor de librerías la versión RC522 para este desarrollo. Luego el programador debe configurar el lector de tarjeta magnética y cargar los códigos de acceso de todas las tarjetas para realizar el proceso de lectura y verificación. Si el dato leído es autenticado por el firmware el hardware genérico realizará la operación de habilitación del relé mecánico como se muestra en la figura 1.46.

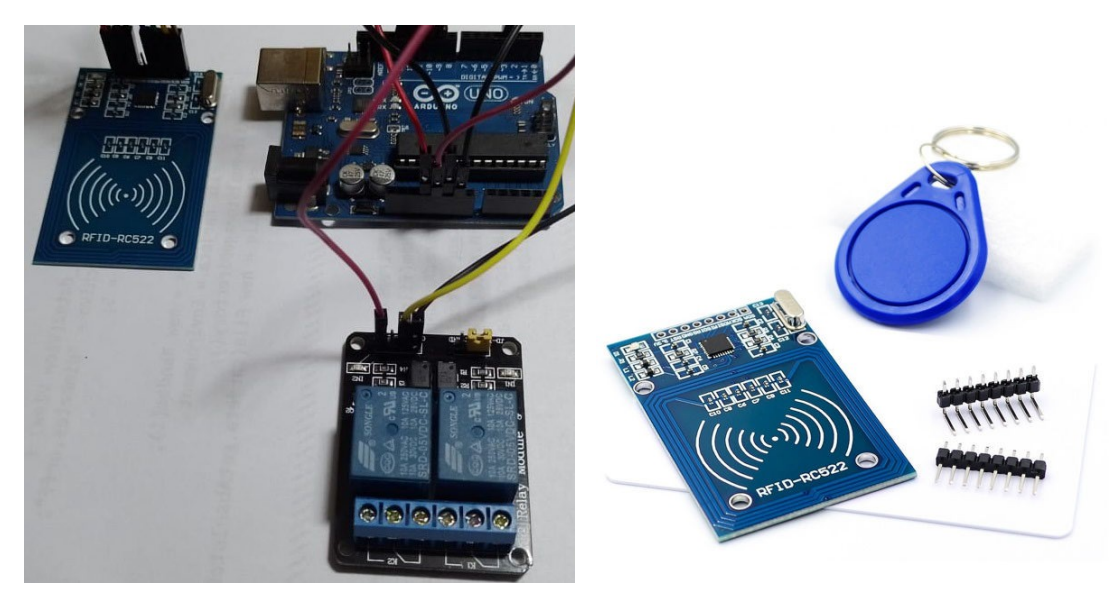

*Figura 1.46: Control de acceso utilizando un lector de llave magnética.*

### 1.4.43. Controlador de motor paso a paso genérico.

<span id="page-37-0"></span>El módulo de control visualizado en la figura 1.47 funciona con el integrado ULN2003, el cual permite la manipulación del motor paso a paso mediante el código de exitación muestreado en la tabla II. Se observa la existencia de 4 leds que indican al operario en tiempo real las bobinas activas. En este tipo de desarrollo se recomienda el uso de baterías externas con alimentación de 5 vol y no usar la salida de la placa de un microcontrolador, debido a que se necesita más corriente de la que el hardware conectado puede suministrar. El controlador de la figura también puede manejar relé mecánico, controladores de lámparas, controladores de pantalla, motores de corriente continua de poca potencia etc.

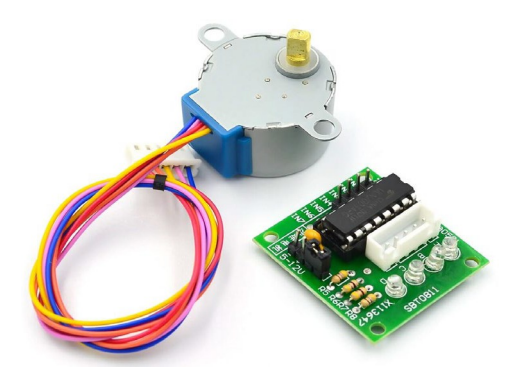

*Figura 1.47: Módulo controlador de motor paso a paso genérico.*

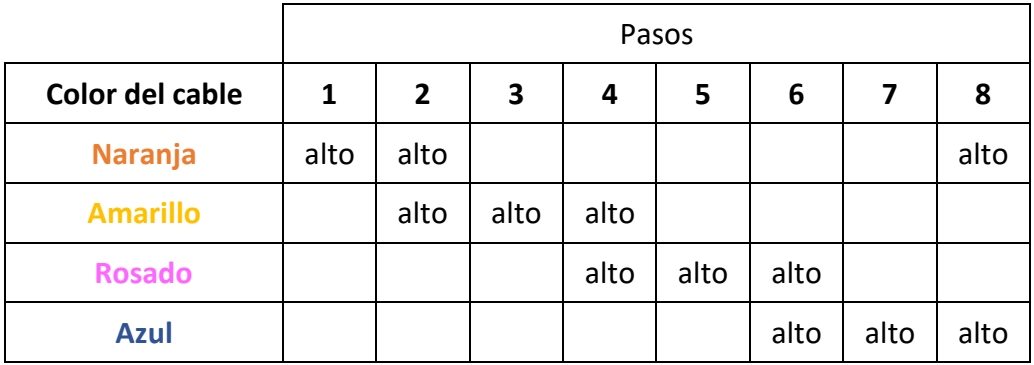

*Tabla II representación de la excitación eléctrica del controlador*

### 1.4.44. Sensor ultrasónico JSNSrO4T.

<span id="page-37-1"></span>En la figura 1.48 se muestra un sensor ultrasónico de distancia, resistente al agua denominado JSNSr04T. El desarrollo calcula la distancia de un objeto empleando ultrasonido en un rango de 25 a 450 cm. Se destaca por su reducido tamaño, bajo consumo energético, buena precisión y su resistencia al agua. El acondicionador de señal contiene toda la electrónica encargada de hacer la medición. El funcionamiento del sensor es el siguiente: se emite un pulso de sonido. Luego se mide la anchura del pulso de tiempo de retorno o ECHO. El circuito electrónico (ver figura) es el encargado de calcular la distancia a partir de las diferencias de tiempos. Las medidas obtenidas no se ven afectado por la luz solar o material negros. El Módulo es muy utilizado en aplicaciones donde el sensor estará expuesto a la intemperie, como por ejemplo en vehículos donde se necesitan establecer límites de distancia para evitar colisiones.

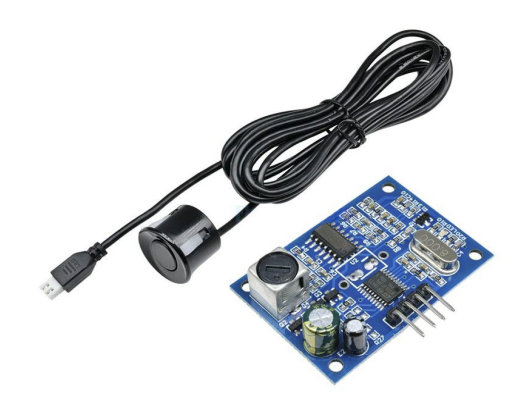

*Figura 1.48: Sensor ultrasónico de distancia JSNSr04T.*

En la figura 1.49 visualiza un esquema simplificado que permite a un investigador generar proyectos o integrar sistemas de medición con la intención de almacenar los datos leidos del medio ambientes.

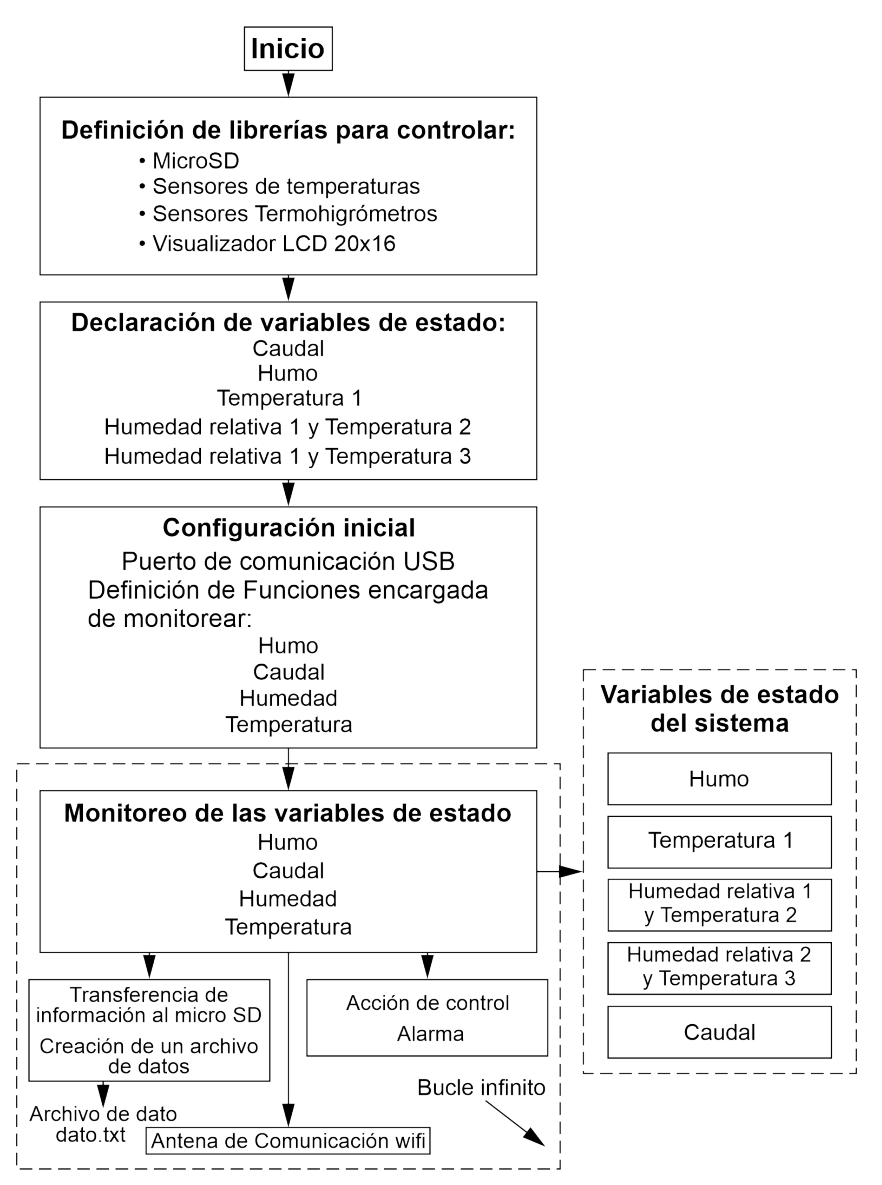

*Figura 1.49: Diagrama simplificado de un dispositivo adquisidor de información estándar*

El diagrama simplificado define las librerías necesarias para gestionar protocolos de comunicación como por ejemplo: SPI, I2C, Philip, RS 232, USB etc. De esta manera se facilita el flujo de datos entre los sensores y el microcontrolador. Luego el hardware genérico envía la información al microSD. El software encargado de realizar las tareas de medición se puede acceder en <https://www.mediafire.com/file/3wk5zzb5ccu44bg/2.rar/file> [2].

### 1.4.45. Esquema simplificado de un sistema de control en una Planta

<span id="page-39-1"></span>En la figura 1.50 se visualiza un sistema de control, que debe monitorear y controlar la temperatura en un sector de una planta. Comienza con la captura de la variable temperatura, mediante el sensor digital DS18B20. La señal analógica representativa de la variable de estado es acondiciona en el mismo dispositivo. Luego la señal digital se transmite a una antena utilizando un protocolo[2](#page-39-0) de comunicación TCP/IP. La misión de este es acoplar la señal del sensor a la entrada del microcontrolador. Las variables sensadas son monitoreadas mediante un visualizador denominado display.

El microcontrolador analiza las variables de estado mediante un firmware introducido previamente por un programador calificado. El firmware desarrollado debe ser capaz de interpretar y procesar los datos adquiridos en la planta para realizar las tareas de acción y control. Las señales de control no superan las tensiones eléctricas de 5 o 3.3 voltios. Por ese motivo es necesario colocar un mecanismo eléctrico denominado actuador (relé de estado sólido) encargado de realizar las tareas de acción con las cargas eléctricas, como, por ejemplo: el accionamiento de un motor de corriente alterna o resistencia eléctrica de alto consumo. En el esquema representado, no se considera el efecto causado por la distancia de los sensores al sistema acondicionador de señales, como, por ejemplo: ruidos electromagnéticos, corrientes parásitas, frecuencia de transmisión de la información. Es posible utilizar, varios dispositivos genéricos distribuidos alrededor de la planta. En ese caso, se requiere un protocolo de comunicación robusto encargado de la transmisión de información entre dispositivos. Se destaca el protocolo RS 232 y RS 486 y en especial el protocolo TCP/IP en el caso de que se quiera conectar una Ethernet en la planta.

<span id="page-39-0"></span><sup>2</sup> *Se entiende por protocolo de comunicación: al programa encargado de empaquetar convenientemente datos procesados por el sistema inteligente, y transmitirlos vía alámbrica o wifi a otro dispositivo, con la mínima perdida de datos.*

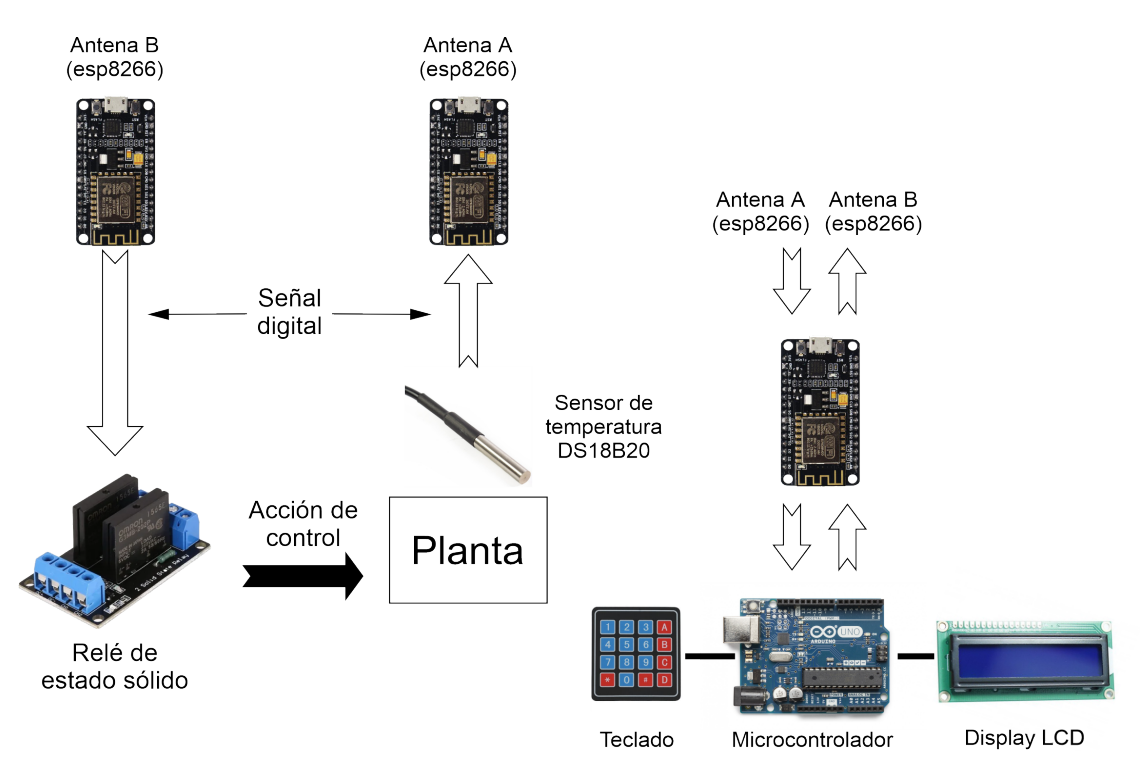

*Figura 1.50: Esquema simplificado de un sistema de control*

#### 1.4.46. Resumen

<span id="page-40-0"></span>Se desarrolló un modelo simplificado de automatización utilizando el concepto de retroalimentación negativa. El sistema o planta fue el objeto de control y el procedimiento descripto permite automatizar procesos simples mediante la incorporación de sensores.

La finalidad de los transductores fue la captura y transmisión de datos. Luego se realizó una breve descripción de una variedad de sensores digitales y analógicos. Se introdujo al lector sobre los diferentes tipos de actuadores. Las nuevas tecnologías que permite implementar dichos desarrollos de bajo presupuesto se denominan dispositivos genéricos como por ejemplo: Arduino UNO, Mega 2560, Arduino NANO, ESP 8266, ESP32 etc.

Los programas implementados en el hardware genérico fueron modulares y flexible, es decir, que cada uno de los microcontroladores tienen un código fuente abierto y son fáciles de implementar. De esta manera un programador poco experimentado y con bajo conocimientos de electrónica o automatización puede crear un proyecto relativamente simple.

Debido a la adaptabilidad del software utilizado y la flexibilidad de los dispositivos genéricos se facilita el alcance de trabajos en diferentes áreas de la tecnología dentro de la ingeniería. El uso de estas nuevas tecnologías brinda una herramienta de innovación para el investigador.

Los costos de desarrollo en este tipo de trabajo son reducidos debido a que las primeras pruebas se realizan en prototipos de bajo presupuestos con una elevada robustez y confiabilidad.

Finalmente se representa un esquema simplificado de control automático utilizando un hardware genérico denominado ESP8266 integrados a sensores, comunicación wifi, Arduino NANO, un display, dos relé de estado sólido y un teclado matricial del tipo 4x4.

# Capítulo 2 Tecnología Móvil

<span id="page-41-0"></span>Se implementa un procedimiento para integra un hardware genérico con tecnología móvil utilizando la herramienta denominada Android Studio y el software Arduino Web Editor. La tecnología de hardware genérico y dispositivos móviles son de costo reducido y el software se implementa empleando código fuente abierto. Debido a la adaptabilidad del Android Studio y el lenguaje Java, es posible articular dispositivos genéricos con desarrollos móviles como por ejemplo celulares y Tablet. En este capítulo, se busca aumentar el alcance de los trabajos que se pueden realizar en diferentes áreas de la ingeniería, brindando una herramienta de innovación al investigador científico. Los costos de desarrollo en este tipo de trabajo son reducidos debido a que las primeras pruebas se realizan en prototipos de bajos presupuestos con una elevada robustez y confiabilidad.

## <span id="page-41-1"></span>2.1. Desarrollos Electrónicos Multipropósitos

Es muy difícil encontrar en el mercado desarrollos electrónicos multipropósitos que puedan registrar diversos parámetros y a su vez ser parte de un solo equipo. Además la gran mayoría son importados, lo cual conlleva elevados costos y difícil adquisición. Debido a importantes avances en dispositivos electrónicos encargados de adquirir datos analógicos y tecnologías móviles, es posible desarrollar por ejemplo: sistemas de almacenamiento de información, sistemas de control automáticos simples, robots inteligentes, utilizando técnicas de integración entre tecnologías de comunicación, hardware genéricos y dispositivos móviles.

### 2.1.1.Entorno de Desarrollo Integrado

[Android Studio](https://developer.android.com/studio?gclid=Cj0KCQjwidSWBhDdARIsAIoTVb3mV1f9XY7py88AE-C2crQe8AafD6pIJONEt5Zqg11TKjdn9BuuAmwaArghEALw_wcB&gclsrc=aw.ds) es el entorno de desarrollo integrado oficial para la plataforma Android [3] . Está disponible para las plataformas Microsoft Windows, macOS y GNU/Linux. Dicha herramienta permite implementar aplicaciones o App en dispositivos móviles (celulares o Tablet) en simples pasos:

<https://www.tutorialesprogramacionya.com/javaya/androidya/androidstudioya/> [4] . Se recurren a librerías de uso libres y código fuente abierta, que facilitan el manejo de: comunicación bluetooth, ubicación mediante tecnologías GPS, manejo de acelerómetros, procesamiento de datos en archivos de memoria interna o externa, visión e inteligencia artificiales.

### 2.1.2.Visión Artificial

La herramienta de visión artificial elegida para incorporar en la App se denomina [OpenCV](http://acodigo.blogspot.com/2018/02/programacionoopencvoparaoandroid.html) [5]. Tiene incorporada una biblioteca de procesamientos digital de imagen. Proporciona un entorno de desarrollo fácil de utilizar y altamente eficiente en tareas de investigación y desarrollo. La librería de OpenCV tiene incorporada funciones que facilitan la extracción de

información en fotogramas. Dichas rutinas fueron desarrolladas a bajo nivel permitiendo velocidades de procesamiento elevadas [6].

### 2.1.3. Herramienta [Weka](https://www.cs.waikato.ac.nz/ml/weka/)

Es una extensa colección de algoritmos de aprendizaje de máquinas o ML desarrollado por la universidad de Waikato, implementado en Java como se ve en la figura 2.1 .

Es útil para clasificar datos mediante los interfaces o embeberlos dentro de cualquier aplicación, por ejemplo celulares o Tablet. Además Weka contiene las herramientas necesarias para realizar transformaciones sobre los datos, tareas de predicción, regresión, clustering, asociación y visualización. Weka está programado en Java, es independiente de la arquitectura, ya que funciona en cualquier plataforma sobre la que haya una máquina virtual Java y está disponible su implementación en Android Studio.

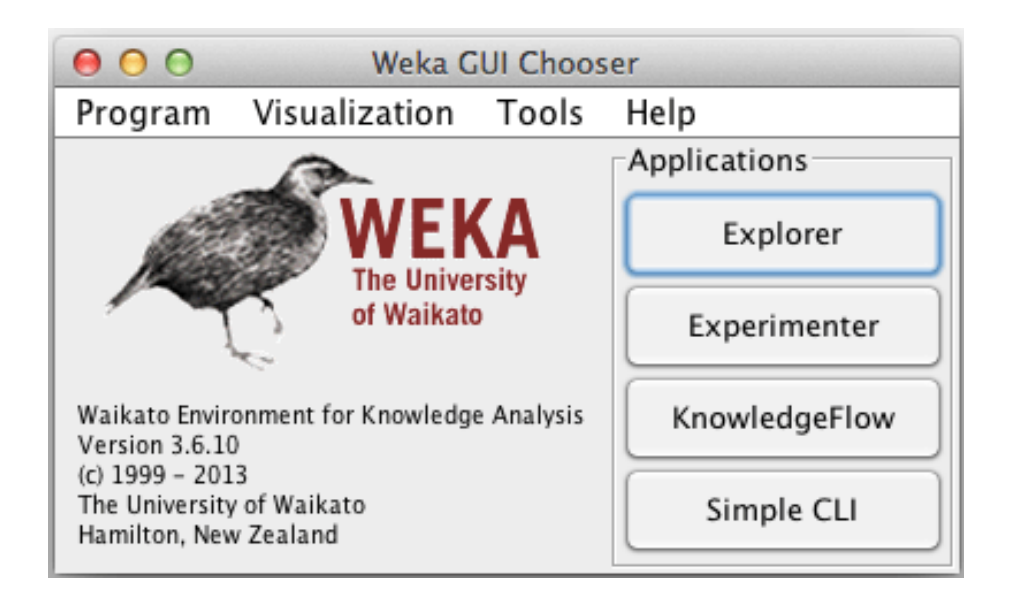

*Figura 2.1: Imagen del Programa Weka.*

### 2.1.4. Metodología

Se utiliza la herramienta de desarrollo denominado Android Studio. Mediante librerías de uso libres y código fuente abierta se incorporan al proyecto funciones encargadas de realizar tareas de: comunicación inalámbrica, tecnologías GPS, manejo de acelerómetros, procesamiento de datos en archivos de memoria interna o externa, visión artificial y librerías de reconocimientos de objetos simples. El esquema de trabajo se visualiza en la figura 2.2.

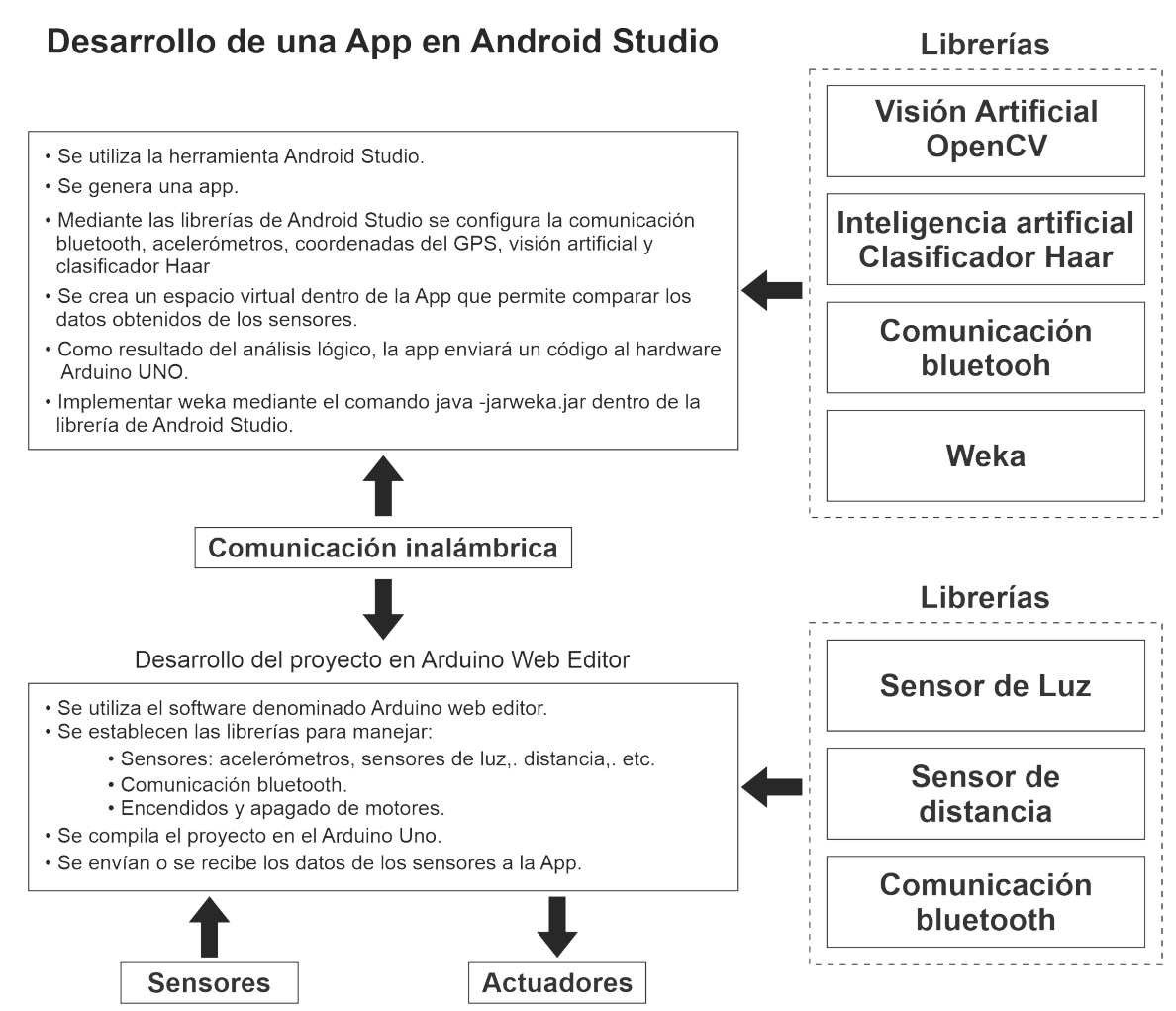

*Figura 2.2: Esquema simplificado que integra hardware genérico y tecnología móvil.*

La librería Weka es una herramienta muy importante porque brinda la posibilidad al programador manipular funciones relacionado al área de Inteligencia Artificial en forma fácil y sencilla con una mínima cantidad de líneas de código.

### 2.1.5. Clasificador Haar

Es un algoritmo basado en árboles incluido en la librería [OpenCV](https://www.mediafire.com/file/2055ukd8sf456ll/7.rar/file) [7]. La aplicación fue desarrollada para reconocer figuras complejas en fotogramas. Dicho clasificador puede detectar caras, bicicletas, cuerpo humano, vehículos etc. El clasificador Haar es una valiosa herramienta para tareas de reconocimiento de objetos. El OpenCV implementa una versión de la técnica de detección de rostros y objetos cuya implementación es muy simple.

### 2.1.6. Resumen

Se describió unas series programas y librerías muy utilizadas en el ambiente científico. Se partió de la problemática relacionada al presupuesto y la adquisición de desarrollos electrónicos que cubran una gran área en tareas de proyectos de investigación científicas.

También se hace hincapié en la posibilidad de implementar desarrollos evaluados en dólares para personalizados al investigador con la finalidad de abaratar costo utilizando un mínimo esfuerzo y conocimiento de programación.

Dicho cometido se logra integrando hardware genérico y tecnología móvil utilizando herramientas como por ejemplo **[Android](https://www.mediafire.com/file/8s7l5zw9krg62iq/8.rar/file) Studio** [8] y el Arduino Web Editor.

Dentro de las tecnologías de hardware genéricos y desarrollos móviles los dispositivos descriptos en este capítulo son de bajo costo.

Los algoritmos implementados son de código fuente abierto y de uso libre. Por ese motivo, se describe un procedimiento que permitió integrar una App en un dispositivo móvil articulado con tecnologías de comunicación wifi o bluetooth. Dichas tecnologías facilitan la integración con el hardware genérico. Se logró mediante la implementación de dispositivos electrónicos asociados a librerías de comunicación, visión e inteligencia artificiales.

Este tipo de desarrollo permite a un investigador científico con elementales conocimientos de automatización, crear proyectos relativamente simples que integren tecnología móvil con hardware genérico.

Debido a la adaptabilidad del software utilizado y la flexibilidad de los microcontroladores es posible aumentar el alcance de los trabajos en diferentes áreas de la ingeniería utilizando las herramientas de innovación como por ejemplo las librerías de visión artificial OpenCV e inteligencia artificial como por ejemplo el paquete Weka.

# Capítulo 3

# Programas comúnmente utilizados

Es necesario establecer un procedimiento para articular el hardwares genéricos con los dispositivos móviles. Consiste en establecer el código fuente del proyecto que maneje la configuración del hardware del Arduino utilizando el programa Arduino Web Editor. En dicho proyecto se debe contemplar todas las librerías y controla dores de los sensores y actuadores. En especial, el programador debe tener en cuenta un bloque de comunicación inalámbrica que incluya tecnología wifi o bluetooth. Las librerías necesarias para realizar la toma datos, transmisión de información y el control de los motores, también se incluyen en [4]. La segunda parte consiste en el desarrollo de un proyecto elaborado mediante el entorno integrado (IDE) oficial para el desarrollo de Apps denominado Android basado en IntelliJ IDEA. Los códigos fuente de los proyectos mencionados son abierto, permitiendo su modificación y puesta a punto según los requerimientos necesarios por el investigador. Las librerías de Visón artificial se configuran utilizando los pasos sugeridos en el video:

<https://www.mediafire.com/file/8s7l5zw9krg62iq/8.rar/file> [9] y las funciones de ML pueden ser redefinidas utilizando las explicaciones en:

<https://www.youtube.com/watch?v=Wz5OsY72CQA> [10].

## 3.1. Herramienta de programación para hardware genérico

La herramienta de programación representada en la figura 3.1 permitió integrar el hardware genérico con sensores digitales y actuadores. El programa desarrollado consta de dos partes denominados setup() y loop().

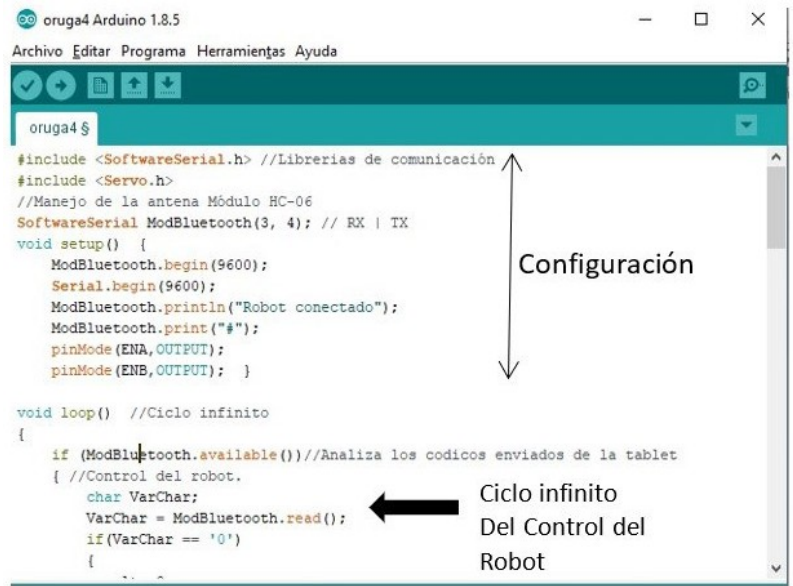

*Figura 3.1: Herramienta de programación Arduino Web Editor.*

En el setup() se configura el programa, y en él, se deben colocar todas las definiciones necesarias para el funcionamiento del microcontrolador. En la cabecera se incluyen todas las librerías tales como: comunicación, sensores y puertos.

En el loop() se colocan los códigos de programación necesarios para interpretar las señales de los sensores y módulos de comunicación.

Las tareas de procesamiento utilizando Machine Learning (ML) articulado con Visión Artificial excede la capacidad de cualquier dispositivo genérico. Por ese motivo, al principio de este libro, las tecnologías de hardware genérico y móviles se desarrollaron por separado. Luego se realizó tareas de integración de ambas tecnologías mediante dispositivos electrónicos de comunicación vía wifi o bluetooth. La figura 3.2 visualiza un ejemplo donde una App integra comunicación Bluetooth, Visión Artificial y ML. El ejemplo muestra parte de los códigos necesarios que se deben incluir a una App.

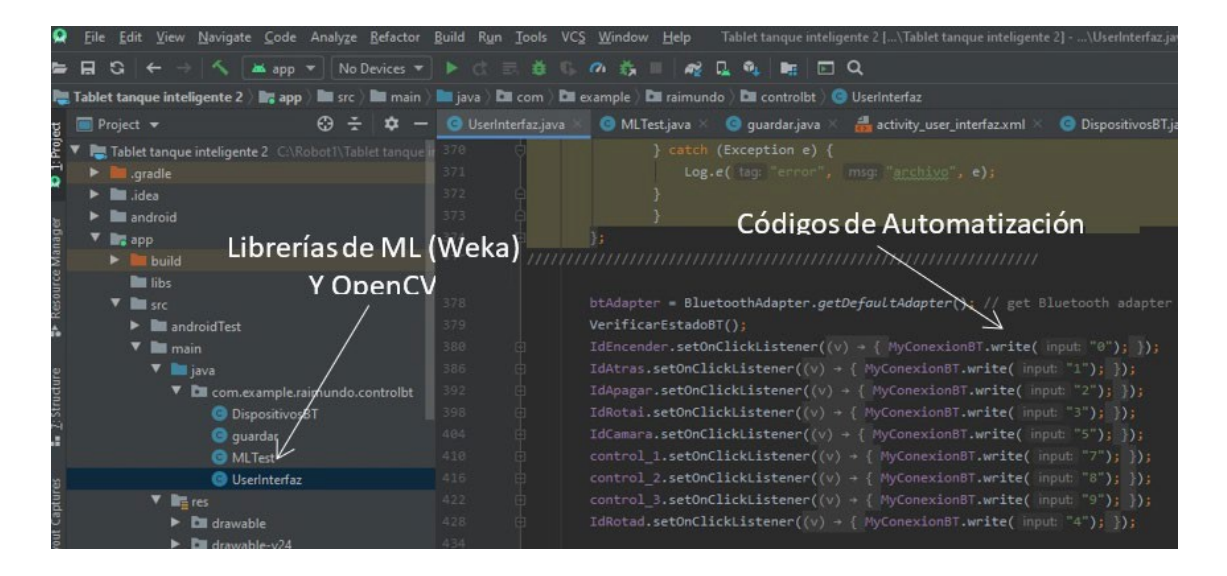

*Figura 3.2: Desarrollo de una App utilizando las herramientas OpenCV y Weka*

La integración se realizada a través de la antena de comunicación para facilitar la transferencia o recepción de información. Es decir, los microcontroladores son utilizados para tareas de adquisición de datos y manejos de actuadores. El dispositivo móvil realiza tareas de procesamiento de imagen y ML. La integración de ambas tecnologías permite crear un robot móvil económico dotado de visión e inteligencia artificial con mínimos cono cimientos de programación y electrónica. A continuación, se detalla un programa desarrollado en la plataforma Android Studio para implementar una App encargada del análisis de los códigos enviados o recibidos al hardware genérico. El dispositivo móvil se acopla a la estructura metálica del robot denominado tanque inteligente como se muestra en la figura 3.3.

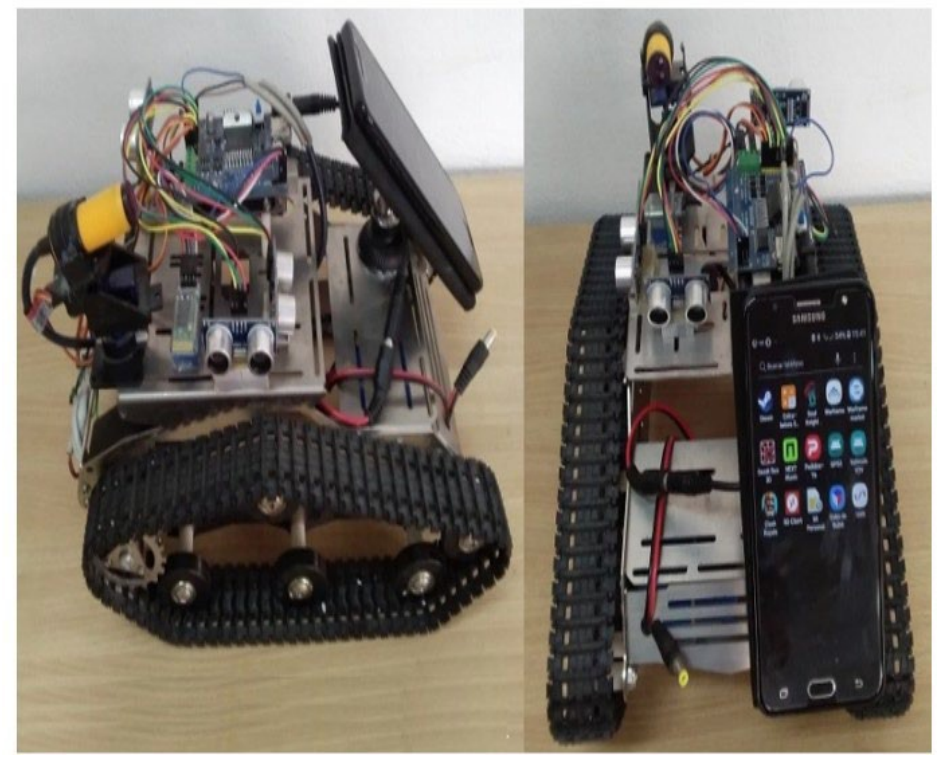

*Figura 3.3: Robot Tanque Inteligente*

Se observa en la figura 3.4 la imagen de una App realizando tareas de medición de distancias y clasificación de figuras humanas. Por ejemplo, el robot detecta objetos que se encuentran a una distancia de 12.02 cm, 10.1 cm y 11.03 cm utilizando tres transductores tipo HCSR 04.

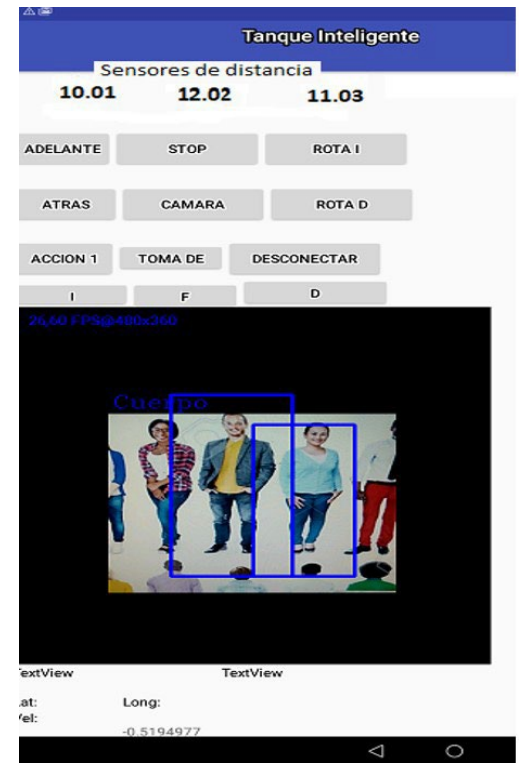

*Figura 3.4: App desarrollada en Android Studio*

La App posee un espacio virtual donde se implementan los clasificadores utilizando la herramienta Weka y las funciones del OpenCV. En la figura 3.5, muestra un esquema simplificado de una red neuronal utilizando librerías Weka implementada en unas de las funciones de la App. Los sensores colocados en el robot transmiten la distancia de objetos alrededor a la App. El resultado de la clasificación puede generar una orden de control como, por ejemplo: ir adelante, detenerse o girar en un sentido específico. En esa situación, la App envía un código que representa la acción (ir adelante) a través del módulo bluetooth.

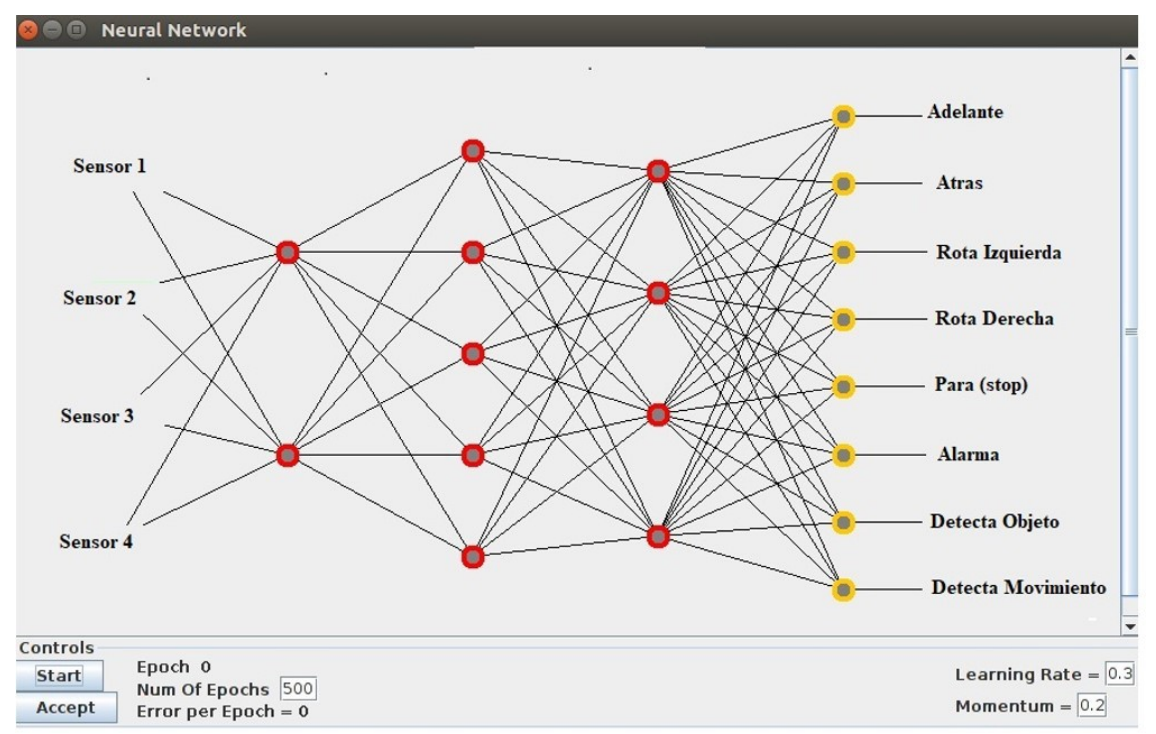

*Figura 3.5: Red neuronal utilizando la librería Weka.*

El código recibido en el Arduino es analizado mediante un simple algoritmo booleano. Luego se envía la acción de control a un módulo denominado Puente H.

# 3.2. Programa Python para Linux Ubuntu

El lenguaje de programación Python es multiplataforma y su código de programación es abierto. Es comúnmen te utilizado en desarrollos de páginas web, Inteligencia Artificial, Visión Artificial, Robótica Educativa etc. Debido a su simplicidad, en el proceso de aprendizaje de dicho programa, se ha convertido en el lenguaje de programación más popular del mundo. Python se basa en los lenguajes C y C++ y tiene sus ráıces en el sistema operativo UNIX. Python existe desde hace años, pero no fue hasta mediados de la década de 2000 cuando se afianzó en el mundo. Las ventajas de utilizar el lenguaje Python en Linux son: la curva de aprendizaje es muy corta, no existe el punto y coma, si se tiene conocimientos del idioma inglés es mucho más simple de aprender, es muy poderoso y por su versatilidad puede ser usado en casi cualquier área de la tecnología, se facilita el manejo de estructuras de datos en relación a conceptos tales como matrices y vectores, las librerías de visualización y graficas es muy fácil de utilizar. En especial se destaca la facilidad en el manejo de puertos de comunicación vía USB

a TTL. En la figura 3.6 se muestra un adaptador denominado USBRS232 utilizado comúnmente en tareas de programación de dispositivos genéricos como por ejemplo el ESP 32 CAM.

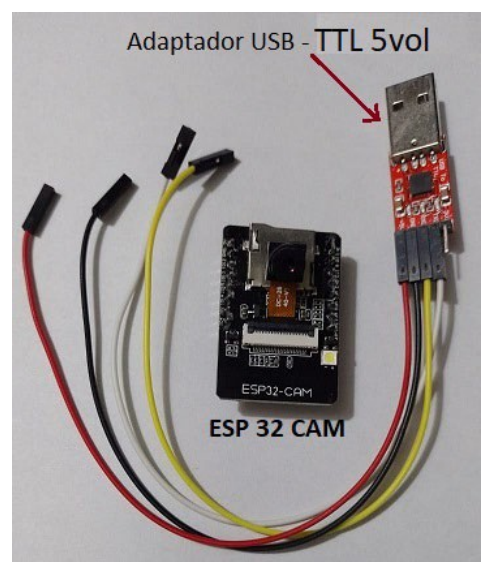

*Figura 3.6: Adaptador USB a TTL para el dispositivo ESP 32 CAM.*

Unas de las ventajas que tiene utilizar la plataforma Linux es que el programador se olvida de los controladores necesarios para la comunicación y manejos de datos por el puerto de comunicación vía USB. Los dispositivos genéricos descripto en este libro siempre utilizan dichos puertos, pero su uso en la plataforma Windows puede ser un impedimento muy importante debido a que es necesario altos conocimientos comunicación y programación para el manejo de dichas tecnologías. La información y ejemplos de dicho lenguaje es muy extensa en la web permitiendo bajar aún más la curva de aprendizaje de esta nueva herramienta de programación. La figura 3.7 muestra un kit muy conocido en tareas de monitoreo de imágenes en la WEB. Su uso se complementa con librerías de visión artificial como por ejemplo el OpenCV.

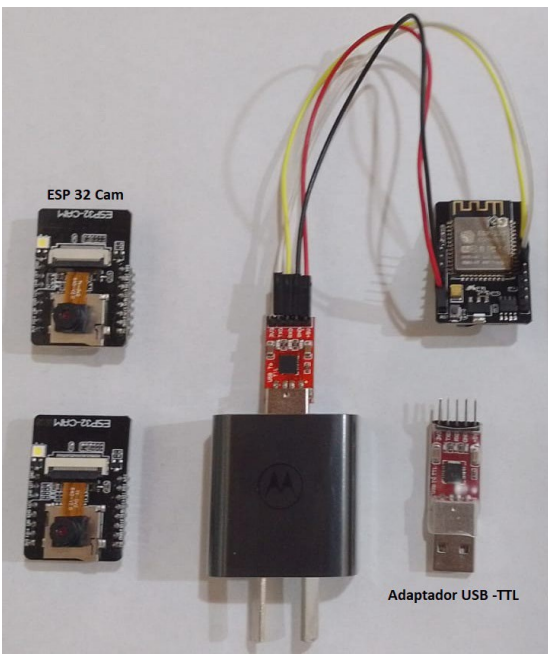

*Figura 3.7: Kit ESP 32 CAM como alternativa a Omnivision OV7670.*

El dispositivo ESP32 CAM es simple de implementar debido a que los desarrolladores proporcionan programas que facilitan su manejo en redes wifi. La figura 3.8a muestra las líneas de programa escritos en python utilizando librerías de visión artificial. La transferencia de datos es vía wifi y el protocolo de comunicación utilizado es TC/IP. La figura 3.8b muestra la imagen del video en tiempo real utilizando la librería OpenCV. El dispositivo ESP 32 Cam también puede manejar sensores, actuadores y comunicarse con otros programas dentro de la WEB.

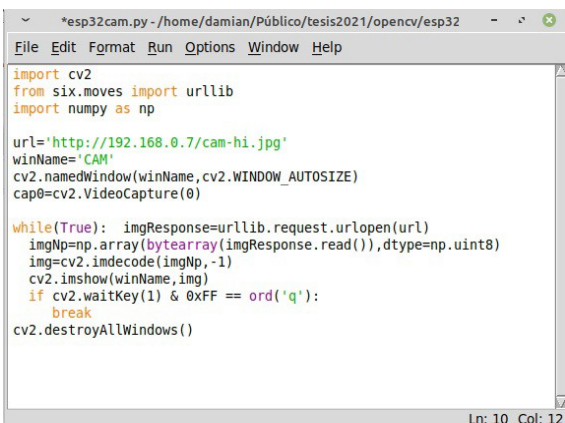

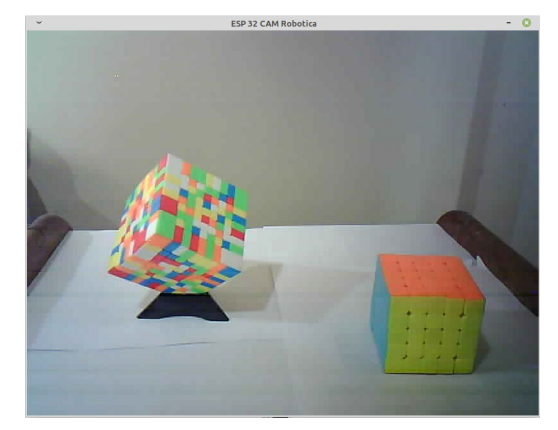

(a) Programa en python encargado de obtener video desde la ESP 32 CAM.

(b) Video utilizando ESP 32 CAM y OPenCV.

*Figura 3.8: Hardware genérico ESP 32 CAM como alternativa en tareas de procesamiento de visión artificial.*

# 3.3. Librería OpenCV utilizando el lenguaje de programación Python

La librería de visión artificial denominada OpenCV se inició en Intel en 1999. El objetivo fue brindar a los programadores e investigadores en diferentes áreas de la comunidad científica una herramienta genérica de visión artificial y procesamientos de video. La librería OpenCV tiene una extensa variedad de funciones de procesamientos de imágenes optimizadas a bajo nivel que permita manipular, procesar y gestionar tareas de procesamientos de imágenes en forma libre y fácil de manejar. En ese sentido, utilizar Python integrado con la librería de visión artificial es más fácil de codificar. OpenCVPython hace uso del concepto Nampí , que es una biblioteca altamente optimizada para operaciones numéricas con una escritura parecida al programa matemático MATLAB. Todas las estructuras de matrices de OpenCV se convierten en matrices Numpy. Esto también facilita la integración con otras bibliotecas que usan Numpy, como SciPy y Matplotlib.

## 3.4. Dispositivo Xbox 360 integrado con python y **OpenCV**

El dispositivo denominado Kinect para Xbox 360 o simplemente Kinect es un controlador de juego libre y entretenimiento creado por Alex Kipman, desarrollado por Microsoft para la videoconsola Xbox 360, y desde junio de 2011 para PC a través de Windows 7 y Windows 8.

Actualmente el dispositivo Kinect permite a programadores con escasos conocimientos de programación controlar e interactuar con la consola sin necesidad de tener contacto físico con un controlador de videojuegos tradicional. El desarrollo kinetica es una interfaz natural de usuario que reconoce gestos, comandos de voz y objetos e imágenes. El dispositivo tiene una cámara CCD y un sensor IR que le permite obtener información de distancia de objetos a la cámara utilizando librerías de Visión Artificial como por ejemplo OpenCV y el programa Python en la plataforma Linux. En la figura 3.9 se visualiza el desarrollo utilizado en experiencias donde se requiera tareas de procesamientos de imágenes avanzada con un mínimo conocimiento de programación por parte del investigador.

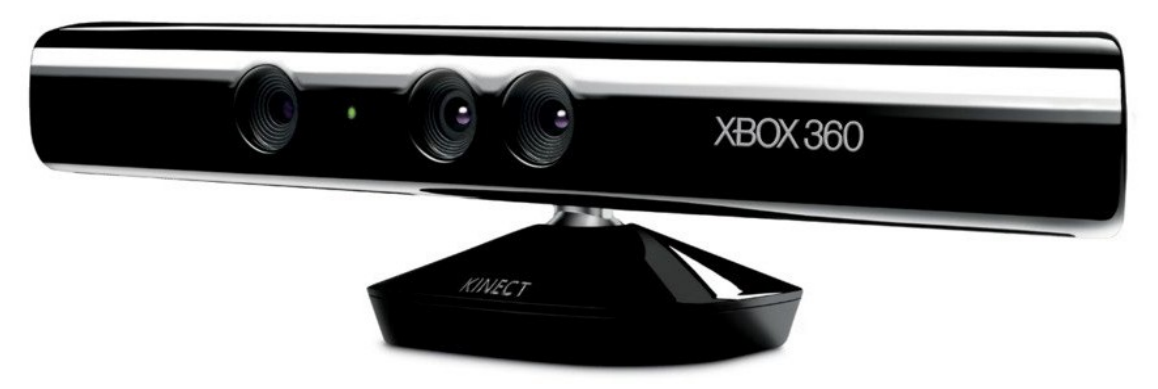

*Figura 3.9: Camara kinetic utilizada en la consola Xbox 360.* 

La figura 3.10a extrae el objeto utilizando como umbral de binarización dos sliders denominados distancia y ajuste. La figura 3.10b muestra la imagen del objeto ubicado en la pared mediante el sensor IR. La figura 3.10c visualiza el cuerpo mediante la CCD de la kinetic. La imagen obtenida por el sensor IR es independiente de la iluminación del entorno.

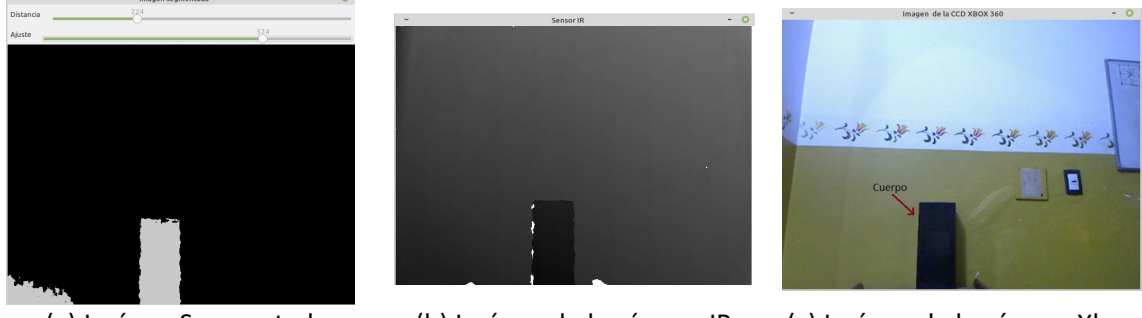

(a) Imágen Segmentada utilizando la binarización

(b) Imágen de la cámara IR (c) Imágen de la cámara Xbox

360.

*Figura 3.10: Imágenes de la cámara XBox 360 utilizando python y OpenCV.*

La figura 3.11 muestra un algoritmo relativamente simple destinado a obtener del dispositivo Xbox 360 las imágenes de la cámara y el sensor IR . El programa utilizado es Python ejecutado en la plataforma Linux. Para facilitar las tareas de visualización y procesamiento de imagen se utiliza la librería OpenCV integrado con los controladores de la cámara kinetic.

```
def show_depth():<br>global threshold
             global current depth
           \begin{array}{ll}\n\text{depth, timestamp = freenect.springframeworkspace = (depth) \\
\text{depth = depth = 200 * np.logical_and(depth >= current_depth - threshold, depth <= current_depth + threshold) \\
\text{depth = depth.startype(np.utilcdot) \end{array}def get depth():
           array = \frac{1}{2} \text{Frequency} \cdot \text{Frequency} \cdot \text{frequency} \cdot \text{array} \cdot \text{array} \cdot \text{array} \cdot \text{array} \cdot \text{matrix} \cdot \text{matrix} \cdot \###############Imagen de la CCD de la kinetic
 def get_video():
def get_video():<br>
array, = 1 freenect.sync_get_video(0)<br>
array, = 2.cv2.cvtColor(array,cv2.cOLOR_RGB2BGR)<br>
FRAMELIAE FOR FRAMELIAE FOR THE SECTION<br>
FRAMELIAE FOR THE SECTION
"<br>cv2.namedWindow('Imagen segmentada')<br>cv2.namedWindow('Sensor IR')<br>cv2.namedWindow('Sensor IR')<br>cv2.createTrackbar('Distancia', 'Imagen segmentada', threshold, 800, change_thresh<br>cv2.createTrackbar('Distancia', 'Imagen se
                                                                                                                                                                                           800, change_threshold)
 while True:
           gray = show_depth()<br>frame = get_video()<br>ir=get_depth()
           ir=get_depth()<br>imgl=cv2.imshow('Imagen segmentada',gray)<br>pos=cv2.getTrackbarPos('Distancia','Imagen segmenta<br>img2=cv2.imshow('Imagen de la CCD XBOX 360',frame)<br>img3=cv2.imshow('Sensor IR',ir)
                                                                                                               Imagen segmentada')
             if cv2.waitKey(1) & 0xFF == ord('q'):
 cv2.destrovAllWindows()
```
*Figura 3.11: Algoritmo de control de la cámara kinetic utilizando python y OpenCV*

# 3.5. Uso del desarrollo SICK s3000 como sensor Inteligente

La figura 3.12 muestra el escáner láser denominado SICK s3000 utilizado como dispositivo profesional en tareas de medición de distancias en una amplia variedad de aplicaciones, como por ejemplo: protección de máquinas industriales, seguridad para operadores y vehículos en general.

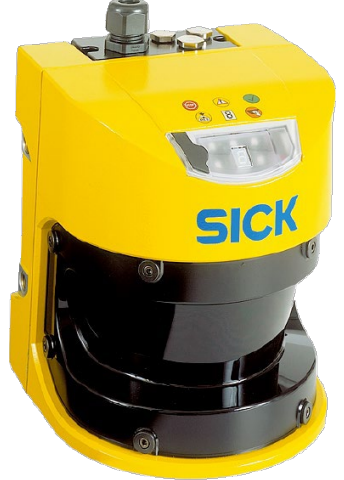

*Figura 3.12: Sensor inteligente s3000*

Es un sistema completo que garantiza un funcionamiento seguro y robusto dentro de los sistemas o planta. Se puede montar en posiciones horizontales o en verticales para proteger zonas y puntos de acceso peligrosos dentro de la industria. El SICK s3000 mostrado en la figura 3.13 dispone de un exclusivo sistema de protección de cuatro zonas, cuya configuración es relativamente simple. El programa de configuración facilitado por el fabricante permite operar al desarrollo en forma fácil, simple y segura. Se caracteriza por brindar cuatro zonas de protección y los cuatro campos de advertencia.

También es necesario contemplar adaptadores de protocolos de comunicación. La figura 3.14 muestra un adaptador USB al protocolo RS232 y RS485. Los adaptadores de protocolo se deben conectar a un cable con terminales DB9 utilizados comúnmente para la configuración del equipo.

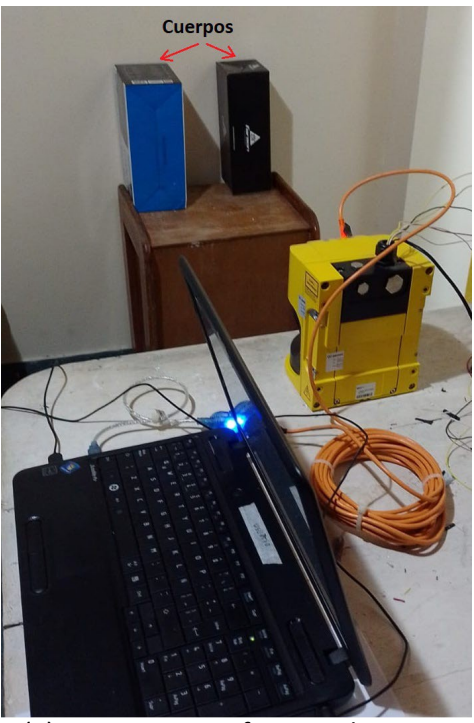

(a) Escaner s3000 frente a dos cuerpos

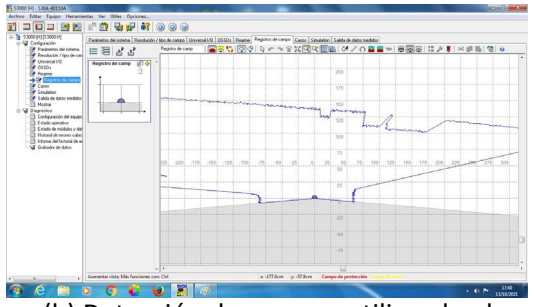

(b) Detección de cuerpos utilizando el software del fabricante en plataforma Windows

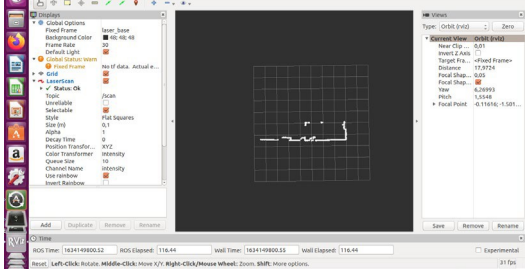

(c) Detección de cuerpos utilizando el programa RVIZ en la plataforma LINUX

*Figura 3.13: Esquema representativo de detección de objetos*

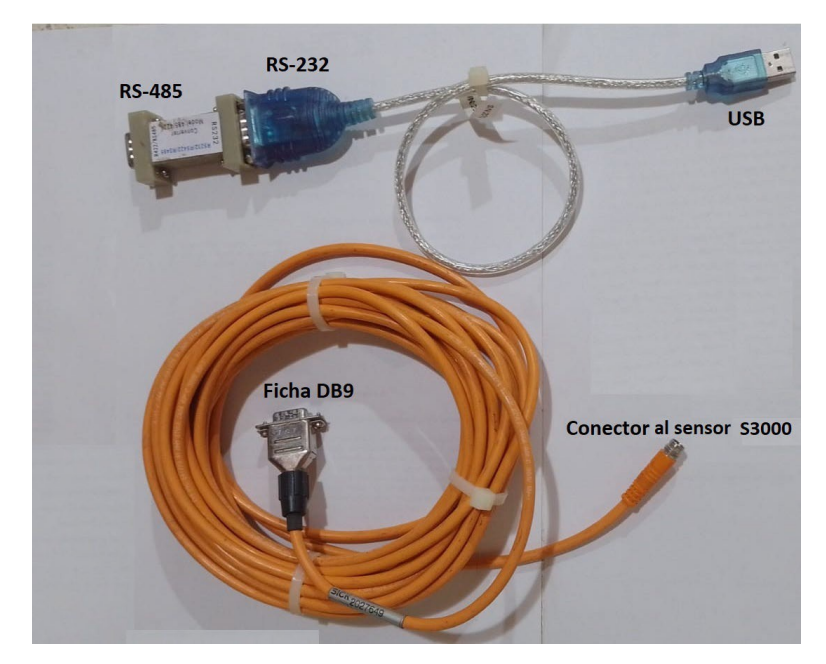

*Figura 3.14: Dispositivos conversores y adaptadores de protocolo de comunicación*

Los accesorios visualizados facilitan la configuración del escáner según los requisitos de la planta dentro de la industria.

Las características y ventajas del scanner s3000 como sensor inteligente:

- Supervisión simultánea de 2 campos de protección, con la posibilidad de generar un estado de alarma (activación de una luz indicador o accionamiento de relé) mediante dos salidas digitales de 24 voltios.
- Concepto modular para ampliar los sistemas
- Instalación y mantenimiento sencillos utilizando un software proporcionado por el fabricante.
- Se puede usar en forma vertical en aplicaciones de control de acceso, así como para protección en extremidades o manos.
- Resolución ajustable para adaptar al dispositivo a una amplia variedad de aplicaciones y situaciones dentro de la industria.
- Breve tiempo de respuesta. Alrededor de 60 ms mínimo (configurable por software) Ventana de escaneo de 190° (configurable por software)
- Radio de 4 m para el campo de seguridad Campo de advertencia de 49 m

Aplicaciones más frecuentes:

- Líneas de producción en la industria Centros de mecanizado en áreas mecánicas. Estaciones de entrada/salida de vehículos.
- Sectores robotizados dentro de áreas de la industria automotriz.
- Obtención de parámetros cinemáticos tales como, velocidad, aceleración, posición de vehículos autónomos Detección de pasillos estrechos y detección de objetos.
- Aplicación en máquinas de herramientas destinadas a realizar dobladoras de tubos o caños. Industria de automotriz para tareas de investigación y desarrollo científico.
- Protección de zonas peligrosas donde se requiera respuesta robusta y segura.

# 3.6. Firebase de Google

Firebasede Google es una plataforma en la nube para el desarrollo de aplicaciones web y móvil. Está disponible para distintas plataformas (iOS, Android y web), con lo que es más rápido trabajar en este tipo de desarrollo. Fue creada en 2011 y pasó a ser parte de Google en 2014, comenzando como una base de datos en tiempo real. Sin embargo, se añadieron más funciones que en parte, permitieron agrupar los SDK de productos de Google con distintos fines, facilitando su uso en áreas del control automatico, telemetría, estaciones remotas etc. En este trabajo de investigación, Firebase cumple la función esencial de hacer más sencilla la implementación de App e integración con dispositivos genéricos.

# 3.7. Sistema Operativo Robótico

Se conoce las siglas ROS [\(Robot Operating System\)](https://www.ros.org/) a un sistema operativo de código abierto que provee librerías y herramientas de uso libre. Fue pensado para ayudar y facilitar a los desarrolladores de software e investigadores en diversas áreas de la ingeniería la creación de aplicaciones y programas en temas de robótica. El sistema ROS provee a los programadores abstracción de hardware, controladores de dispositivos, librerías, herramientas de visualización, comunicación por mensajes, administración de paquetes, driver de sensores etc. ROS está bajo la licencia open source compatible en Ubuntu 14.04. En ese sentido Ubuntu es un sistema operativo basado en GNU/Linux y que se distribuye como software libre, el cual incluye su propio entorno de escritorio denominado Unity. Está compuesto de múltiple software normalmente distribuido bajo una licencia libre o de código abierto. Facilita al programador la compilación de paquetes de cualquier tipo para versiones antiguas del sistema. En la figura 3.15se visualiza un programa escrito en Python que se comunica, mediante el sistema ROS, por el bus de comunicaciones RS 486 con el escáner s3000. Mediante una simple línea de programa los datos del sensor se transfieren a la base de datos firebase.

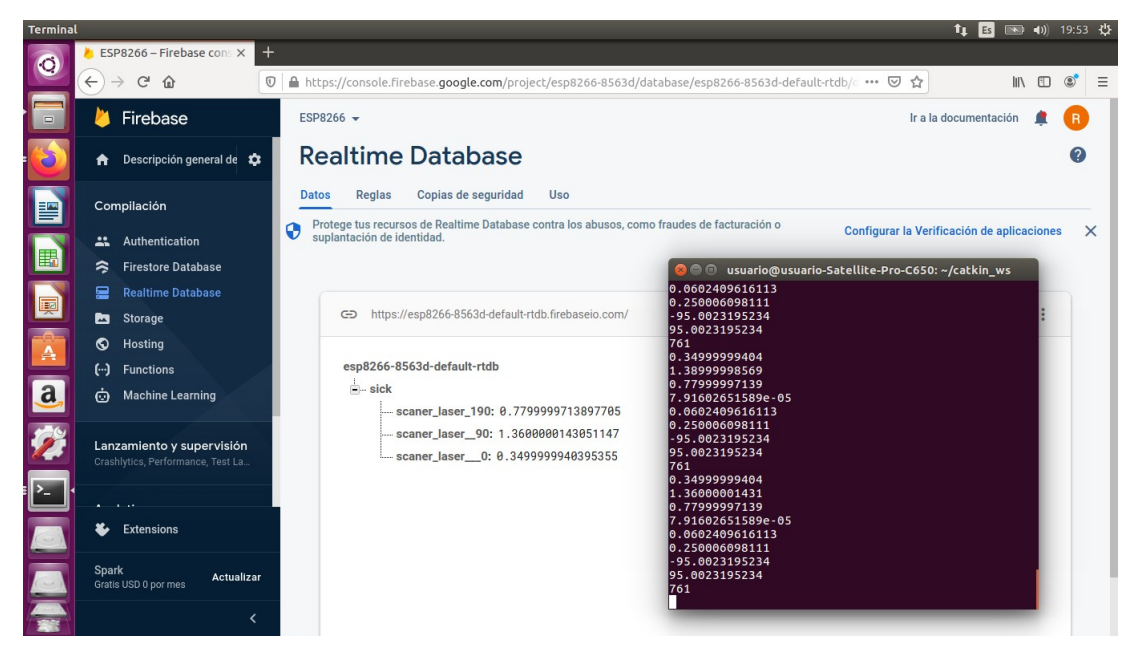

*Figura 3.15: integración de datos enviados por el sensor a la WEB empleando el sistema ROS.*

El esquema de la figura 3.16 representa un proceso de integración de tecnologías utilizando la herramienta firebase. Cualquier investigador con acceso a la web puede conectarse a la base de datos firebase. En ese sentido firebase permite, mediante un procedimiento muy simple, gestionar información a través de dicha plataforma. Un programa escrito en lenguaje Python obtiene los datos transmitidos por el escáner s3000. Luego utilizando el sistema ROS se transfiere la información a firebase. También se visualiza el dispositivo ESP32 encargado de obtener variables de estado y controlar periféricos. El desarrollo ESP 32 posee unas series de librerías que gestionan la transferencia de información a la base de datos firebase. Luego, utilizando una aplicación instalada en un celular o Tablet, se conecta en forma simple a la base de datos firebase. Las librerías de inteligencia artificial como por ejemplo Weka permite acceder en forma rápida y simple a un conjunto de clasificadores. En ese sentido, Weka posee unas series de predictores como, por ejemplo: regresores lineales, redes neuronales, redes bayesianas, aprendizaje por árboles, etc. Dichas herramientas posibilitan, mediante un adecuado procedimiento, generar un modelo de predicción que caracterice la dinámica del sistema. Por ejemplo, se pueden analizar las variables de estado de la planta utilizando los transductores y el escáner s3000. De esta manera, se obtienen datos relevantes para describir al modelo. Técnicas de ML permiten extraer patrones de los datos de entrenamientos de la planta.

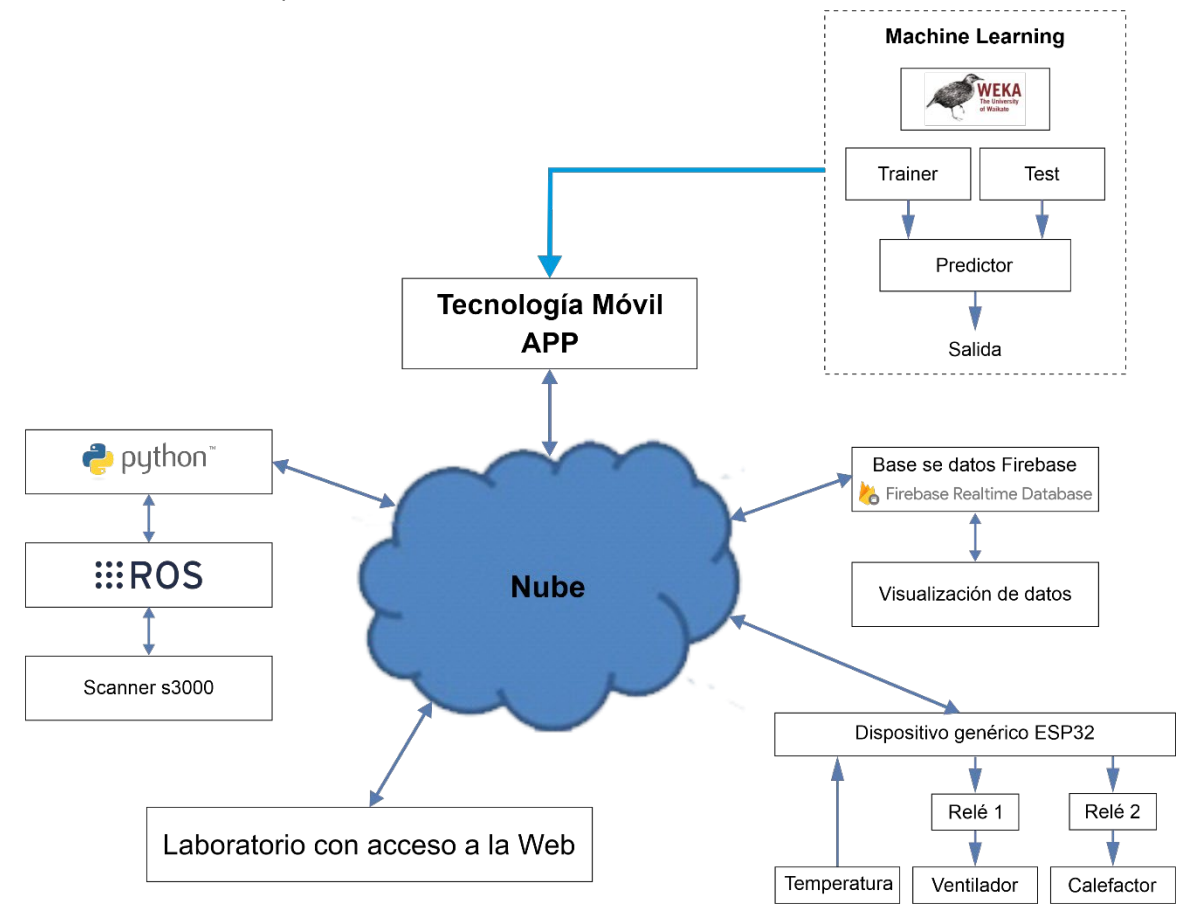

*Figura 3.16: Integración de tecnologías utilizando la herramienta firebase* 

Se genera un modelo con capacidad de clasificar salidas según las variables de entrada. Se observa al sistema como una caja negra sin conocer las leyes internas que lo rigen. De esta manera se integra tecnologías desarrolladas con diferentes programas, sistemas operativos y hardware genéricos. Los programas de ejemplo de este capítulo se pueden obtener en <https://www.mediafire.com/file/2ip4ya9i341v2ss/13.rar/file> [13]

### 3.8. Resumen

Se describió los pasos necesarios para realizar la integración de los sistemas móviles con microcontroladores. Los programas utilizados fueron abiertos y de alto nivel los cuales pueden ser obtenidos en [4]. Se configuró el hardware Arduino y librerías de control de sensores para realizar: la toma datos, transmisión de información y el control de los motores de un robot denominado Tanque Inteligente.

Un segundo proyecto fue elaborado en el entorno de desarrollo integrado (IDE) para la implementación de Apps en la plataforma Android Studio. Los programas son abiertos permitiendo su modificación y puesta a punto según los requerimientos necesarios.

Se establecieron programas de ejemplo [11][12] donde se implementaban las librerías de Visón [artificial](https://www.mediafire.com/file/0g9167549lxto35/11.rar/file) y [ML integrados](https://www.mediafire.com/file/y7b8apzbmxdi32z/12.rar/file) a un hardware genérico.

Los controladores del sensor de distancia SICK S3000 son de código fuente cerrado y el fabricante solo proporciona un software exclusivo para su uso. La configuración y manejo del sensor de distancia s3000 en la planta industrial se pudo implementar mediante la utilización del sistema operativo ROS que permitió flexibilizar su configuración en tareas específicas de medición y control.

Finalmente se muestra una propuesta de integración de dispositivos genéricos en la WEB para facilitar la implementación de la fusión de datos de sensores digitales con librerías de inteligencia artificial.

## 4. Experiencia de laboratorio remoto

En el presente capítulo se describe una experiencia de laboratorio remoto realizada en el área de Ingeniería Química, carrera que se dicta en la Facultad Regional Resistencia dependiente de la Universidad Tecnológica Nacional. El objetivo principal fue facilitar el proceso de aprendizaje del alumno y mejorar la práctica docente utilizando estrategias basadas en resultado de aprendizaje y rúbrica. Para tales fines se articuló aspectos formales en áreas de la ingeniería. Según la planificación de la cátedra de Control Automático de proceso de la Carrea de Ingeniería Química quinto año afirma que la materia tiene características especiales en la currícula. Dicha asignatura tiene aspectos fuertemente integradores; entendiéndose así, a toda materia que se caracteriza por reunir, revisar y evaluar diversos conocimientos, capacidades y contenidos, adquiridos por el alumno en etapas más tempranas de la carrera. El tratamiento que da la asignatura al estudio unificado de las características dinámicas de los sistemas y el control automático hace que esta sea un curso con elevado grado de integración de conocimientos, aplicados en problemas de ingeniería. La estructura del Programa Analítico de la asignatura recurre a la consideración y tratamiento de una extensa cantidad de conocimientos complementarios necesarios para encarar adecuadamente los requerimientos expresados en los contenidos mínimos. El objetivo de la asignatura es la introducción y el manejo en un nivel aceptable de conocimientos en el área de la Ingeniería de Control de los Procesos, adecuado a los alumnos de la carrera de Ingeniería Química de quinto año. La asignatura es de fundamental importancia en la formación de los estudiantes de grado de la carrera, para capacitarlos en el desarrollo de sistemas de ingeniería, transferencia de conocimientos o asistencia técnica en proyectos. La creciente importancia que desempeñan en la industria el modelado y la simulación en sistemas o procesos dinámicos requiere análisis y regulación. La mayoría de los emprendimientos relacionados con la ingeniería de los procesos y de manufactura, exige una capacitación continua y actualizada. Por el perfil del Ingeniero Químico que se pretende en la carrera, esta asignatura resalta, además, conceptos y prácticas de operación imprescindibles para el desarrollo profesional. En ese sentido los alumnos requieren realizar tareas de implementación de instalaciones y manejo de sistemas térmicosquímicos. Dichas tareas fueron diseños mediante herramientas computacionales y paquetes de softwares de simulación. Se partió del supuesto que el sujeto de aprendizaje que transita en la Ingeniería le resulta complejo relacionar leyes fundamentales de automatización. A fin de poder facilitar el aprendizaje de conceptos relacionados con el control, se partió de un laboratorio remoto desarrollado mediante la integración de dispositivos tecnológicos como, por ejemplo: hardware genérico, tecnología móvil, conexión remota etc. Esto permitió cuantificar y predecir el comportamiento de las variables controladas a partir de las variables manipuladas. Esta modalidad de aprendizaje impactó tanto en el rol del docente como en el rol del alumno. El docente se convirtió en un guía encargado de sugerir posibles caminos y soluciones, por otro lado, se diseñó material didáctico orientado a la experimentación mediante el uso de sensores digitales tales como: termohigrómetro, manómetros, barómetros, termómetros articulados con software libre que simplificó sustancialmente las tareas del docente. Se debió desarrollar competencias relacionadas con el uso de ambientes de pruebas

y laboratorios. Es decir, se debió realizar cursos de capacitación en el manejo y compilación de microcontroladores. El alumno debió indagar, analizar, experimentar, contrastar y aplicar resultados, de manera tal de poder apropiarse significativamente de nuevos conocimientos en el área del control automático.

#### 4.1. Introducción

El concepto de Laboratorio Remoto integrados con Dispositivos Genéricos, desarrollado en los capítulos anteriores, permite contribuir con el proceso de enseñanza aprendizaje de los fundamentos de la materia Control Automático de Procesos, que se cursan en las carreras de Ingeniería Electromecánica, Sistemas de Información y Química de la FRRe-UTN. Se busca generar recursos didácticos que permitan al docente mejorar su práctica y facilitar el aprendizaje. Implementar conceptos aplicados en el campo de la ingeniería, específicamente en hardware genéricos tales como: Arduino UNO, Armega 2560, Esp 8266 y más recientemente la familia de los ESP32. Como se detalló en la introducción la estructura del Programa Analítico de la asignatura, recurre a la consideración y tratamiento de una extensa cantidad de conocimientos complementarios necesarios para encarar adecuadamente los requerimientos expresados en los contenidos mínimos. El objetivo de la asignatura es la introducción y el manejo en un nivel aceptable de conocimientos en el área de la Ingeniería de Control de los Procesos. Para tales fines, se incorporó en la materia unas herramientas matemáticas. Se logró de esta manera facilitar el desarrollo y aprendizaje de los diferentes ejes temáticos en la cátedra. Además, dichas herramientas facilitan al docente generar evidencia de aprendizaje utilizando la simulación. En la bibliografía existe una extensa información sobre técnicas de evaluación utilizando simuladores y herramientas computacionales como por ejemplo el MatLab o Simulink. El inconveniente que se produce en los procesos de aprendizajes, en temas relacionados al control automático, es que los alumnos se les complica llevar a la práctica conceptos desarrollados en ambientes virtuales. La utilización de dispositivos genéricos es una respuesta para dicha situación. También cabe aclarar, que la enseñanza de conceptos de la materia se encuadra dentro del área de automatismo en la FRRe-UTN y tiene como principales desafíos formar los fundamentos que sustentarán en la introducción en el aprendizaje de nuevas tecnologías, y contribuirían a la transición que se da en el aprendiz en los primeros años en la universidad. La utilización e implementación de los dispositivos genéricos puede ser una respuesta a la adquisición de competencias claves que requiere una carrera de grado. En este contexto, la enseñanza de conceptos de automatización es posible abordar desde un enfoque clásico debido a la incorporación de esta tecnología específica. Permitiendo implementar el uso de estrategias de enseñanza desarrolladas en clases de teoría y en clases de práctica, complementadas con software de simulación. Estas últimas a su vez se basan principalmente en la resolución de guías de problemas y trabajos prácticos.

### 4.2. Procedimiento

Se utiliza un hardware genérico denominado Arduino UNO, Atmega 2560, software libre y herramientas de comunicación relacionada a la telemetría. La interconexión remota se facilita utilizando Firebase. De esta manera los valores obtenidos en el laboratorio remoto son visualizados en una página WEB de fácil configuración y mínimos conocimientos de

programación por parte de los docentes de la cátedra. Los sensores utilizados son digitales y las librerías de configuración de los transductores permite a los docentes implementar tareas de integración entre los hardware genéricos y envío de datos a la nube. El esquema simplificado de la experiencia se visualiza en la figura 4.1.

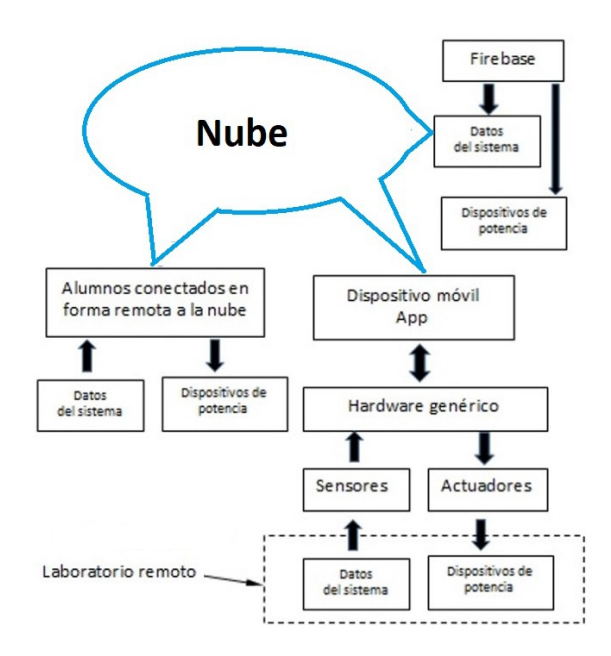

*Figura 4.1: Esquema simplificado del laboratorio remoto*

La aplicación permite utilizar un sistema móvil estándar para conectarse al hardware genérico mediante una antena bluetooth. Los sensores utilizados en la toma de datos son digitales facilitando su implementación mediante librerías de uso libre. Los actuadores son dos relés de estado sólidos encargados de controlar cargas eléctricas en el sistema. En ese sentido Firebase permite, en simples pasos, conectarse al dispositivo móvil del docente en el laboratorio remoto dentro de la instalación de la Facultad Regional Resistencia, o en su domicilio particular. En esta instancia los alumnos se conectan a Firebase teniendo acceso a las variables de estados del sistema. Es posible visualizar los valores medidos por los sensores y accionar en forma remota los relés de estado sólido.

### 4.3. Desarrollo de la Experiencia

Se desarrolla un trabajo de laboratorio, donde se establece la necesidad de controlar la variable temperatura de un cuerpo mediante el empleo de un controlador. La guía de laboratorio posee una breve introducción sobre conceptos relacionados a la implementación de un Controlador Proporcional Integral Derivativo [14] y termodinámicos [15]. Para tales fines se implementa librerías informáticas de uso libre que facilitan la configuración y manejo del controlador. El docente en forma manual puede modificar convenientemente las constantes del PID para calibrar una respuesta deseada. De esta manera el sistema evoluciona entre dos estados termodinámicos es decir temperatura inicial y final. Se emplea un ventilador que introduce perturbación en el proceso de calentamiento.

Se inicia el laboratorio mediante un ensayo de calentamiento de un cuerpo que inicialmente se encuentra a 30°C. Mediante un control de nombre ON OFF se enciende el ventilador y el calefactor hasta llegar al valor superior de los 80◦ C. Superado el umbral de referencia se desconecta el calefactor y la respuesta del sistema evoluciona siguiendo el comportamiento de la figura 4.2.

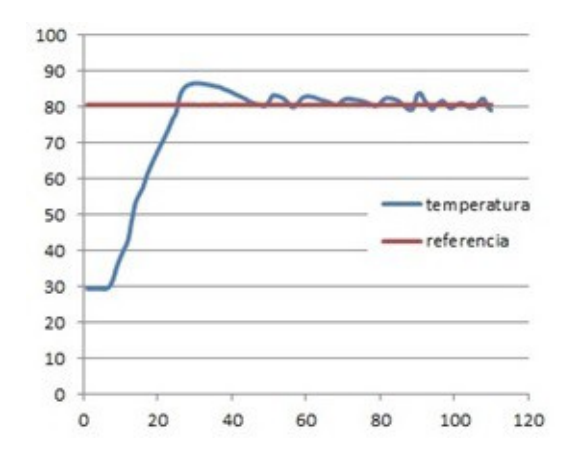

*Figura 4.2: Control de temperatura ON OFF*

La eficiencia del control ON OFF es baja debido a que posee una zona de histéresis que afecta su funcionamiento [18]. El programa habilita el apagado o encendido del relé dependiendo del rango elegido por el programador y no posee capacidad de respuesta sobre posibles estados como, por ejemplo: variación en la velocidad de calentamiento, incremento o decremento en la potencia del calefactor, etc. Luego se implementan los algoritmos en los dispositivos: arduino UNO, Atmega 2560, esp 8266 y el esp 32.

El software utilizado incorpora una librería que se encarga de controlar el estado de la temperatura mediante un PID.

Debido a que no se tiene previamente un modelo de respuesta del sistema se recurre a la teoría desarrollado por [16] para establecer los valores de las constantes del PID. La respuesta del control se visualiza en la figura 4.3.

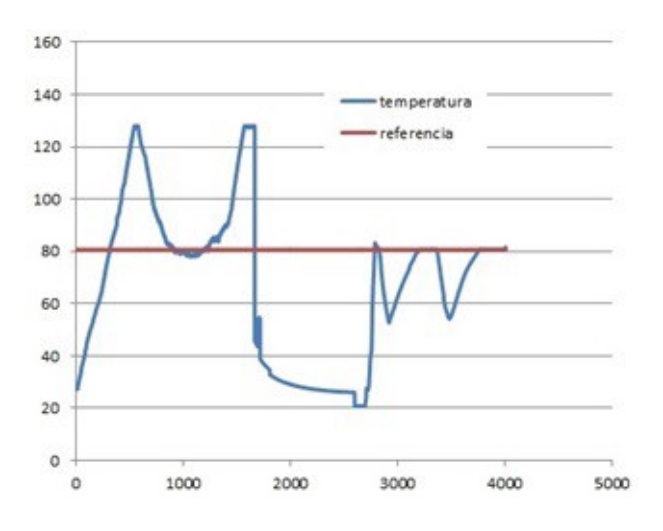

*Figura 4.3: Respuesta de control de un PID*

En este primer ensayo se evidencia valores inapropiados en las constantes denominadas kp, ki y kd del controlador PID. Las velocidades de respuestas son elevadas y los errores en estado estacionario son muy altos. Se repite el ensayo de calentamiento y se atenúa la constante ki. Finalmente se incrementan los valores de kp y ki, ver figura 4.4.

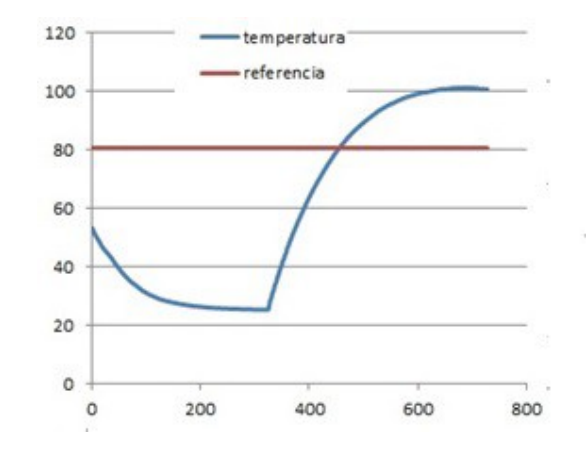

*Figura 4.4: Respuesta del controlador para las constantes actualizadas.*

En este caso la acción del ventilador no puede ser compensado con los valores establecidos. Se observa una evolución suave de la curva y un tiempo de respuesta prolongado evidenciando la falta del efecto derivativo. Finalmente se realiza un nuevo ajuste de las constantes y se repite la experiencia. Los resultados del control se observan en la 4.5.

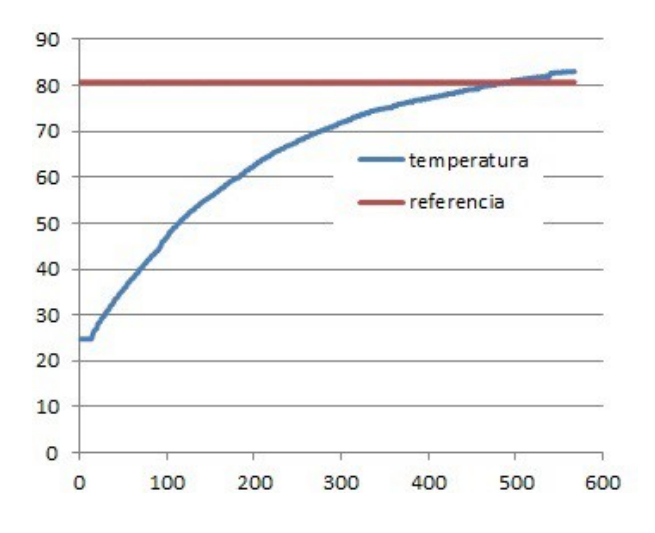

*Figura 4.5: Ajuste final del Controlador PI*

#### 4.4. Resultados de Aprendizaje o RA

Los resultados de aprendizaje se pueden entender como el aporte que realiza cada una a la formación de las competencias de egreso planteadas en el perfil profesional durante todo el proceso de formación del estudiante en su recorrido por el plan de estudios de una carrera. En este sentido el CONFEDI [17] entiende a los Resultados de Aprendizaje (RA) como aportes que cada asignatura irá realizando a las competencias de egreso durante toda la trayectoria formativa al ser desarrolladas en los diferentes espacios curriculares de un Plan de Estudios. Los resultados del aprendizaje describen lo que los estudiantes deben ser capaces de hacer al término del proceso formativo de la asignatura que en este caso se refiere a laboratorio remoto. Seguidamente, luego de hacer un breve recorrido por diversos marcos referenciales europeos se afirma que "los resultados del aprendizaje son concreciones de las competencias para un determinado nivel y que son el resultado global del proceso de enseñanzaaprendizaje". Por otro lado, [18] sostiene que el concepto de competencia no es claro y que "no hay directrices claras para redactarlas", como sí lo es en el caso de los Resultados de Aprendizaje. Desde esta perspectiva los RA [19] se pueden definir como una declaración muy específica que describe exactamente y de forma medible qué es lo que un estudiante será capaz de hacer. Están directamente relacionados con el estudiante y con sus logros. Son evaluables y con frecuencia observables. En este sentido, por sus características y ubicación en la currícula, esta asignatura (Control Automático de Proceso) tiene aspectos fuertemente integradores; entendiéndose así, la asignatura que tiene la necesidad de reunir, revisar y evaluar diversos conocimientos, capacidades y contenidos, adquiridos por el alumno en etapas más tempranas de la carrera, para lograr los objetivos propuestos en esta. El tratamiento que da la asignatura al estudio unificado de las características dinámicas de los sistemas y el control automático hace que esta sea un curso con elevado grado de integración de conocimientos, aplicados en problemas de ingeniería. La estructura del Programa Analítico de la asignatura, recurre a la consideración y tratamiento de una extensa cantidad de conocimientos complementarios necesarios para encarar adecuadamente los requerimientos expresados en los contenidos mínimos. El objetivo de la asignatura es la introducción y el manejo en un nivel aceptable de conocimientos en el área de la Ingeniería de Control de los Procesos. Para tales fines, se incorpora una herramienta matemática de análisis computacional que facilita el desarrollo y aprendizaje de los diferentes ejes temáticos en la materia. En ese sentido, los dispositivos genéricos permiten relacionar los resultados virtuales con los reales o esperados. De esta manera los resultados de aprendizaje en el desarrollo de la experiencia de laboratorio se plantean como:

- 1. Especifica sistemas estándares de controles con la finalidad de familiarizarse en conceptos de automatización considerando a los dispositivos genéricos como herramientas de contrastación.
- 2. Describe evoluciones térmicas para predecir la respuesta del sistema en estado estacionario a partir de herramientas tecnológicas como transductores y hardware genéricos.
- 3. Predice la respuesta del sistema en estado estacionario para los estados térmicos como criterios de elección de las constantes del PID al final del proceso.
- 4. Distingue las variables del sistema para lograr una salida deseada considerando el análisis y valores de los transductores y constantes del PID.
- 5. Compila módulos de hardware genéricos para lograr establecer una respuesta deseada en función a un estímulo externo al sistema.

6. Discrimina el modelo de hardware genérico más apropiado para las tareas de control automático logrando una eficiencia a la hora de justificar la elección del dispositivo de control más adecuado para el sistema.

### 4.5. Criterio de calificación

Esta rúbrica se elaboró para evaluar las competencias de los alumnos en la tarea de argumentar, escoger y seleccionar modelos de dispositivos genéricos más apropiados asociados a los PID. Los niveles de logro son:

Excelente (100 puntos)

Avanzado (90 puntos)

Aceptable (50 puntos)

Insuficiente (de 0 a 40 puntos)

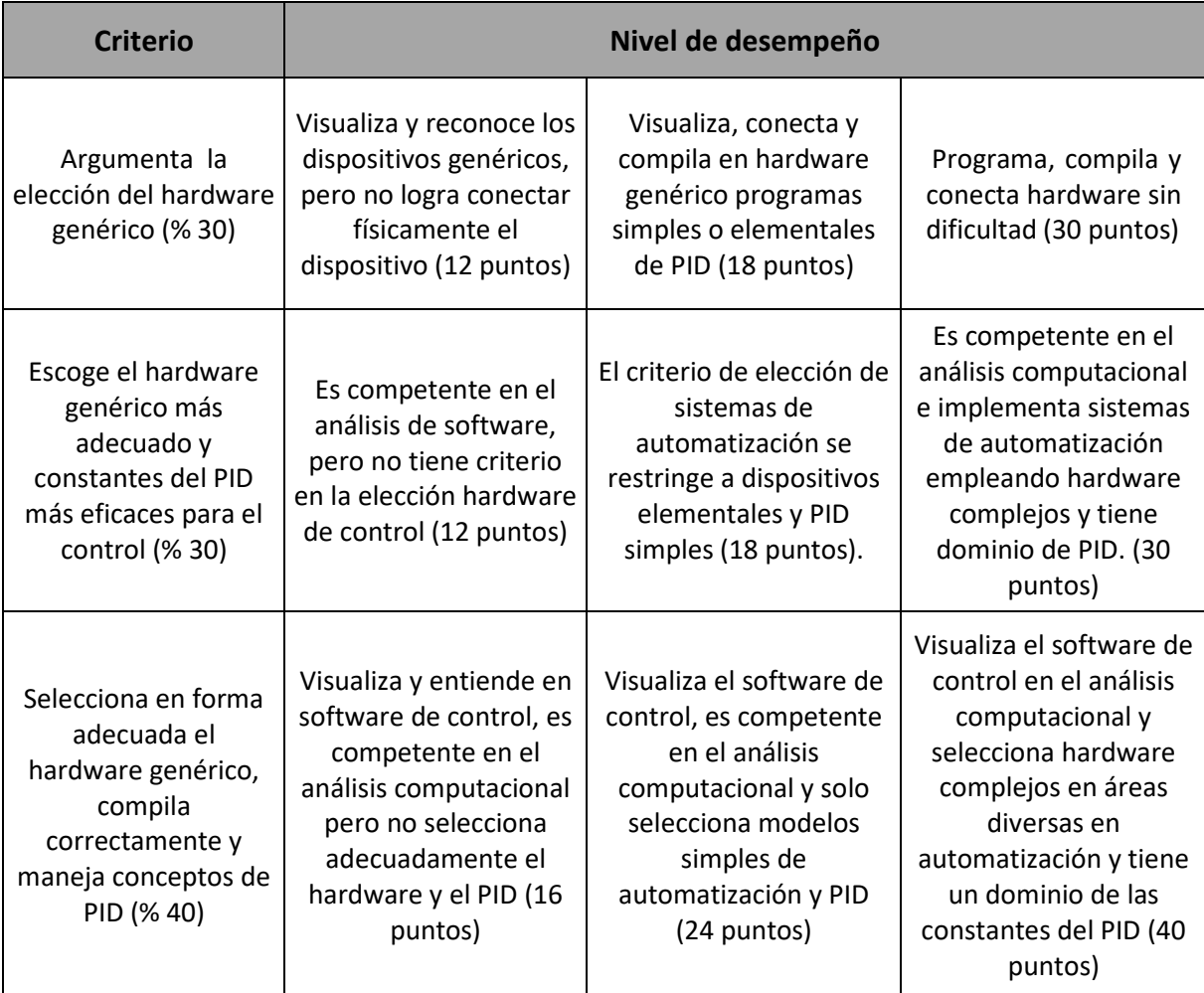

*Cuadro 4.1: Tabla de rúbrica*

Las conclusiones obtenidas de la entrega de los trabajos práctico fueron:

- 1. Los alumnos mostraron interés, entusiasmo y compromiso con los nuevos conceptos incorporados durante los momentos de la práctica del laboratorio.
- 2. La experiencia impactó positivamente en los estudiantes no solo al favorecer la apropiación de conceptos abstractos como, por ejemplo, PID, control, automatización, temperatura etc. sino también al facilitar la construcción de un sentido de aplicación de un objeto de estudio, que en este caso fue control automático de variables controladas.
- 3. La mayoría de los estudiantes por primera vez visualizaron claramente la representación de un fenómeno físico como, por ejemplo: calentamiento de un cuerpo usando sensores digitales articulados con librerías de control PID.
- 4. La mayoría de los estudiantes resaltaron el potencial didáctico que posibilita: indagar, experimentar, observar, contrastar y predecir el estado final térmico con ecuaciones teóricas utilizando actuadores integrados con sensores digitales.
- 5. La experiencia contribuyó a una mayor articulación e integración entre los docentes de teoría, práctica con la respuesta de un fenómeno físico real.
- 6. Se favoreció la reflexión colectiva por parte de los docentes acerca del impacto pedagógico del proceso y se contribuyó a repensar y resignificar la práctica docente.

### 4.6. Discusión de la Experiencia

A continuación, se plantean los principales interrogantes que fueron surgiendo durante el proceso:

- ¿Se puede potenciar el autoaprendizaje del alumno utilizando este tipo de experiencias y tecnología?
- ¿Cómo impacta en el rol docente la utilización de este tipo de laboratorio remoto?
- ¿Están los docentes preparados para incorporar este tipo de experiencias en otras áreas de la ingeniería?
- ¿Qué competencias claves favorece este tipo de experiencias para el alumno y docente?
- ¿Este tipo de prácticas puede complementarse con el aprendizaje basado en problemas o ABP?
- ¿Es fundamental la formación de un equipo sinérgico entre docentes, aprendices e ingenieros con experiencias en instrumentos y trabajo en laboratorios remotos?
- ¿Cómo podría mejorar la articulación entre teoría y práctica utilizando esta nueva herramienta tecnológica denominada hardware genérico?
- ¿Estamos preparados para encarar este tipo de experiencias en la FRRe-UTN?
- ¿Qué necesitamos para realizarlas?
- Este tipo de abordajes ¿se dan por la casualidad cuando los intereses de un grupo de docentes se encuentran y retroalimentan, debido a factores como la pandemia?
- ¿Es posible reproducirlas con otros temas y otros contextos? ¿Qué y cómo sistematizar?
- ¿Existen buenas prácticas que se puedan seguir y otras mejorar?

### 4.7. Conclusiones

Se describió una experiencia realizada en el área de Ingeniería Química, carreras que se cursan en la FRRe-UTN. El objetivo principal fue desarrollar una herramienta pedagógica que integró el uso de nuevas tecnologías con el laboratorio genérico, conceptos de termodinámica y de automatización. La experiencia permitió mejorar la práctica docente mediante la utilización de estrategias basadas en la indagación y experimentación. Para tales fines se articuló aspectos formales y teóricos relacionando fenómenos físicos observados en el mundo real. Se partió del supuesto que al sujeto de aprendizaje que se inicia en la Ingeniería le resulta complejo relacionar leyes fundamentales de termodinámica y de automatización. A fin de facilitar el aprendizaje de conceptos relacionados al calentamiento de un cuerpo y técnicas de control se elaboró un laboratorio formado por un dispositivo genérico, software libre y un sensor digital. El desarrollo permitió cuantificar y controlar un fenómeno físico relativamente simple mediante técnicas de control de variables termodinámicas. La respuesta más adecuada de automatización se estableció a partir de los gráficos obtenidos luego de las experiencias. Los mismos fueron la base para la elección de las constantes del PID más adecuadas para la sintonización del controlador. Esta modalidad de aprendizaje impactó tanto en el rol del docente como en el del alumno. El docente se convirtió en un guía o asesor encargado de: sugerir desarrollos tecnológicos, algoritmos de control más eficientes, librerías optimizadas, asesoría en la implementación de software de control etc.

*Agradezco por este medio a los Ingenieros Spotorno Angel, Liska Diego por el aporte, colaboración, supervisión y ayuda ´ en la implementación del laboratorio remoto en los años 2020 y 2021. También agradezco especialmente al Ingeniero Mariguetti Jorge por su aporte desde su materia Control Automático de Proceso dictada en la carrera Ingeniería Química Quinto Año. En especial destaco el aporte intelectual transmitido por el Ingeniero BurgosAlejandro en temas relacionado a Laboratorio Remoto. Los mismos fueron de invaluable ayuda* para desarrollar nuestro primer ensayo en el año 2017.

# Referencias

- [1] https:/[/www.mediafire.com/file/xn3n17c7kgzk873/1.rar/file](http://www.mediafire.com/file/xn3n17c7kgzk873/1.rar/file)
- [2] https:/[/www.mediafire.com/file/3wk5zzb5ccu44bg/2.rar/file](http://www.mediafire.com/file/3wk5zzb5ccu44bg/2.rar/file)
- [3]https://developer.android.com/studio?gclid=Cj0KCQjwidSWBhDdARIsAIoTVb3mV1f9XY 7py

88AE-C2crQe8AafD6pIJONEt5Zqg11TKjdn9BuuAmwaArghEALw\_wcB&gclsrc=aw.ds

- [4] https:/[/www.tutorialesprogramacionya.com/javaya/androidya/androidstudioya/](http://www.tutorialesprogramacionya.com/javaya/androidya/androidstudioya/)
- [5] <http://acodigo.blogspot.com/2018/02/programacionoopencvoparaoandroid.html>
- [6] <https://riptutorial.com/Download/opencv.pdf>
- [7] <https://www.mediafire.com/file/2055ukd8sf456ll/7.rar/file>
- [8] https:/[/www.mediafire.com/file/8s7l5zw9krg62iq/8.rar/file](http://www.mediafire.com/file/8s7l5zw9krg62iq/8.rar/file)
- [9] <https://www.youtube.com/watch?v=Z2vrioEr9OI>
- [10] <https://www.youtube.com/watch?v=Wz5OsY72CQA>
- [11] https:/[/www.mediafire.com/file/0g9167549lxto35/11.rar/file](http://www.mediafire.com/file/0g9167549lxto35/11.rar/file)

[12] https:/[/www.mediafire.com/file/y7b8apzbmxdi32z/12.rar/file](http://www.mediafire.com/file/y7b8apzbmxdi32z/12.rar/file)

[13] https:/[/www.mediafire.com/file/2ip4ya9i341v2ss/13.rar/file](http://www.mediafire.com/file/2ip4ya9i341v2ss/13.rar/file) [14] Facorro Lorenzo. Curso de Termodinámica. 15° Edición. Nueva Librería. Cap 1. Pag 13. Argentina 2020.ISBN: 9789871104963

[15] Ogata Katsuhiko. Ingeniería de Control Moderna. Cap 10. Pag 681. Cuarta Edición. Madrid2003.ISBN 84-205- 3678-4

[16] Kuo Benjamin C. Sistemas de Control Automáticos. Séptima Edición. Person Prentice Hall. Cap 10. Pag 704. México 2015.ISBN 968-880-723-0

[17] CONFEDI, Documentos de CONFEDI, Competencias en Ingeniería. Universidad Fasta 2014.ISBN: 978-987-1312- 61-0. Pag-33.

[18] LA EVALUACION ORIENTADA AL APRENDIZAJE EN UN MODELO DE FORMACI ´ ON POR COMPETEN- ´ CIAS EN LA EDUCACION UNIVERSITARIA EVALUATION ORIENTATED TO THE LEARNING IN A MODEL ´ OF COMPETENCES FORMATION IN HIGH EDUCATION. Amparo Fernández March. Universidad Politécnica de Valencia

[19] Redactar y Utilizar Resultados de Aprendizaje Un Manual Práctico. Cap 3. Pag 24.

[20] Blanco, A. (2008). Las rúbricas un instrumento útil en la evaluación de competencias. En Prieto, L. (Coord.), Blanco, A., Morales, P. Y Torre, J.C. La enseñanza universitaria centrada en el aprendizaje: estrategias útiles para el profesorado. Barcelona: Octaedro-ICE de la Universidad de Barcelona.

# **Bibliografía**

Katsuhiko Ogata. Ingeniería de control Moderna. Cuarta edición. Editorial Person Prentire Hall 1990.

Miguel A. Pérez García, Juan C. Alvares Antón, Juan C. Campo Rodríguez, Fco. Javier Ferreo Martín, Gustavo J. ´ Grillo Ortega. Instrumentación Electrónica. Editorial Thomson. México. 2008.

Karl J. Astrom, Tore Hagglund. Control PID avanzado. Editorial Pearson- Prentice Hall. España. 2009.

Alan V. Oppenheim, Alan S. Willisky, S. Hamid Nawab. Señales y Sistemas. Editorial. Ramon Pallas Areny. Sensores y Acondicionadores de señal. Segunda Edición. Editorial Pearson- Prentice Hall. México. 2010.

José Gómez Campomanes. Problemas Resueltos de Control Digital. Editorial Thomson.Mexico.2008.

Carlos A Smith, Armando B. Corripio. Control Automático de Procesos Teoría y Práctica. Editorial Limusa. México. 2000.

Albert Paul Malvino. Principios de Electrónica. Editorial Paraninfo.2000. M.C.GINBURG. Técnicas Digitales con Circuitos Integrados. Editorial Gráficos CYAN S.R.L.1994.

# Índice general

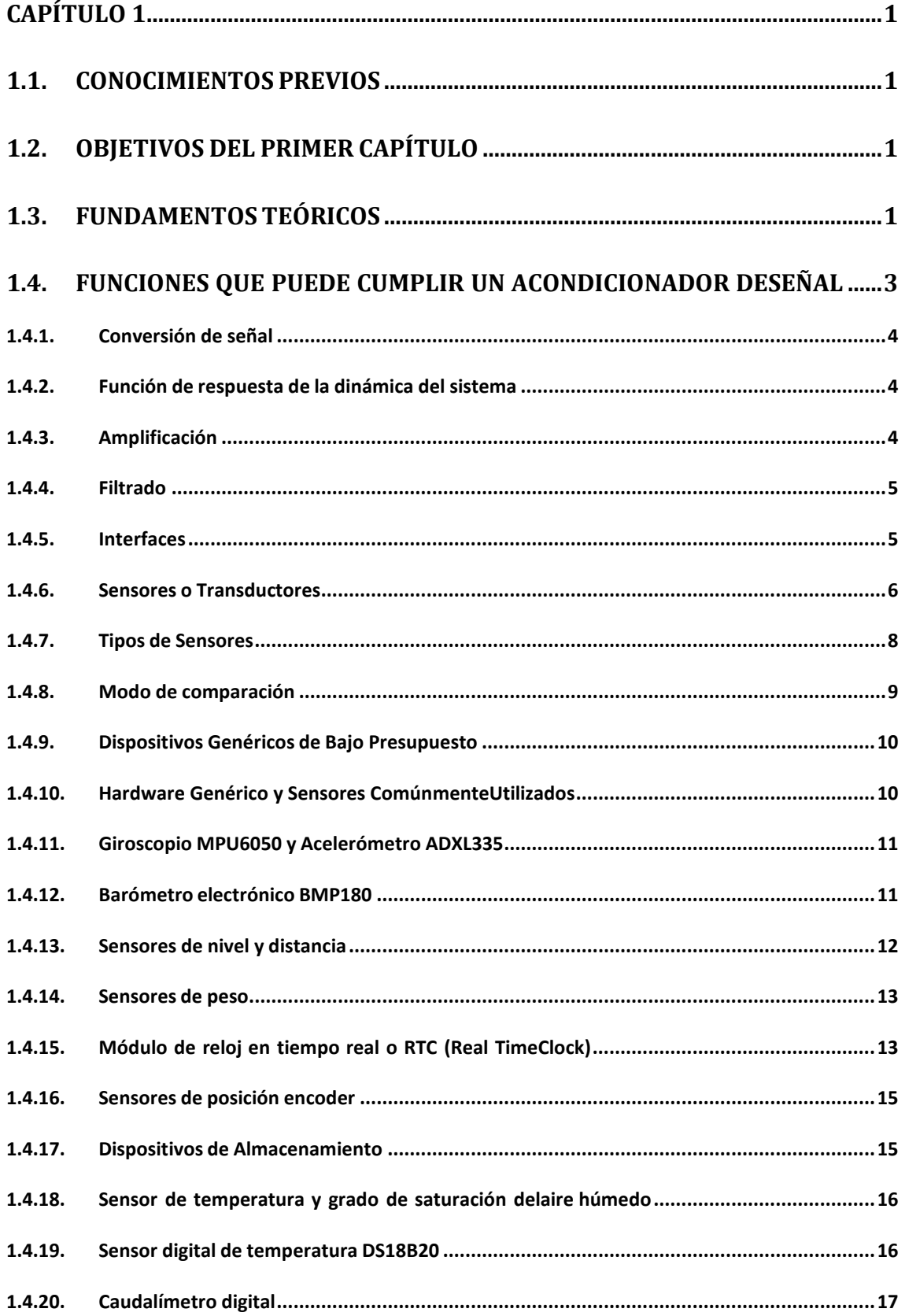

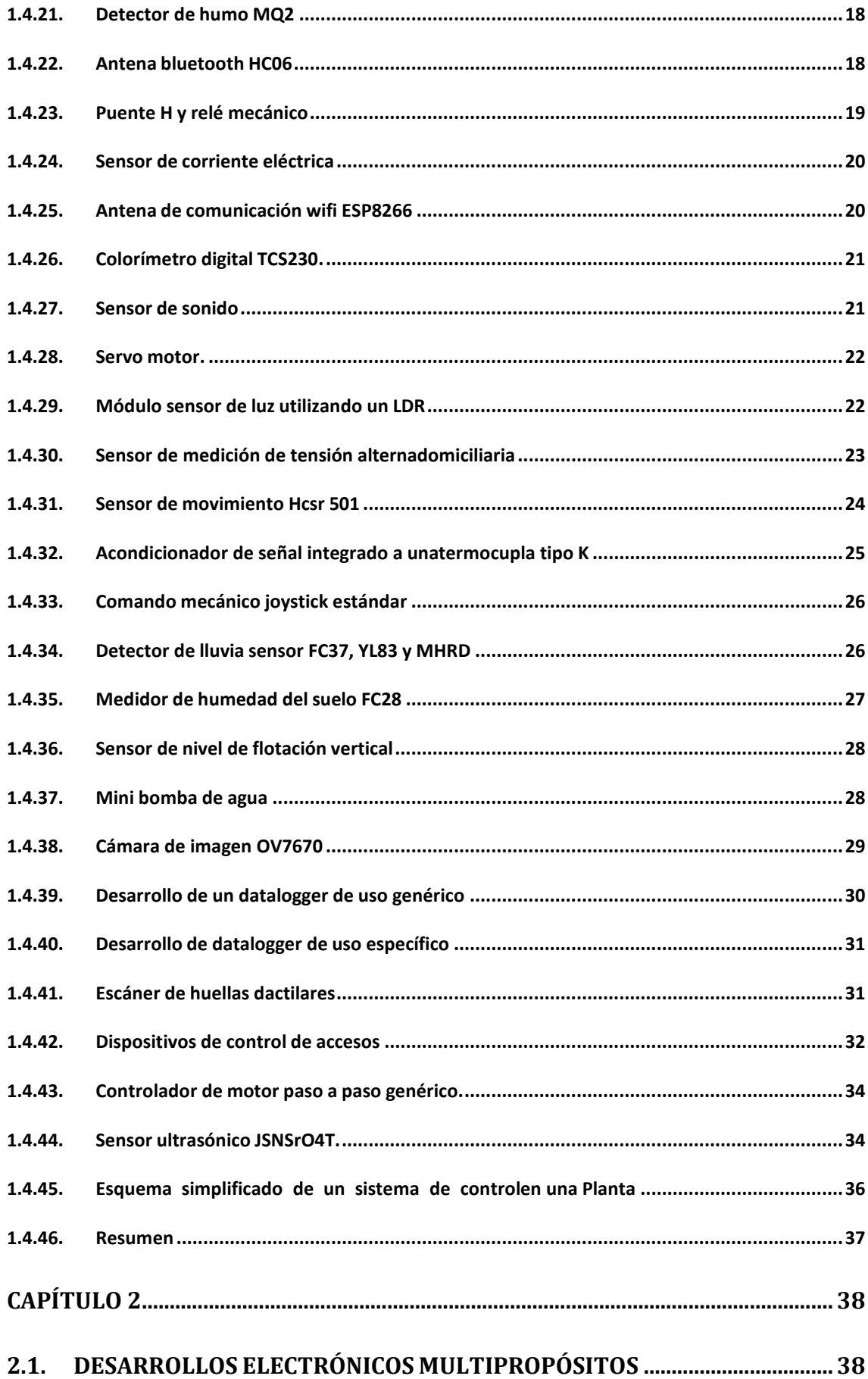
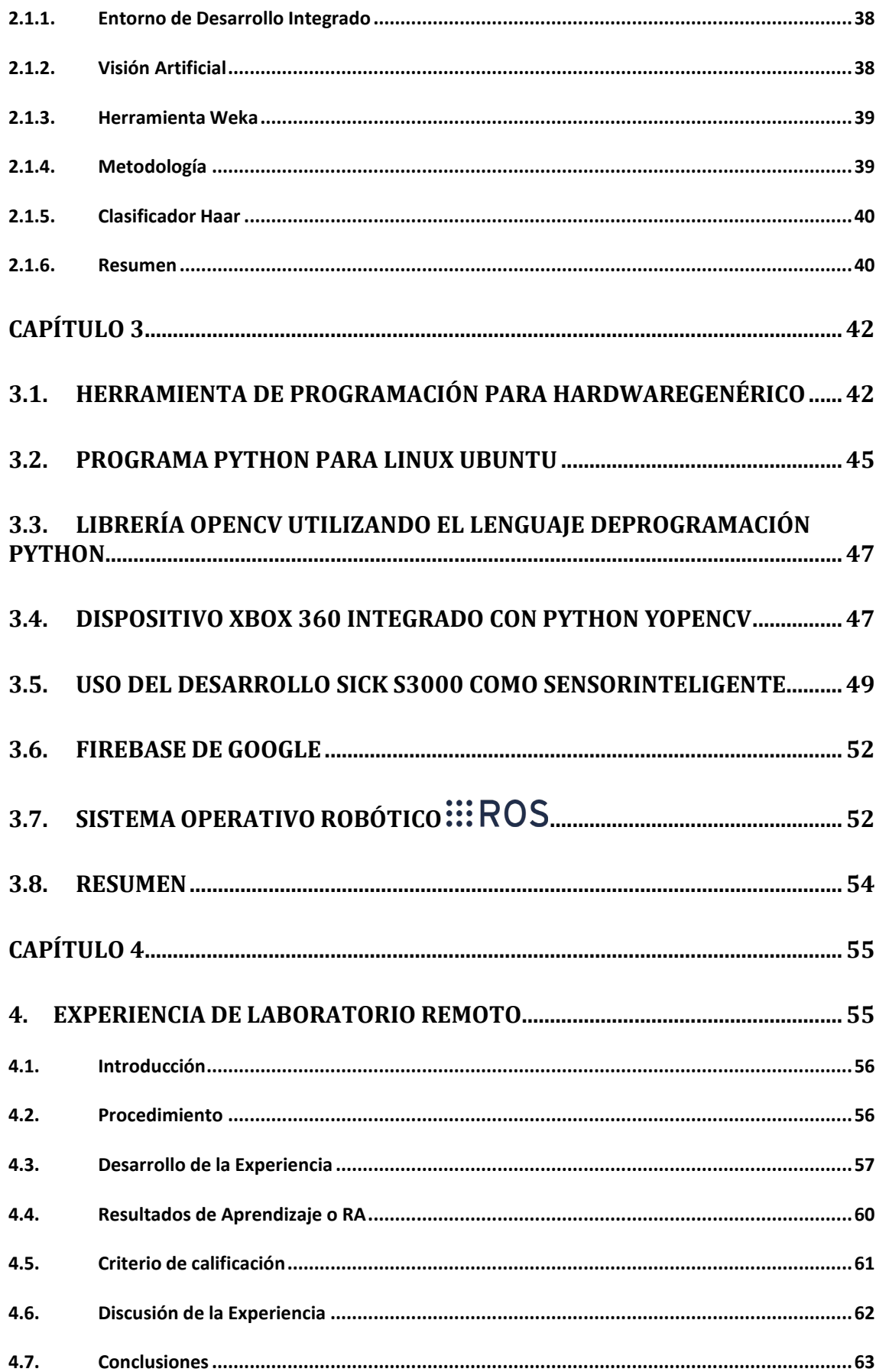

## Raimundo Vazquez // Setup the 3 p<mark>ins as OUTPUT</mark> pinMode(led<sup>1</sup>, OUTPUT); Matup the 3 plas output os it ivos genéricos Integración de

## Proyecto educativo utilizando hardware y software libre

/ uulins void loop3() {

digitalWrite(led3, HIGH) Serial.println("Led turned

// When multiple tasks are running degly passes control to  $\%$ other task $\,$ la automatización. Seguidamente el autor introduce al lector en  $\rm \mathscr{A}$ Task no $\mathscr{Q}$  de hardware genérico utilizando software libre. digitalWrite Visión Artificial en dispositivos móviles. También se destaca el elementales de control automático. Luego se describe unas series de sensores digitales comúnmente utilizados en áreas de el tema de software libre implementado en Arduino. También se describe la herramienta comúnmente utilizada en programación de tecnologías móviles denominada Android Studio. Ambas herramientas facilitan el desarrollo e integración Esta obra describe la forma de integrar Inteligencia Artificial,

La obra comienza con una breve introducción sobre conceptos

digitalWrite(sistema ROS (sistema operativo robótico) como herramienta // Task no. fabricantes) son de arquitectura cerrada para el docente indispensable para el investigador tecnológico. Debido a que la mayoría de los transductores (proporcionados por los investigador.

if (Serial.**avanegar en forma transparente y simple sensores inteligentes.** char c = Serialmente se realiza una propuesta de construcción de un digitalWrite (Laboratorio Remoto integrando los conceptos adquiridos en Serial.printli**las diferentes unidades de la obra.** De esta manera, el uso del sistema operativo ROS permite

// IMPORTANT: // We must to **FACULTAD REGIONAL<sup>IF</sup> basis to pass** // control to other tasks. **RESISTENCIA** Secretaría de Cultura y **UNIVERSIDAD TECNOLÓGICA NACIONAL**

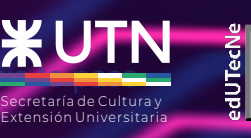

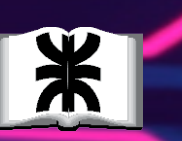

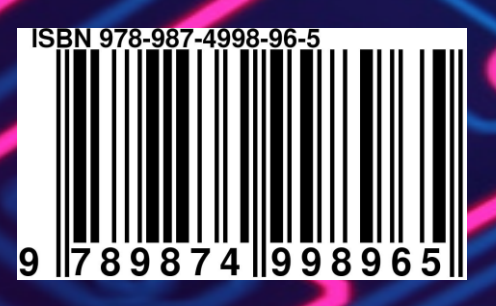